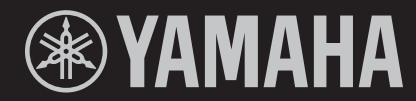

# $R = 1$  $K = 1$

TASTIERA DA PALCO

MANUALE DI ISTRUZIONI IN ESTABLICA DELL'INTERNATIONE DI ISTRUZIONI IN ESTABLICA DELL'INTERNATIONI IN ESTABLICA

Il numero di modello e quello di serie, i requisiti di alimentazione e altre informazioni del prodotto si trovano sulla piastrina o vicino alla stessa. La piastrina del prodotto si trova nella parte inferiore dell'unità. Annotare il numero di serie nello spazio indicato di seguito e conservare il manuale come documento di comprovazione dell'acquisto; in tal modo, in caso di furto, l'identificazione sarà più semplice.

#### **Numero del modello**

#### **Numero di serie**

(1003-M06 plate bottom it 01)

### **Informazioni per gli utenti sulla raccolta e lo smaltimento di vecchia attrezzatura e batterie usate**

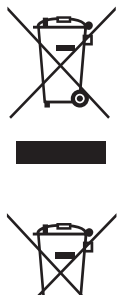

#### Questi simboli sui prodotti, sull'imballaggio e/o sui documenti che li accompagnano, indicano che i prodotti elettrici ed elettronici e le batterie non devono essere mischiati con i rifiuti generici.

Per il trattamento, il recupero e il riciclaggio appropriato di vecchi prodotti e batterie usate, si prega di portarli ai punti di raccolta designati, in accordo con la legislazione locale.

Smaltendo correttamente questi prodotti e batterie si potranno recuperare risorse preziose, oltre a prevenire potenziali effetti negativi sulla salute e l'ambiente che potrebbero sorgere a causa del trattamento improprio dei rifiuti. Per ulteriori informazioni sulla raccolta e il riciclaggio di vecchi prodotti e batterie, si prega di contattare l'amministrazione

comunale locale, il servizio di smaltimento dei rifiuti o il punto vendita dove sono stati acquistati gli articoli.

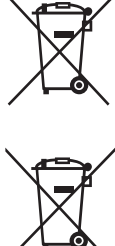

 $C<sub>d</sub>$ 

#### **Per utenti imprenditori dell'Unione europea:**

Se si desidera scartare attrezzatura elettrica ed elettronica, si prega di contattare il proprio rivenditore o il proprio fornitore per ulteriori informazioni.

#### **Informazioni sullo smaltimento negli altri Paesi al di fuori dell'Unione europea:**

Questi simboli sono validi solamente nell'Unione Europea; se si desidera scartare questi articoli, si prega di contattare le autorità locali o il rivenditore e richiedere informazioni sulla corretta modalità di smaltimento.

#### **Note per il simbolo della batteria (in basso due esempi del simbolo):**

È possibile che questo simbolo sia usato in combinazione con un simbolo chimico. Questo caso è conforme al requisito stabilito dalle Direttive UE sulle batterie relative agli elementi chimici contenuti.

(58-M03 WEEE battery it 01)

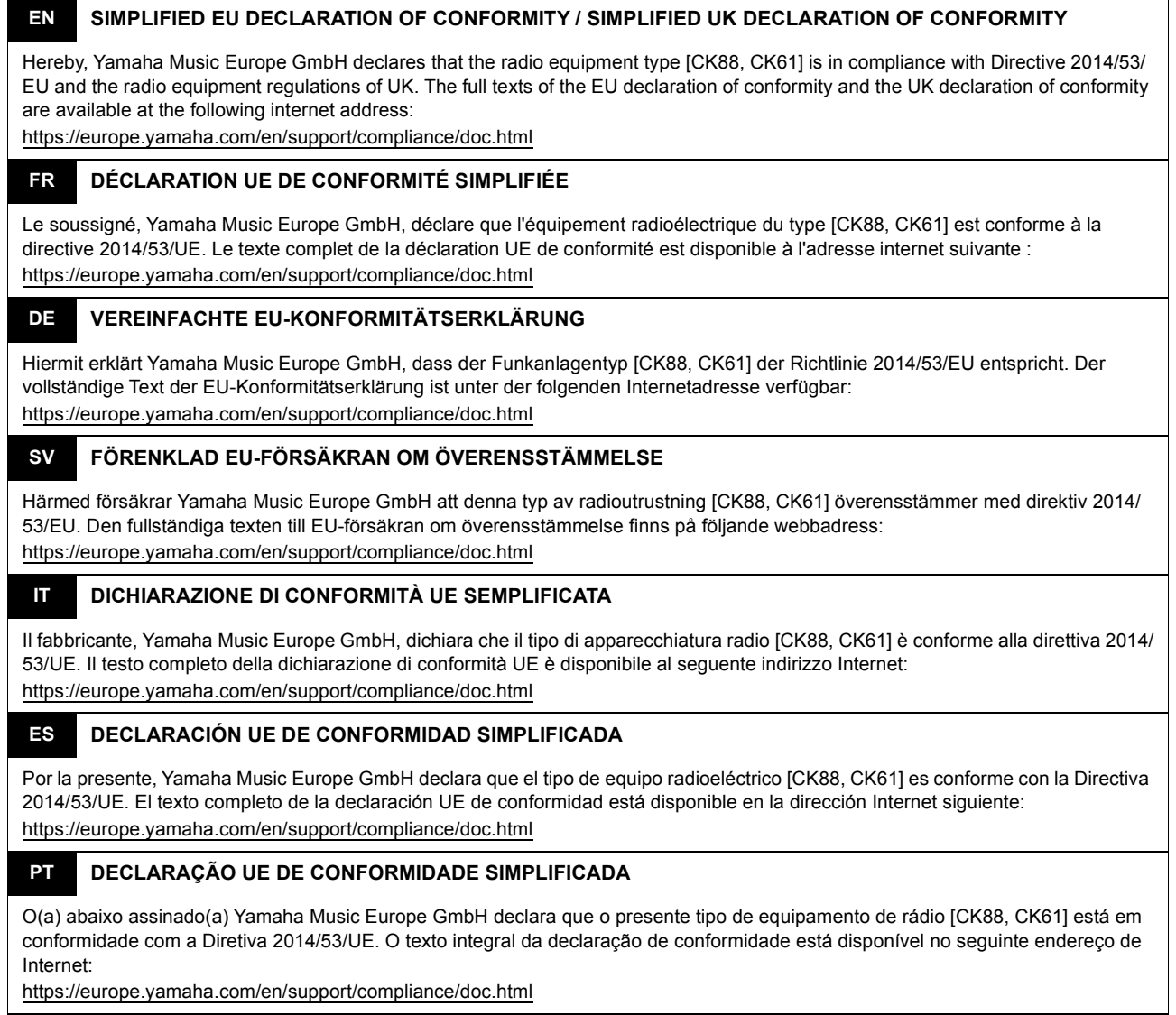

#### **NL VEREENVOUDIGDE EU-CONFORMITEITSVERKLARING**

Hierbij verklaar ik, Yamaha Music Europe GmbH, dat het type radioapparatuur [CK88, CK61] conform is met Richtlijn 2014/53/EU. De volledige tekst van de EU-conformiteitsverklaring kan worden geraadpleegd op het volgende internetadres: https://europe.yamaha.com/en/support/compliance/doc.html

#### **BG ОПРОСТЕНА ЕС ДЕКЛАРАЦИЯ ЗА СЪОТВЕТСТВИЕ**

С настоящото Yamaha Music Europe GmbH декларира, че този тип радиосъоръжение [CK88, CK61] е в съответствие с Директива 2014/53/ЕС. Цялостният текст на ЕС декларацията за съответствие може да се намери на следния интернет адрес:

https://europe.yamaha.com/en/support/compliance/doc.html

#### **CS ZJEDNODUŠENÉ EU PROHLÁŠENÍ O SHODĚ**

Tímto Yamaha Music Europe GmbH prohlašuje, že typ rádiového zařízení [CK88, CK61] je v souladu se směrnicí 2014/53/EU. Úplné znění EU prohlášení o shodě je k dispozici na této internetové adrese: https://europe.yamaha.com/en/support/compliance/doc.html

#### **DA FORENKLET EU-OVERENSSTEMMELSESERKLÆRING**

Hermed erklærer Yamaha Music Europe GmbH, at radioudstyrstypen [CK88, CK61] er i overensstemmelse med direktiv 2014/53/EU. EU-overensstemmelseserklæringens fulde tekst kan findes på følgende internetadresse: https://europe.yamaha.com/en/support/compliance/doc.html

#### **ET LIHTSUSTATUD ELI VASTAVUSDEKLARATSIOON**

Käesolevaga deklareerib Yamaha Music Europe GmbH, et käesolev raadioseadme tüüp [CK88, CK61] vastab direktiivi 2014/53/EL nõuetele. ELi vastavusdeklaratsiooni täielik tekst on kättesaadav järgmisel internetiaadressil: https://europe.yamaha.com/en/support/compliance/doc.html

#### **EL ΑΠΛΟΥΣΤΕΥΜΕΝΗ ∆ΗΛΩΣΗ ΣΥΜΜΟΡΦΩΣΗΣ ΕΕ**

Με την παρούσα ο/η Yamaha Music Europe GmbH, δηλώνει ότι ο ραδιοεξοπλισμός [CK88, CK61] πληροί την οδηγία 2014/53/ΕΕ. Το πλήρες κείμενο της δήλωσης συμμόρφωσης ΕΕ διατίθεται στην ακόλουθη ιστοσελίδα στο διαδίκτυο: https://europe.yamaha.com/en/support/compliance/doc.html

#### **HR POJEDNOSTAVLJENA EU IZJAVA O SUKLADNOSTI**

Yamaha Music Europe GmbH ovime izjavljuje da je radijska oprema tipa [CK88, CK61] u skladu s Direktivom 2014/53/EU. Cjeloviti tekst EU izjave o sukladnosti dostupan je na sljedećoj internetskoj adresi: https://europe.yamaha.com/en/support/compliance/doc.html

### **LV VIENKĀRŠOTA ES ATBILSTĪBAS DEKLARĀCIJA**

Ar šo Yamaha Music Europe GmbH deklarē, ka radioiekārta [CK88, CK61] atbilst Direktīvai 2014/53/ES. Pilns ES atbilstības deklarācijas teksts ir pieejams šādā interneta vietnē:

https://europe.yamaha.com/en/support/compliance/doc.html

#### **LT SUPAPRASTINTA ES ATITIKTIES DEKLARACIJA**

Aš, Yamaha Music Europe GmbH, patvirtinu, kad radijo įrenginių tipas [CK88, CK61] atitinka Direktyvą 2014/53/ES. Visas ES atitikties deklaracijos tekstas prieinamas šiuo interneto adresu:

https://europe.yamaha.com/en/support/compliance/doc.html

#### **HU EGYSZERŰSÍTETT EU-MEGFELELŐSÉGI NYILATKOZAT**

Yamaha Music Europe GmbH igazolja, hogy a [CK88, CK61] típusú rádióberendezés megfelel a 2014/53/EU irányelvnek. Az EUmegfelelőségi nyilatkozat teljes szövege elérhető a következő internetes címen: https://europe.yamaha.com/en/support/compliance/doc.html

#### **PL UPROSZCZONA DEKLARACJA ZGODNOŚCI UE**

Yamaha Music Europe GmbH niniejszym oświadcza, że typ urządzenia radiowego [CK88, CK61] jest zgodny z dyrektywą 2014/53/ UE. Pełny tekst deklaracji zgodności UE jest dostępny pod następującym adresem internetowym: https://europe.yamaha.com/en/support/compliance/doc.html

#### **RO DECLARAȚIA UE DE CONFORMITATE SIMPLIFICATĂ**

Prin prezenta, Yamaha Music Europe GmbH declară că tipul de echipamente radio [CK88, CK61] este în conformitate cu Directiva 2014/53/UE. Textul integral al declarației UE de conformitate este disponibil la următoarea adresă internet: https://europe.yamaha.com/en/support/compliance/doc.html

#### **SK ZJEDNODUŠENÉ EÚ VYHLÁSENIE O ZHODE**

Yamaha Music Europe GmbH týmto vyhlasuje, že rádiové zariadenie typu [CK88, CK61] je v súlade so smernicou 2014/53/EÚ. Úplné EÚ vyhlásenie o zhode je k dispozícii na tejto internetovej adrese: https://europe.yamaha.com/en/support/compliance/doc.html

#### **SL POENOSTAVLJENA IZJAVA EU O SKLADNOSTI**

Yamaha Music Europe GmbH potrjuje, da je tip radijske opreme [CK88, CK61] skladen z Direktivo 2014/53/EU. Celotno besedilo izjave EU o skladnosti je na voljo na naslednjem spletnem naslovu: https://europe.yamaha.com/en/support/compliance/doc.html

### **FI YKSINKERTAISTETTU EU-VAATIMUSTENMUKAISUUSVAKUUTUS**

Yamaha Music Europe GmbH vakuuttaa, että radiolaitetyyppi [CK88, CK61] on direktiivin 2014/53/EU mukainen. EUvaatimustenmukaisuusvakuutuksen täysimittainen teksti on saatavilla seuraavassa internetosoitteessa: https://europe.yamaha.com/en/support/compliance/doc.html

### **TR BASİTLEŞTİRİLMİŞ AVRUPA BİRLİĞİ UYGUNLUK BİLDİRİMİ**

İşbu belge ile, Yamaha Music Europe GmbH, radyo cihaz tipinin [CK88, CK61], Direktif 2014/53/ AB'ye uygunluğunu beyan eder. AB uyumu beyanının tam metni aşağıdaki internet adresinden edinilebilir: https://europe.yamaha.com/en/support/compliance/doc.html

(559-M01 RED DoC URL 02)

# **PRECAUZIONI**

### *LEGGERE ATTENTAMENTE PRIMA DI CONTINUARE*

<span id="page-5-0"></span>Conservare questo manuale in un luogo sicuro e accessibile per future consultazioni

# *AVVERTENZA*

**Attenersi sempre alle precauzioni di base indicate di seguito per evitare il rischio di lesioni gravi o addirittura di morte conseguente a scosse elettriche, cortocircuiti, danni, incendi o altri pericoli. Tali precauzioni includono, fra le altre, quelle indicate di seguito:**

### **Alimentazione**

- Non posizionare il cavo di alimentazione in prossimità di fonti di calore, quali radiatori o caloriferi. Non piegarlo eccessivamente né danneggiarlo. Non posizionare oggetti pesanti sul cavo.
- Non toccare il prodotto o la spina elettrica durante una tempesta elettrica.
- Utilizzare solo la tensione corretta specificata per il prodotto. La tensione necessaria è indicata sulla piastrina del nome del prodotto.
- Utilizzare l'adattatore specificato [\(pagina 69](#page-72-0)).
- Controllare periodicamente la spina elettrica ed eventualmente rimuovere la sporcizia o la polvere accumulata.
- Inserire saldamente la spina elettrica fino in fondo nella presa CA, altrimenti potrebbe accumularsi della polvere sulla spina con conseguente rischio di incendi o ustioni della pelle.
- Prima di installare il prodotto, assicurarsi che la presa CA utilizzata sia facilmente accessibile. In caso di problemi o malfunzionamenti, spegnere immediatamente lo strumento e scollegare la spina dalla presa elettrica. Anche quando l'interruttore di alimentazione è spento, a condizione che il cavo di alimentazione non sia staccato dalla presa CA, il prodotto non si scollega dalla sorgente di alimentazione.
- Non collegare il prodotto a una presa elettrica utilizzando una prolunga multipresa per evitare una riduzione della qualità del suono o un eventuale surriscaldamento della presa stessa.
- Quando si scollega la spina elettrica, afferrare sempre la spina e non il cavo per evitare di danneggiarlo o di causare scosse elettriche o incendi.
- Se si prevede di non utilizzare il prodotto per lunghi periodi di tempo, scollegare il cavo di alimentazione dalla presa CA.

### **Non smontare**

• Non tentare di smontare o modificare in alcun modo i componenti interni.

### **Esposizione all'acqua**

• Non esporre il prodotto alla pioggia, non usarlo vicino all'acqua o in ambienti umidi o bagnati né sistemare su di esso contenitori di liquidi (ad esempio, tazze, bicchieri o bottiglie) che possano riversarsi in una qualsiasi delle aperture o in punti in cui possa cadere dell'acqua. Un

liquido come l'acqua che penetra nel prodotto può causare incendi, scosse elettriche o malfunzionamenti.

- Utilizzare l'adattatore CA esclusivamente all'interno. Non utilizzare in ambienti umidi.
- Non inserire o rimuovere la spina elettrica con le mani bagnate.

### **Esposizione al fuoco**

• Non posizionare oggetti accesi o fiamme vive in prossimità del prodotto per evitare il rischio di incendio.

### **Unità wireless**

- Le onde radio emesse dal prodotto possono interferire con dispositivi elettromedicali quali pacemaker o defibrillatore.
- Non utilizzare il prodotto in prossimità di dispositivi medici o all'interno di strutture mediche. Le onde radio emesse dal prodotto possono interferire con i dispositivi elettromedicali.
- Non utilizzare il prodotto a una distanza inferiore a 15 cm da persone con pacemaker o defibrillatore.

### **Utilizzo**

- Il magnetismo emesso dal prodotto può interferire con dispositivi elettromedicali quali pacemaker o defibrillatori.
- Tenere il prodotto lontano da pacemaker o defibrillatori.

### **Batterie**

- Non smaltire le batterie nel fuoco.
- Non esporre la batteria a condizioni di pressione dell'aria estremamente bassa, freddo o calore (ad esempio la luce diretta del sole o un fuoco) o polvere o umidità eccessive. In caso contrario, la batteria potrebbe scoppiare, provocando incendi o lesioni.
- Attenersi alle precauzioni indicate di seguito. In caso contrario, si potrebbe verificare la fuoriuscita di liquido dalle batterie. Se il contenuto della batteria viene a contatto con le mani o gli occhi, può causare cecità, ustioni chimiche e danni al prodotto.
	- Utilizzare solo il tipo di batterie specificato [\(pagina 69](#page-72-0)).
	- Non utilizzare batterie nuove insieme a batterie usate.
	- Non utilizzare insieme tipi di batterie diverse.
	- Assicurarsi che tutte le batterie siano inserite nel rispetto delle indicazioni di polarità +/-.
- Non smontare una batteria.
- In caso di esaurimento delle batterie o se si prevede di non utilizzare il prodotto per molto tempo, rimuovere le batterie dal prodotto.
- Non tentare di ricaricare batterie non ricaricabili.
- In caso di fuoriuscite, evitare il contatto con il liquido delle batterie. Se il liquido delle batterie viene a contatto con gli occhi, la bocca o la cute, lavare immediatamente con acqua e rivolgersi a un medico. Il liquido delle batterie è corrosivo e potrebbe causare la perdita della vista o ustioni chimiche.
- In caso di utilizzo di batterie ricaricabili, seguire le istruzioni fornite con le batterie. Utilizzare solo il caricabatterie specificato e all'interno dell'intervallo di temperature di ricarica specificato durante la ricarica. La ricarica con un caricabatterie non specificato o a una temperatura al di fuori dell'intervallo può causare perdite, surriscaldamento, esplosione o malfunzionamento.
- Conservare le batterie lontano dalla portata dei bambini dal momento che potrebbero involontariamente ingerirne una. La mancata osservanza di tale precauzione può inoltre causare infiammazioni a causa di perdite di liquido delle batterie.

• Non mettere le batterie in tasca o in borsa, né trasportarle o conservarle insieme a pezzi di metallo dal momento che potrebbero generare un cortocircuito, esplodere o perdere liquidi, causando incendi o lesioni.

### **Anomalie**

• Se si verifica uno dei problemi riportati di seguito, spegnere immediatamente il prodotto e scollegare la spina elettrica dalla presa. Se si utilizzano le batterie, rimuovere tutte le batterie dal prodotto.

Infine, richiedere l'assistenza di un tecnico autorizzato Yamaha.

- La spina o il cavo di alimentazione è danneggiato.
- Vengono emessi odori insoliti o fumo.
- Alcuni oggetti o dell'acqua sono caduti nel prodotto.
- Si verifica un'improvvisa scomparsa del suono durante l'utilizzo del prodotto.
- Il prodotto presenta crepe o altri danni visibili.

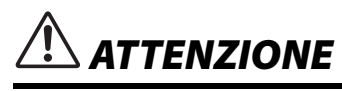

**Attenersi sempre alle precauzioni di base elencate di seguito per evitare lesioni personali o danni al prodotto o ad altri oggetti. Tali precauzioni includono, fra le altre, quelle indicate di seguito:**

### **Posizionamento**

• Non collocare il prodotto in posizione instabile o soggetta a vibrazioni eccessive, per evitare che cada e che causi accidentalmente lesioni.

### **Collegamenti**

- Prima di collegare il prodotto ad altri componenti elettronici, spegnere tutti i componenti interessati. Prima di accendere o spegnere i componenti, impostare al minimo i livelli del volume.
- Assicurarsi inoltre che il volume di tutti i componenti sia regolato al minimo. Aumentare gradualmente il volume mentre si suona il prodotto fino a raggiungere il livello desiderato.

### **Utilizzo**

- Non inserire materiali estranei come metallo o carta nelle aperture o negli spazi vuoti del prodotto. La mancata osservanza di questa precauzione può causare incendi, scosse elettriche o malfunzionamenti.
- Non appoggiarsi al prodotto, né posizionarvi sopra oggetti pesanti. Non esercitare eccessiva forza su pulsanti, interruttori o connettori.
- Non utilizzare il prodotto o le cuffie per lunghi periodi di tempo con livelli di volume eccessivi. Tali pratiche potrebbero causare una perdita permanente dell'udito. Se si accusano disturbi uditivi come fischi o abbassamento dell'udito, rivolgersi a un medico.
- Prima di pulire l'unità, rimuovere la spina elettrica dalla presa CA. La mancata osservanza di questa precauzione può causare scosse elettriche.

Yamaha declina qualsiasi responsabilità per i danni derivanti da un utilizzo non corretto o dalle modifiche apportate al prodotto, nonché per la perdita o la distruzione di dati.

Spegnere sempre il prodotto quando non è utilizzato.

Anche quando l'interruttore [P] (Standby/On) è in posizione di standby (il display è spento), una quantità minima di corrente continua ad alimentare il prodotto.

Se si prevede di non utilizzare il prodotto per un lungo periodo di tempo, scollegare il cavo di alimentazione dalla presa CA a muro. Smaltire le batterie esauste in conformità alle normative locali.

### <span id="page-7-0"></span>**AVVISO**

Attenersi agli avvisi riportati di seguito per evitare il malfunzionamento/danneggiamento del dispositivo e il danneggiamento dei dati o di altri oggetti.

### **Utilizzo**

- Non utilizzare lo strumento in prossimità di apparecchi televisivi, radio, stereo, telefoni cellulari o altri dispositivi elettrici. In caso contrario, lo strumento o i suddetti dispositivi potrebbero generare interferenze.
- Quando si utilizza lo strumento insieme a un'app su smart device quale uno smartphone o un tablet, si consiglia di abilitare la modalità aereo sul dispositivo in questione per evitare il disturbo causato dalla comunicazione. Quando si attiva la modalità aereo, le impostazioni **Bluetooth®** potrebbero essere disattivate. Assicurarsi che l'impostazione sia attivata prima dell'uso.
- A seconda delle condizioni delle onde radio circostanti, lo strumento potrebbe non funzionare correttamente.
- Per evitare possibili deformazioni, danni ai componenti interni o funzionamento instabile, non esporre lo strumento a un'eccessiva quantità di polvere, a vibrazioni o a condizioni climatiche estreme. Ad esempio, non lasciare lo strumento sotto la luce diretta del sole, in prossimità di una fonte di calore o all'interno di una vettura nelle ore diurne.
- Non collocare oggetti in vinile, plastica o gomma sullo strumento, per evitare di scolorirlo.

### ■ Manutenzione

• Pulire lo strumento con un panno morbido, asciutto o leggermente inumidito. Non utilizzare diluenti per vernici, solventi, alcol, detersivi liquidi o salviette imbevute di sostanze chimiche.

### **Salvataggio delle impostazioni**

- Le impostazioni modificate vengono perse quando si spegne lo strumento. Ciò si verifica anche quando lo strumento viene spento con la funzione Auto Power Off ([pagina 22\)](#page-25-0). Salvare le impostazioni nello strumento o su un'unità flash USB ([pagina 27\)](#page-30-0). Le impostazioni salvate nello strumento si potrebbero comunque perdere a causa di guasti, errori operativi e così via. Salvare le impostazioni importanti su un'unità flash USB [\(pagina 27](#page-30-0)). Prima di utilizzare un'unità flash USB, vedere [pagina 23](#page-26-0).
- Per evitare la perdita di impostazioni dovuta al danneggiamento dell'unità flash USB, si consiglia di salvare le impostazioni importanti su un'unità flash USB di riserva come file di backup.

### <span id="page-7-1"></span>**Informazioni**

### **Informazioni sui copyright**

Il copyright del "contenuto"\*1 installato in questo prodotto appartiene a Yamaha Corporation o al relativo detentore del copyright. Ad eccezione di quanto consentito dalle leggi sul copyright e da altre leggi pertinenti, come la copia per uso personale, è vietato "riprodurre o deviare"<sup>\*2</sup> senza l'autorizzazione del detentore del copyright. Quando si utilizza il contenuto, consultare un esperto di copyright. Se si crea musica o ci si esibisce con i contenuti attraverso l'uso originale del prodotto e successivamente li si registra e distribuisce, l'autorizzazione di Yamaha Corporation non è richiesta indipendentemente dal fatto che il metodo di distribuzione sia a pagamento o gratuito.

- \*1: la parola "contenuto" include programmi, dati audio, dati di stili di accompagnamento, dati MIDI, dati di forma d'onda, dati di registrazioni vocali, spartiti, dati di partiture e così via.
- \*2: la frase "riprodurre o deviare" include l'estrazione del contenuto stesso in questo prodotto o la registrazione e la distribuzione senza modifiche in un modo simile.

### **Informazioni sul presente manuale**

- Le illustrazioni e le schermate LCD presenti in questo manuale vengono fornite esclusivamente a scopo descrittivo.
- Se non diversamente specificato, le illustrazioni e le schermate contenute in questo manuale si basano sul modello CK61 (in lingua inglese).
- iPhone e iPad sono marchi di proprietà di Apple Inc., registrati negli Stati Uniti e in altri paesi.
- La denominazione e il logo **Bluetooth®** sono marchi registrati di proprietà di Bluetooth SIG, Inc. e qualsiasi utilizzo di tali marchi da parte di Yamaha Corporation è sotto licenza.

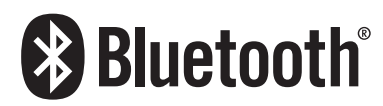

• I nomi delle aziende e dei prodotti riportati in questo manuale sono marchi o marchi registrati dei rispettivi proprietari.

### **Informazioni sullo smaltimento**

Quando si smaltisce il prodotto, contattare le autorità locali appropriate.

### ■ Firmware

Per implementare nuove funzioni e migliorare l'operabilità, questa tastiera può essere fornita con una versione aggiornata del firmware installato. Una serie di manuali per la versione aggiornata del firmware può essere scaricata dal sito Web sequente.

Yamaha Downloads: <https://download.yamaha.com/>

La versione del firmware della tastiera può essere verificata da  $[MENT] \rightarrow Version$  Info.

### **NOTE**

### <span id="page-9-0"></span>**Benvenuti**

Grazie per avere acquistato questa Tastiera da palco CK88 o CK61 Yamaha.

Come suggerisce il nome, è uno strumento progettato appositamente per performance dal vivo.

Con suoni di elevata qualità e funzioni complete, l'unità CK è ideale in una gamma eccezionalmente ampia di situazioni, dai locali dal vivo, sia all'interno che all'esterno, alle prove in studio e alla registrazione, nonché alla pratica e al divertimento a casa.

Si consiglia di leggere attentamente il manuale per poter trarre il massimo vantaggio dalle funzioni comode e avanzate dell'unità CK. Si consiglia inoltre di conservare il manuale in un luogo sicuro e a portata di mano per successive consultazioni.

### <span id="page-9-1"></span>**Accessori**

 $\square$  Manuale di istruzioni (questa guida)  $\times$  1  $\Box$  Adattatore CA (PA-150B)  $\times$  1

### **Sommario**

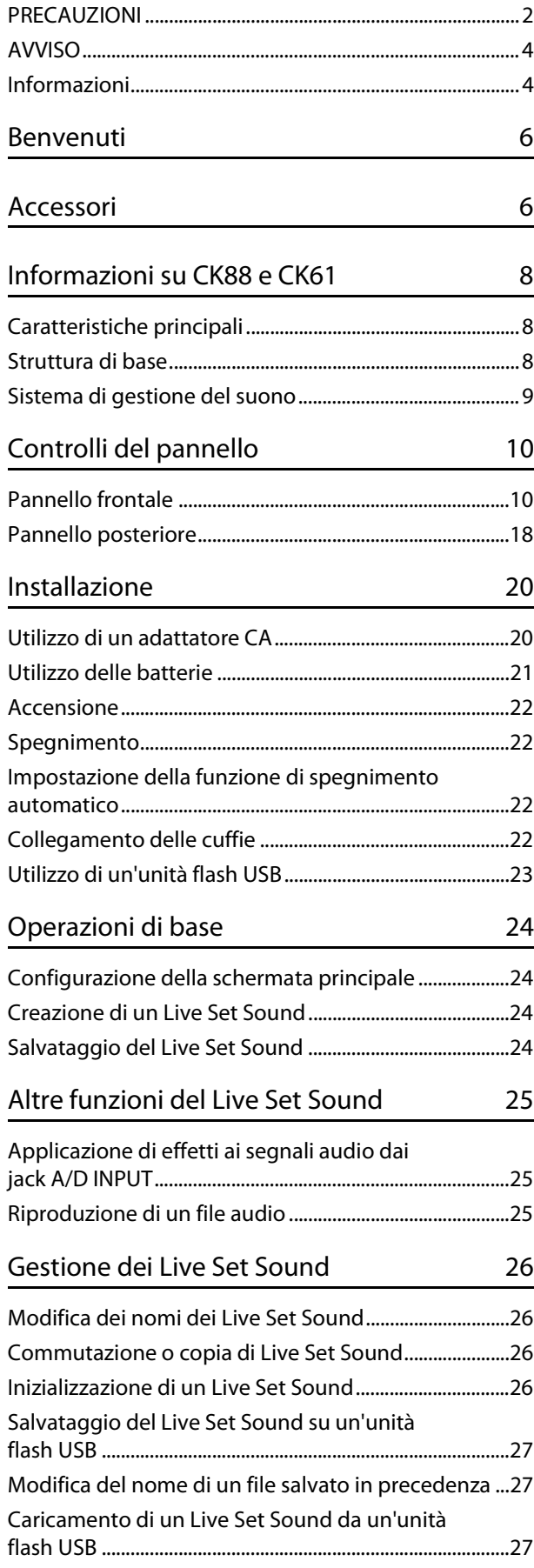

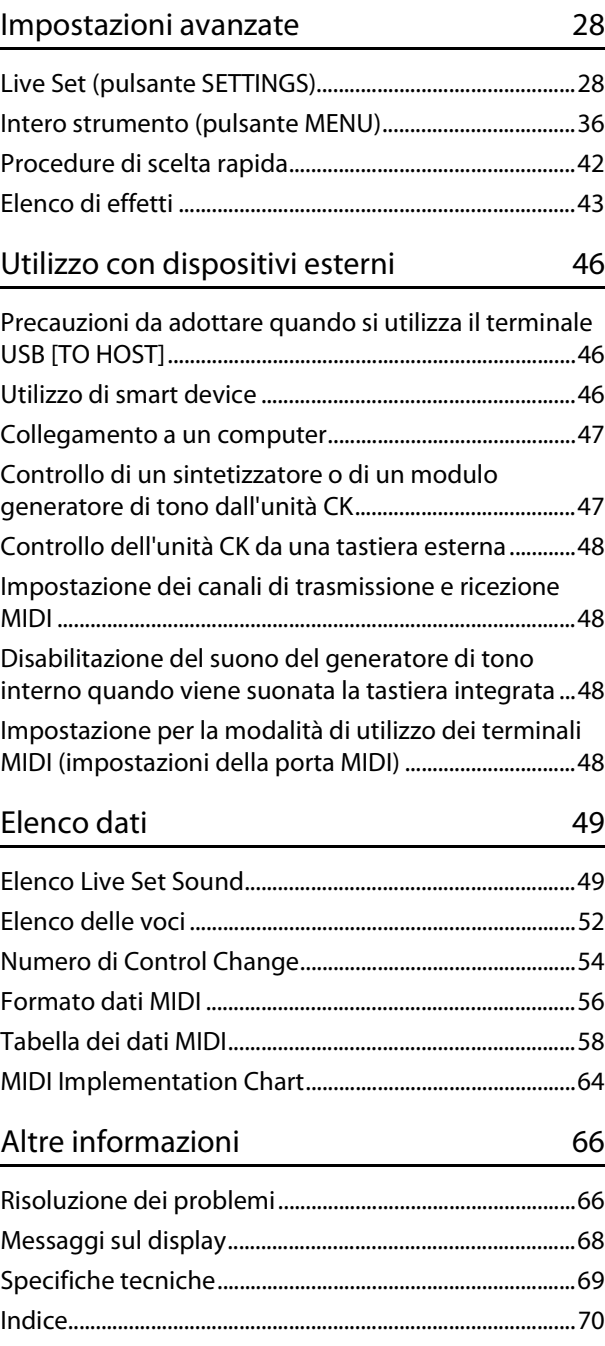

### <span id="page-11-0"></span>**Informazioni su CK88 e CK61**

### <span id="page-11-1"></span>**Caratteristiche principali**

Le unità CK88 e CK61 sono tastiere da palco ideali per applicazioni e luoghi più diversi.

### **Possibilità di performance senza compromessi, sul palco, in studio e all'aperto**

- Disponibilità di autentici suoni di tastiera come pianoforti, pianoforti elettrici e organi, oltre a molti altri suoni essenziali per performance su tastiera contemporanee.
- Consente varie combinazioni di tre parti indipendenti tramite le funzioni layer e Split con possibilità di connettere una tastiera, un computer o uno smartphone esterni.
- Grazie agli altoparlanti stereo incorporati e alla capacità di funzionamento a batteria, è possibile utilizzare l'unità CK praticamente ovunque.

### **Controlli intuitivi per la creazione istantanea del suono**

- Dispone di sezioni di controllo indipendenti per il filtro, l'EG e i blocchi di effetti, essenziali per la creazione di suoni dinamici, permettendo così di mettere a punto i suoni in tempo reale durante l'esecuzione.
- Drawbar incorporati esclusivamente per il controllo della voce di organo in tempo reale, proprio come su un vero organo vintage.
- Funzionamento a pulsante singolo per abilitare il Portamento o i suoni Unison.

### **Ampie funzioni di supporto per performance creative**

- I comodi jack A/D INPUT consentono di collegare un microfono e di utilizzare effetti incorporati esclusivi per l'ingresso. In questo modo è possibile cantare e suonare la tastiera durante le prove o nelle esibizioni di piccoli gruppi.
- La funzione di riproduzione audio tramite la connessione audio Bluetooth consente performance insieme alla riproduzione dei propri brani preferiti o utilizzando musica di sottofondo da un dispositivo Bluetooth.
- Dal momento che le unità CK88 e CK61 sono compatibili con USB, la connessione con un computer o uno smartphone è estremamente rapida e semplice, un notevole risparmio di tempo quando si esegue la configurazione per la registrazione video e lo streaming live online.

### <span id="page-11-2"></span>**Struttura di base**

Il pannello frontale di questa tastiera è diviso in tre aree. La combinazione delle impostazioni in ciascuna di queste aree offre un'enorme flessibilità nella creazione dei suoni.

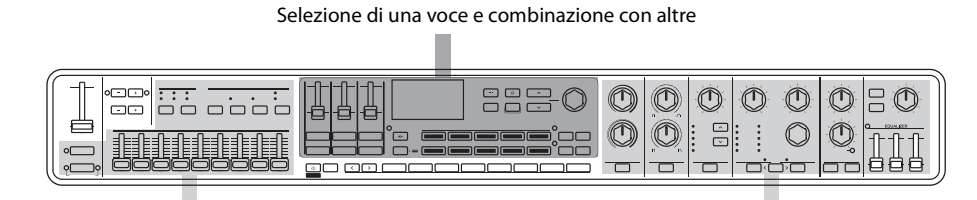

Creazione e regolazione della voce di organo Applicazione di effetti sonori

Selezionare una voce per ognuna delle tre parti della tastiera da A a C, nonché le impostazioni On/Off e il bilanciamento del volume di ciascuna parte, la suddivisione della tastiera e le impostazioni degli effetti, quindi salvare queste impostazioni. È possibile richiamare queste impostazioni liberamente mentre si suona e si eseguono performance.

### <span id="page-12-0"></span>**Sistema di gestione del suono**

Il suono creato combinando queste impostazioni è gestito tramite la funzione Live Set.

All'interno di ogni Live Set è possibile salvare un gruppo di impostazioni. Un gruppo di impostazioni salvate nel Live Set è chiamato "Live Set Sound".

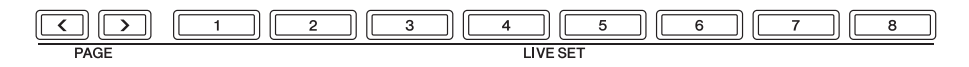

I suoni Live Set possono essere cambiati istantaneamente utilizzando otto pulsanti Live Set sul pannello frontale, anche durante una performance.

Inoltre, è possibile registrare otto Live Set Sound su una Live Set Page, nonché richiamare altre Live Set Page premendo i pulsanti PAGE.

Sono disponibili 20 Live Set Page che consentono di utilizzare un totale di 160 voci tramite questa funzione.

Per impostazione di fabbrica, le Live Set Page da 1 a 10 contengono Live Set Sound preset.

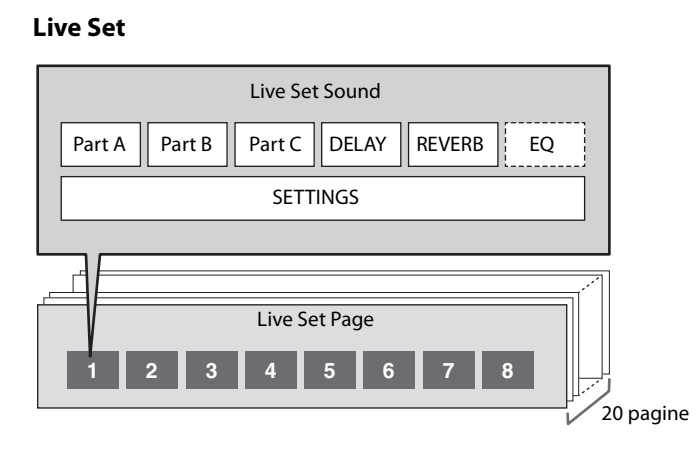

I Live Set Sound possono essere salvati nella memoria interna della tastiera o sull'unità flash USB o tramite Soundmondo per il backup e la condivisione.

- Memoria interna
- Unità flash USB
- Soundmondo (servizio di gestione e condivisione del suono) <https://www.yamaha.com/2/soundmondo>

### <span id="page-13-0"></span>**Controlli del pannello**

### <span id="page-13-1"></span>**Pannello frontale**

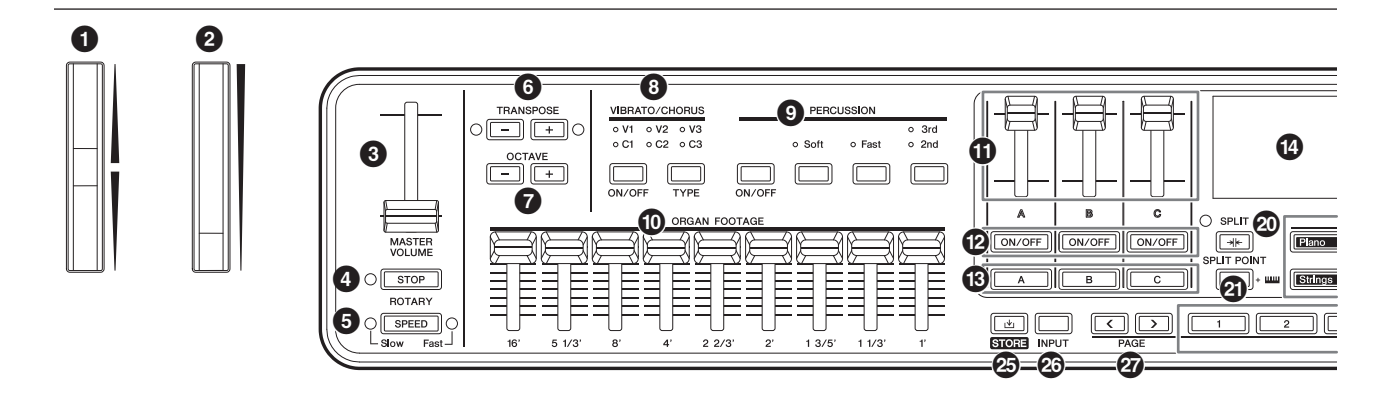

### **1** Rotella pitch bend

Da utilizzare come controller pitch bend. È possibile impostare l'intervallo di pitch bend tramite il pulsante [SETTINGS]  $\rightarrow$  Controllers  $\rightarrow$  Pitch Bend Range per ciascuna parte ([pagina 31\)](#page-34-0).

### 2 **Rotella di modulazione**

Per applicare la modulazione al suono. Può essere applicata al pitch, all'ampiezza o al filtro. È possibile modificare il numero di Control Change assegnato alla rotella. Modificare l'impostazione tramite il pulsante [SETTINGS]  $\rightarrow$  Controllers  $\rightarrow$  Mod Wheel Assign [\(pagina 31](#page-34-1)).

#### **NOTA**

- Modificare la profondità e la velocità di modulazione tramite il pulsante [SETTINGS]  $\rightarrow$  Sound  $\rightarrow$  (Part)  $\rightarrow$  Modulation [\(pagina 29](#page-32-0)).
- La modulazione può essere assegnata a un controller diverso.

### 3 **Slider [MASTER VOLUME]**

Per regolare il volume generale dell'unità CK.

### 4 **Pulsante ROTARY [STOP]**

Per interrompere l'effetto di rotazione dell'altoparlante rotante.

### 5 **Pulsante ROTARY [SPEED]**

Per modificare la velocità di rotazione dell'altoparlante rotante.

Quando DRIVE è disattivato o è selezionato un tipo di Drive diverso da Rotary A e Rotary B, premendo il pulsante ROTARY [SPEED] si attiverà la funzione e verrà selezionato Rotary A.

### 6 **Pulsanti TRANSPOSE**

Per regolare il pitch dell'intera tastiera in semitoni. Il valore viene trasmesso come messaggio MIDI, ma non salvato per il Live Set Sound.

Premere contemporaneamente i pulsanti [−] e [+] per ripristinare il valore "0".

#### **NOTA**

Premere contemporaneamente uno dei pulsanti TRANSPOSE e il pulsante [ENTER] per configurare l'impostazione Sound Transpose per il Live Set Sound [\(pagina 42\)](#page-45-1).

L'impostazione Sound Transpose viene memorizzata in un Live Set Sound.

### 7 **Pulsanti OCTAVE**

Per modificare l'intervallo della tastiera in ottave. Il valore viene trasmesso come messaggio MIDI, ma non salvato per il Live Set Sound.

Premere contemporaneamente i pulsanti [−] e [+] per ripristinare il valore "0".

L'impostazione dell'ottava può essere configurata in modo indipendente per ciascuna parte tramite la funzione Note Shift.

Premendo il pulsante OCTAVE mentre si tiene premuto il pulsante PART, il pulsante OCTAVE si illuminerà del colore della parte corrispondente [\(pagina 42](#page-45-1)). L'impostazione dell'ottava per la parte (impostazione Note Shift) può essere memorizzata in un Live Set Sound.

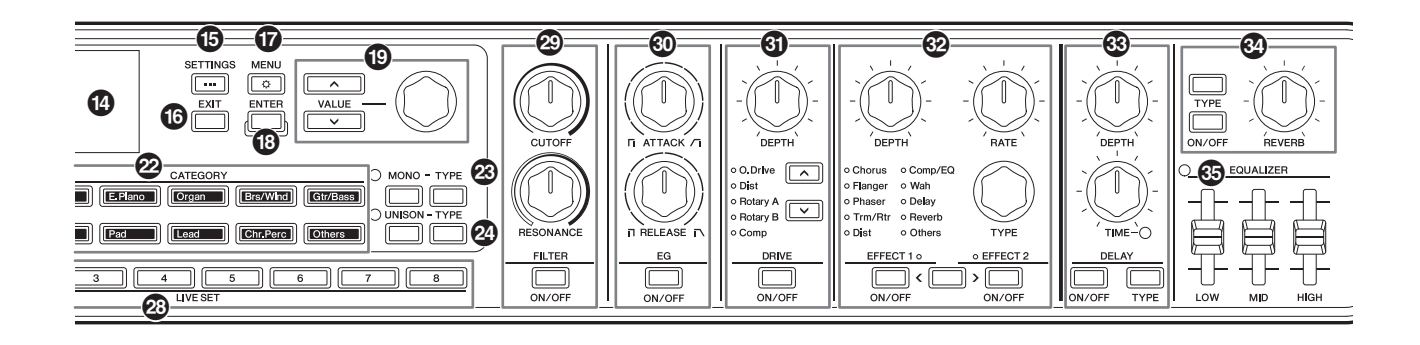

### 8 **Pulsante VIBRATO/CHORUS [ON/OFF] Pulsante VIBRATO/CHORUS [TYPE]**

Per impostare gli effetti Vibrato/Chorus per la voce di organo.

Questi pulsanti possono essere utilizzati quando sono selezionate le voci di organo che utilizzano il generatore di tono Organ Flutes (H, V, F, A e Y) [\(pagina 13\)](#page-16-0).

Utilizzare il pulsante [ON/OFF] per attivare o disattivare gli effetti Vibrato/Chorus e il pulsante [TYPE] per selezionare un tipo di vibrato o chorus.

La pressione del pulsante permette di attivare in sequenza V (vibrato) da 1 a 3 e C (chorus) da 1 a 3.

#### **NOTA**

Premere contemporaneamente i pulsanti [ENTER] e VIBRATO/ CHORUS [TYPE] per visualizzare l'elenco dei tipi di VIBRATO/CHORUS in ordine inverso. In questo modo è possibile selezionare facilmente un tipo precedente nell'elenco [\(pagina 42\)](#page-45-1).

### 9 **Pulsante PERCUSSION [ON/OFF] Pulsante PERCUSSION [Soft] Pulsante PERCUSSION [Fast] Pulsante PERCUSSION [2nd 3rd]**

Per configurare i suoni di percussioni per la voce di organo. Questi pulsanti possono essere utilizzati quando sono selezionate le voci di organo che utilizzano il generatore di tono Organ Flutes (H, V, F, A  $\alpha$  Y).

Utilizzare il pulsante [ON/OFF] per attivare o disattivare i suoni di percussioni, il pulsante [Soft] per abbassare il volume e il pulsante [Fast] per aumentare la velocità di decay per i suoni di percussioni.

Utilizzare il pulsante [2nd 3rd] per modificare il pitch dei suoni di percussioni.

### ) **Slider ORGAN FOOTAGE**

Per impostare gli elementi componenti della voce di organo.

Questi slider possono essere utilizzati solo quando sono selezionate le voci di organo che utilizzano il generatore di tono Organ Flutes (H, V, F, A e Y). Esattamente come con i drawbar su un organo vintage, spostando gli slider verso il basso (verso di sé), il volume degli elementi componenti aumenta per rendere più forte il tono complessivo dell'organo. Per creare il tono di organo desiderato, spostare ciascuno di questi slider per cambiare gli elementi componenti del suono.

#### **NOTA**

- Se tutti gli slider ORGAN FOOTAGE vengono spostati verso l'alto, non verrà prodotto alcun suono.
- In molti casi quando si richiama un'impostazione da LIVE SET [1]– [8], la posizione effettiva degli slider e il valore dell'impostazione non corrispondono. Una volta spostato uno slider, la relativa posizione si riflette nelle impostazioni. Per modificare le impostazioni in modo che i valori per le posizioni di tutti gli slider si riflettano immediatamente nelle impostazioni senza dover spostare gli slider, modificare l'impostazione tramite il pulsante  $[MEMU]$   $\rightarrow$  General  $\rightarrow$  Control Panel  $\rightarrow$  Controller Mode ([pagina 39\)](#page-42-0).

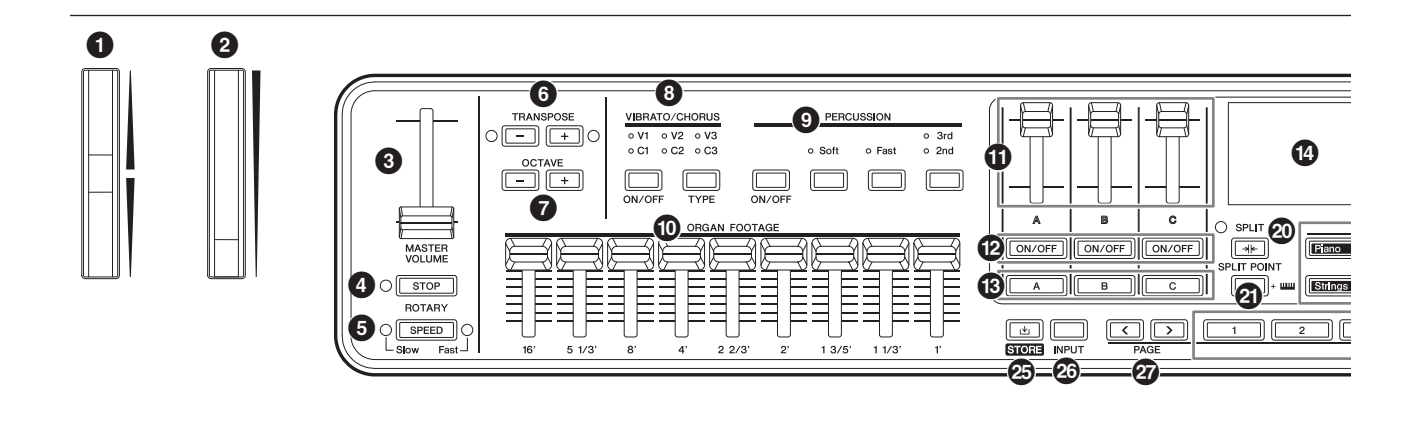

I toni dei componenti prodotti spostando gli slider sono mostrati di seguito.

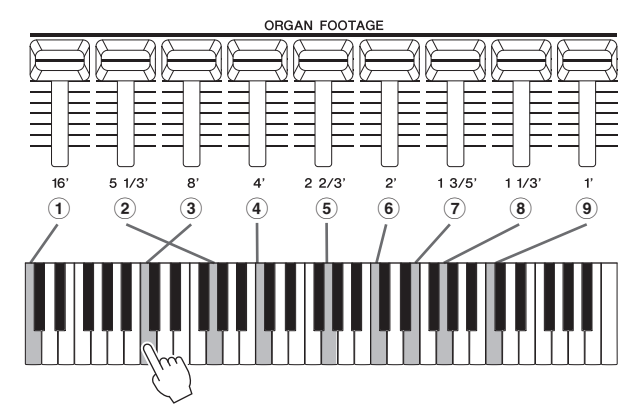

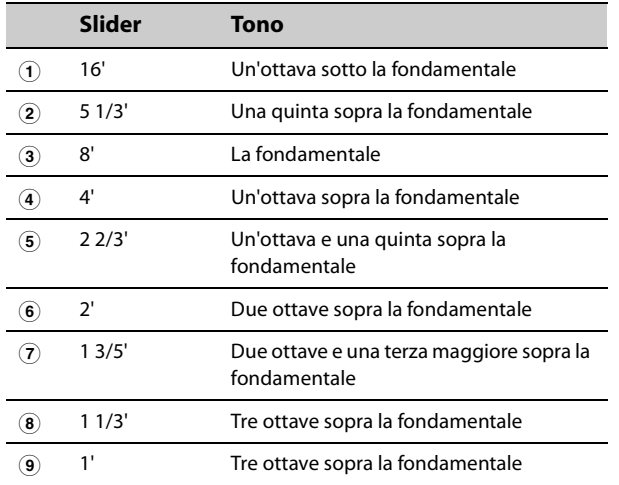

### **10** Slider del volume della parte

Per impostare il volume di ciascuna parte.

### @ **Pulsanti [ON/OFF] della parte**

Per attivare o disattivare ciascuna parte.

### # **Pulsanti di selezione della parte [A]–[C]**

Per selezionare la parte desiderata per modificare le impostazioni.

Quando la parte è abilitata in questo punto, è possibile controllare le seguenti impostazioni dal pannello frontale.

- Selezione della categoria voce
- Impostazioni della voce di organo
- Impostazioni MONO e UNISON
- Filter
- EG
- Drive
- Effect1 ed Effect2

Premendo più pulsanti di selezione della parte, è possibile impostare lo stesso filtro e gli stessi effetti per le parti selezionate contemporaneamente.

#### **NOTA**

Tenendo premuti contemporaneamente due dei pulsanti di selezione della parte, è possibile scambiare le impostazioni per le parti in questione [\(pagina 42](#page-45-1)). Ciò risulta utile quando si desidera cambiare le parti della mano destra e della mano sinistra per l'impostazione Split.

### $\bullet$  Display (LCD)

Per visualizzare i messaggi di sistema, le impostazioni dei parametri e altre informazioni a seconda della funzione attualmente in uso.

### % **Pulsante [SETTINGS]**

Per richiamare le schermate per effettuare impostazioni dettagliate per il Live Set Sound attualmente selezionato [\(pagina 28](#page-31-2)). È possibile effettuare varie impostazioni, incluse le personalizzazioni del controller e del suono della parte, la funzione Audio Trigger e gli effetti per l'ingresso A/D.

Al termine della modifica delle impostazioni, premere il pulsante [STORE] per memorizzare le impostazioni. Le impostazioni eseguite in questo punto vengono memorizzate nel Live Set Sound.

#### **NOTA**

Premere contemporaneamente i pulsanti [ENTER] e [SETTINGS] per inizializzare istantaneamente il Live Set Sound [\(pagina 42](#page-45-1)).

### ^ **Pulsante [EXIT]**

Quando si utilizzano le schermate MENU e SETTINGS, premere questo pulsante per uscire dalla schermata corrente e tornare al livello precedente. Tenendo premuto il pulsante [EXIT] si torna alla schermata principale.

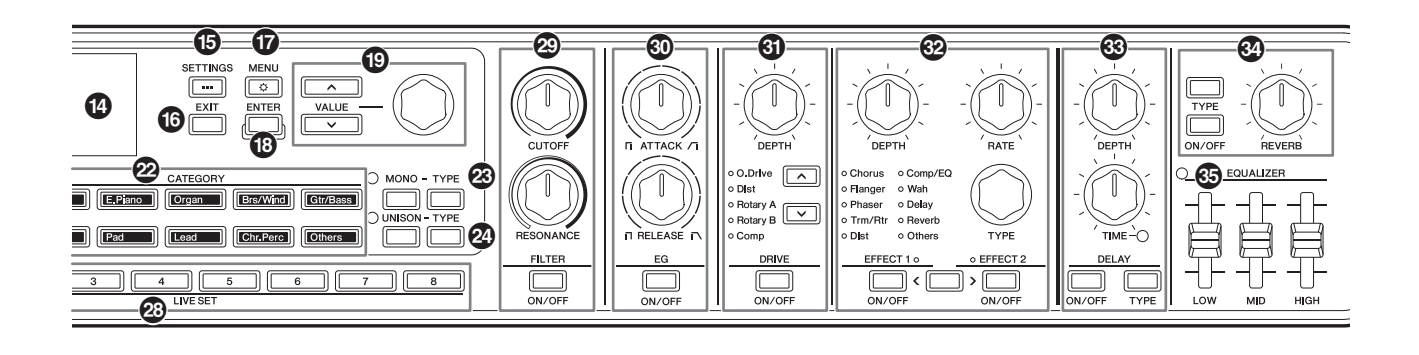

### & **Pulsante [MENU]**

Per richiamare le schermate che consentono di eseguire le impostazioni complessive [\(pagina 36](#page-39-1)). Premere contemporaneamente i pulsanti [ENTER] e [MENU] per attivare o disattivare il blocco pannello [\(pagina 42\)](#page-45-1).

### $\circled{b}$  Pulsante [ENTER]

Per confermare il valore del parametro o ciascuna operazione.

Tenendo premuto il pulsante [ENTER] e azionando altri pulsanti o manopole, è possibile utilizzare le procedure di scelta rapida [\(pagina 42](#page-45-1)).

### ( **Pulsanti VALUE Dial dell'encoder**

Per modificare il valore del parametro attualmente selezionato.

Nelle schermate MENU e SETTINGS, utilizzare il dial dell'encoder per spostare il cursore (o la selezione evidenziata) verso l'alto o verso il basso.

### A **Pulsante [SPLIT]**

Per selezionare le impostazioni di Split. Premendo il pulsante si attiva la funzione Split e, ogni volta che si preme il pulsante, le impostazioni cambiano in modo alternato nell'ordine elencato di seguito.

La spia è accesa quando è selezionata l'impostazione Split ed è spenta quando tale impostazione è deselezionata e l'impostazione Layer è selezionata.

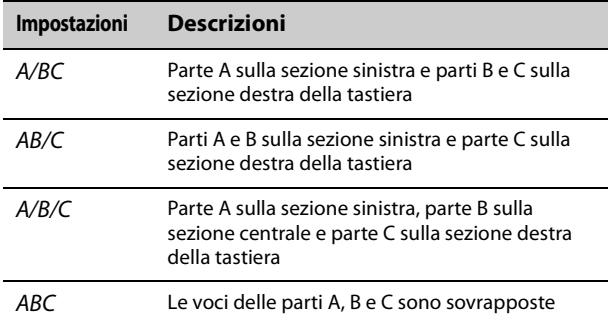

L'impostazione Split può essere modificata tramite il pulsante [SETTINGS]  $\rightarrow$  Sound  $\rightarrow$  Common  $\rightarrow$  Layer/  $Split \rightarrow Mode$  ([pagina 30](#page-33-0)).

### B **Pulsante [SPLIT POINT]**

Per visualizzare la schermata per modificare il punto di Split o la nota più grave nella sezione destra. Ruotare il dial dell'encoder o premere semplicemente il tasto che si desidera assegnare come punto di Split. Le impostazioni eseguite in questo punto vengono memorizzate nel Live Set Sound.

#### **NOTA**

- Il punto di Split può essere impostato premendo contemporaneamente il pulsante [SPLIT POINT] e il tasto che si desidera assegnare come punto di Split.
- Il punto di Split può essere modificato tramite il pulsante  $[SETTINGS] \rightarrow Sound \rightarrow Common \rightarrow Layer/Split \rightarrow Split Point$ [\(pagina 30](#page-33-1)).

### <span id="page-16-0"></span>C **Pulsanti CATEGORY**

Per selezionare una voce dalla categoria voce da utilizzare per la parte.

Ogni volta che si preme lo stesso pulsante, il cursore si sposta sulla voce successiva della stessa categoria. Premendo rapidamente due volte il pulsante viene visualizzato l'elenco delle voci.

Le voci di organo che utilizzano il generatore di tono Organ Flutes (H, V, F, A e Y) sono disponibili tramite il pulsante [Organ]. Queste voci possono essere impostate utilizzando gli slider ORGAN FOOTAGE, i pulsanti PERCUSSION e i pulsanti VIBRATO/CHORUS.

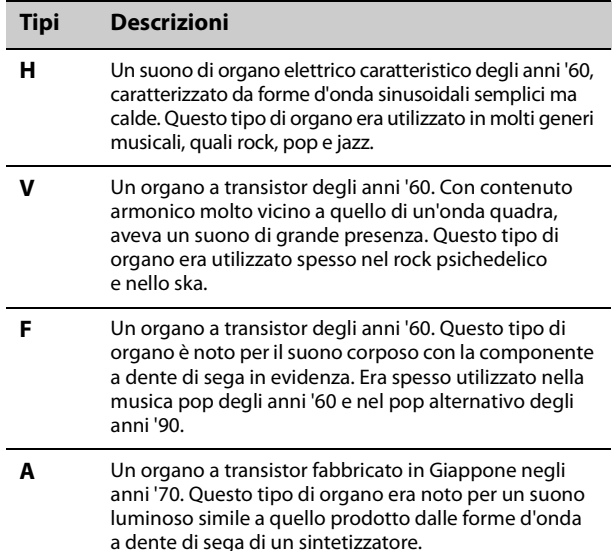

#### 0 0 6  $\frac{8}{\frac{10}{200}}$  $\circ \Box \boxdot \circ$  $\frac{0}{0}$  3rd<br> $\frac{0}{0}$  2nd ۰ċ  $0.02$  $0<sup>2</sup>$  $\overline{14}$  $\boldsymbol{\Phi}$  $\boldsymbol{\Theta}$ ŠË  $\sqrt{2}$  $\sqrt{\sqrt{2}}$ ה 6 ) A @  $\boldsymbol{\Theta}$  $\bigcirc$ <u>ග</u> **DOTADY**  $\boldsymbol{\Theta}$ SPEED ෂ **G-6**

**Y** Un organo a transistor commercializzato da Yamaha nel 1972. Con il contenuto armonico molto simile a quello di un'onda quadra, era caratterizzato dalla significativa presenza nella gamma alta e un taglio del suono estremo con un aumento della distorsione.

### D **Pulsanti MONO-TYPE**

Per impostare la modalità del generatore di tono per la parte selezionata.

Utilizzare il pulsante [MONO] per passare da Mono a Poly e viceversa. La modalità Mono permette di suonare una singola nota alla volta e la modalità Poly di suonare gli accordi. Utilizzare il pulsante MONO [TYPE] per selezionare il tipo di modalità Mono. Questa modalità dispone anche di tipi di portamento comunemente usati per i classici pitch slide nei suoni synth lead.

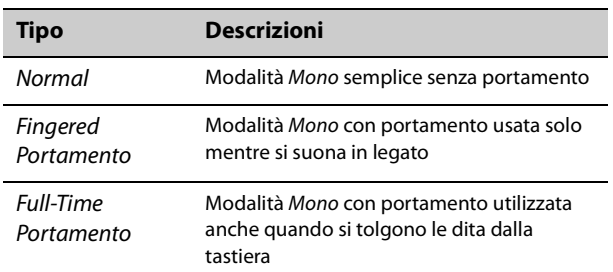

#### **NOTA**

- Il tempo e la modalità per il Portamento possono essere modificati tramite il pulsante [SETTINGS]  $\rightarrow$  Sound  $\rightarrow$  Part  $\rightarrow$ Mono/Portamento ([pagina 28\)](#page-31-3).
- Premere contemporaneamente i pulsanti [ENTER] e MONO [TYPE] per visualizzare la schermata per l'impostazione del tempo di portamento [\(pagina 42](#page-45-1)).

### E **Pulsanti UNISON-TYPE**

Per impostare la modalità Unison per la parte selezionata. Utilizzare il pulsante [UNISON] per attivare o disattivare la modalità Unison e il pulsante UNISON [TYPE] per selezionare un tipo di Unison. Quando la modalità Unison è attivata, i suoni della parte vengono sovrapposti per renderli più ricchi e corposi. In questa funzione Unison i suoni della parte, inclusi gli effetti Insertion, vengono sovrapposti.

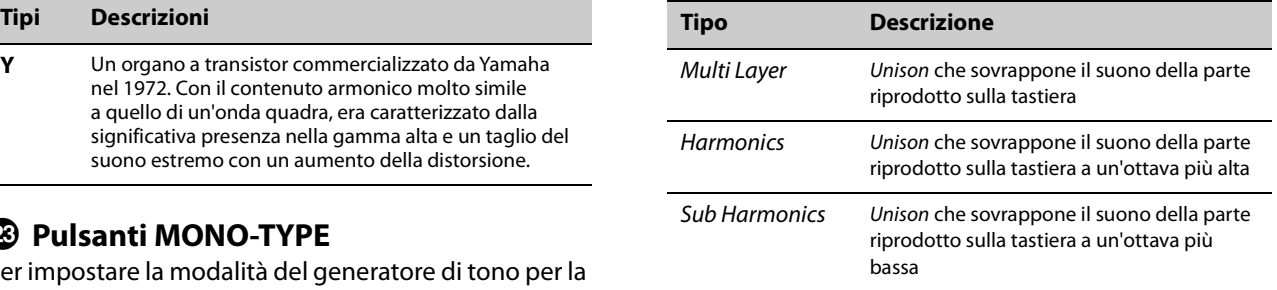

Modificare le impostazioni Unison volume e Detune tramite il pulsante [SETTINGS]  $\rightarrow$  Sound  $\rightarrow$  Part  $\rightarrow$ Unison ([pagina 28\)](#page-31-4).

#### **NOTA**

Premere contemporaneamente i pulsanti [ENTER] e UNISON [TYPE] per visualizzare la schermata per l'impostazione Unison Detune ([pagina 42\)](#page-45-1).

### F **Pulsante [STORE]**

Per salvare (memorizzare) il Live Set Sound modificato. Durante la memorizzazione, le seguenti impostazioni vengono salvate nella memoria interna della tastiera. Le impostazioni memorizzate verranno mantenute anche quando l'unità CK viene spenta.

- Voci sulla parte A-C
- Impostazioni della voce di organo (Rotary Speaker, Vibrato/Chorus e Percussion)
- Filter
- EG
- Drive
- Effect1 ed Effect2
- Delay
- Reverb
- [SETTINGS] (incluse Split e Transpose)

#### **NOTA**

Le impostazioni EQUALIZER vengono memorizzate in un Live Set Sound se Live Set EQ è impostato su On ([pagina 30](#page-33-2)).

### G **Pulsante [INPUT]**

Per impostare il volume e gli effetti per l'ingresso audio dal jack A/D INPUT.

Premendo questo pulsante viene visualizzata la stessa schermata di quando si preme il pulsante [SETTINGS]  $\rightarrow$ A/D Input.

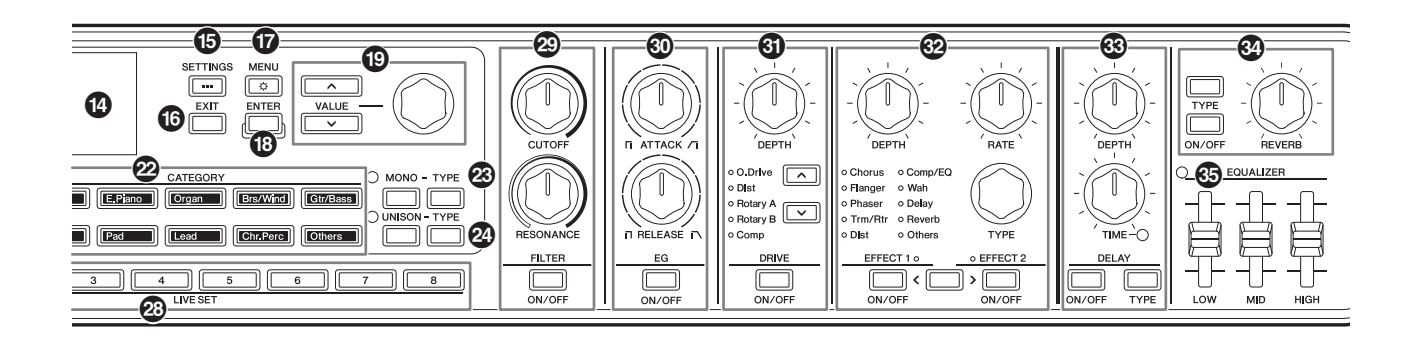

### $Q$  Pulsanti PAGE

Per cambiare la Live Set Page. Anche il Live Set Sound cambia di conseguenza.

Premere contemporaneamente i pulsanti [<] e [>] per richiamare la Live Set View. Nella Live Set View è possibile utilizzare i pulsanti VALUE e il dial dell'encoder per selezionare un Live Set Sound da una Live Set Page differente. Per tornare alla schermata principale, premere il pulsante [EXIT].

### **23 Pulsanti LIVE SET [1]-[8]**

Per richiamare un Live Set Sound dagli otto Live Set Sound nella Live Set Page attualmente selezionata. Modificare la Live Set Page utilizzando il pulsante PAGE.

### J **Pulsante FILTER [ON/OFF] Manopola FILTER [CUTOFF] Manopola FILTER [RESONANCE]**

Per applicare un filtro alla parte attualmente selezionata.

Impostando il pulsante [ON/OFF] su off, il filtro viene immediatamente riportato al valore iniziale per la voce.

#### **Manopola [CUTOFF]**

Per impostare la frequenza di taglio del filtro passabasso. Il suono può essere reso più nitido spostando la manopola a destra o più cupo spostandola a sinistra.

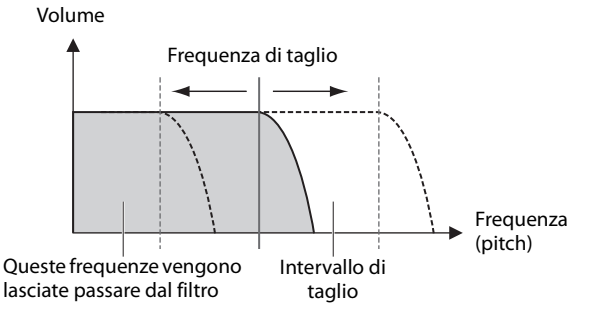

#### **NOTA**

Il modo in cui viene applicato il filtro varia a seconda della voce utilizzata.

#### **Manopola [RESONANCE]**

Per impostare la risonanza, che modifica il carattere del suono. Questo effetto può essere reso più pronunciato spostando la manopola a destra o meno pronunciato spostandola a sinistra.

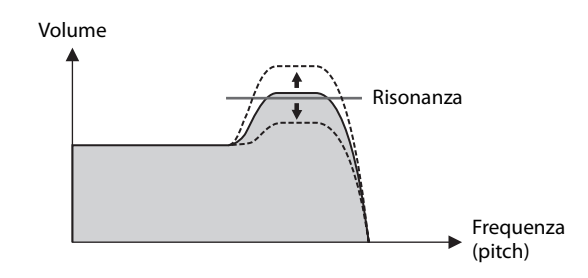

### **W** Pulsante EG [ON/OFF] **Manopola EG [ATTACK] Manopola EG [RELEASE]**

Per applicare un EG (generatore di inviluppo) alla parte attualmente selezionata.

Impostando il pulsante [ON/OFF] su off, l'EG viene immediatamente riportato al valore iniziale per la voce.

#### **Manopola [ATTACK]**

Per regolare l'attacco per l'EG. Ruotare la manopola a sinistra per velocizzare l'attacco e a destra per rallentarlo.

#### **Manopola [RELEASE]**

Per regolare il rilascio per l'EG. Ruotare la manopola a sinistra per velocizzare il rilascio e a destra per rallentarlo.

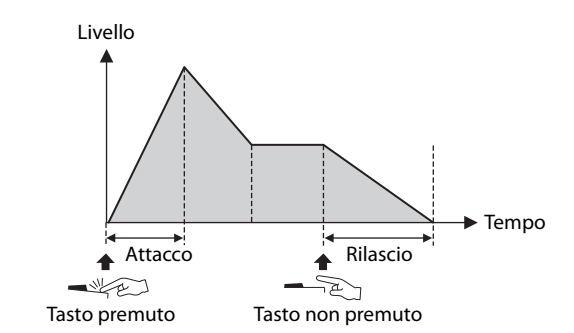

#### **NOTA**

Il modo in cui viene applicato l'EG varia a seconda della voce utilizzata.

#### 0 0 6  $\frac{8}{\frac{10}{200}}$ VIBE  $\circ$  $\overline{\Box}$  $\overline{\Box}$  $\circ$  $\frac{0}{0}$  3rd<br>0 2nd  $\sim$  C1 Sof  $0.$  $\boldsymbol{\Omega}$  $\boldsymbol{\Phi}$  $\boldsymbol{\Theta}$ كآت  $\sqrt{2}$ ſ  $\sqrt{\sqrt{2}}$ ╗ ╗  $\boldsymbol{\Omega}$ ) A Fano @  $\boldsymbol{\Theta}$  $\bigcirc$ <u>ග</u> **ROTARY**  $\boldsymbol{\Theta}$ SPEED ෂ **G-6**

### L **Pulsante DRIVE [ON/OFF] Manopola DRIVE [DEPTH] Pulsanti di selezione del tipo di Drive**

Per impostare il Drive, che si applica sull'effetto overdrive alla parte attualmente selezionata. Utilizzare il pulsante [ON/OFF] per attivare o disattivare il Drive e la manopola [DEPTH] per regolare i valori. Utilizzare i pulsanti di selezione del tipo di Drive per selezionare un tipo.

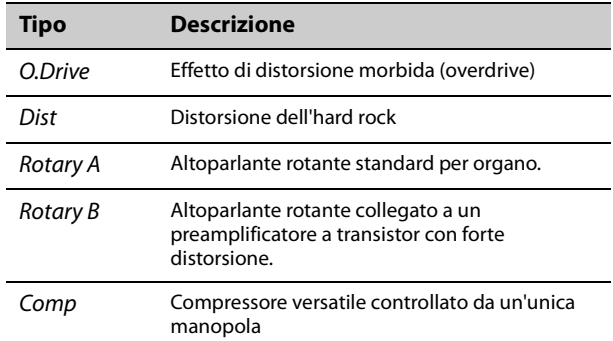

### M **Pulsante EFFECT 1 [ON/OFF] Pulsante EFFECT 2 [ON/OFF] Manopola EFFECT [DEPTH] Manopola EFFECT [RATE] Manopola EFFECT [TYPE] Pulsante di selezione EFFECT1– EFFECT2**

Per applicare effetti Insertion alla parte attualmente selezionata. Gli effetti Insertion vengono applicati in un percorso a Effect 1 e quindi a Effect 2.

Utilizzare il pulsante [ON/OFF] per attivare o disattivare l'effetto e il pulsante di selezione EFFECT1–EFFECT2 per selezionare EFFECT1 o EFFECT2. La manopola [TYPE] viene utilizzata per selezionare un tipo, la manopola [DEPTH] per regolare la profondità dell'effetto Insertion e la manopola [RATE] per regolare la frequenza dell'effetto Insertion.

#### **NOTA**

Premere contemporaneamente i pulsanti di selezione [ENTER] ed EFFECT1–EFFECT2 per scambiare le impostazioni EFFECT 1 ed EFFECT 2. In questo modo è possibile modificare opportunamente l'ordine degli effetti applicati ([pagina 42\)](#page-45-1).

Esistono vari tipi di effetti Insertion con caratteristiche diverse.

Sono disponibili 10 categorie di tipi di effetto. La spia della categoria per il tipo di effetto selezionato si accende.

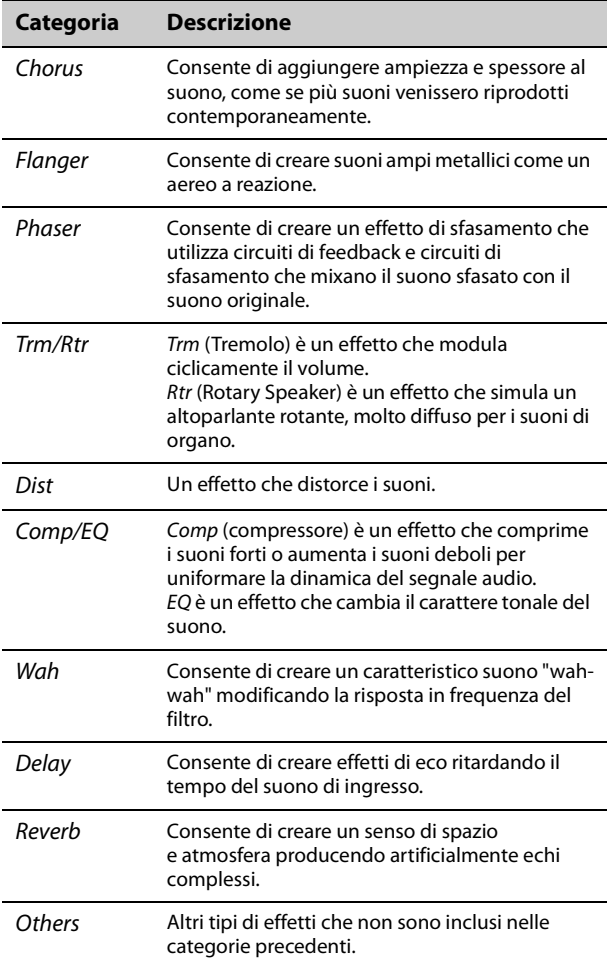

Per ulteriori informazioni sui tipi di effetto, vedere "Elenco di effetti" a [pagina 43](#page-46-1).

#### **NOTA**

Tenendo premuto il pulsante [ENTER] e agendo sulla manopola EFFECT [TYPE], è possibile selezionare il primo elemento della categoria precedente o successiva. In questo modo è possibile trovare rapidamente la categoria che si desidera utilizzare [\(pagina 42\)](#page-45-1).

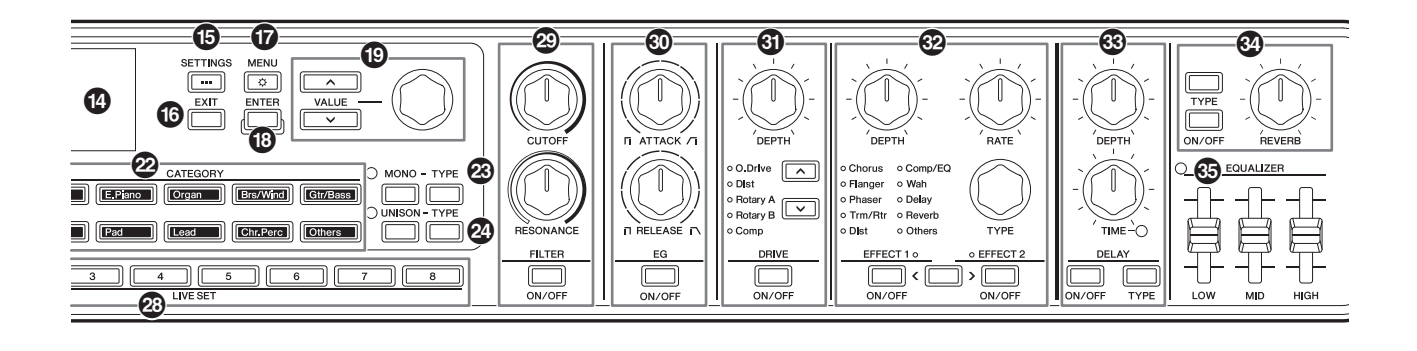

### N **Pulsante DELAY [ON/OFF] Pulsante DELAY [TYPE] Manopola DELAY [DEPTH] Manopola DELAY [TIME]**

Utilizzare il pulsante [ON/OFF] per attivare o disattivare il delay. Utilizzare il pulsante [TYPE] per selezionare un tipo, la manopola [DEPTH] per impostare la profondità del delay e la manopola [TIME] per regolare la lunghezza del delay.

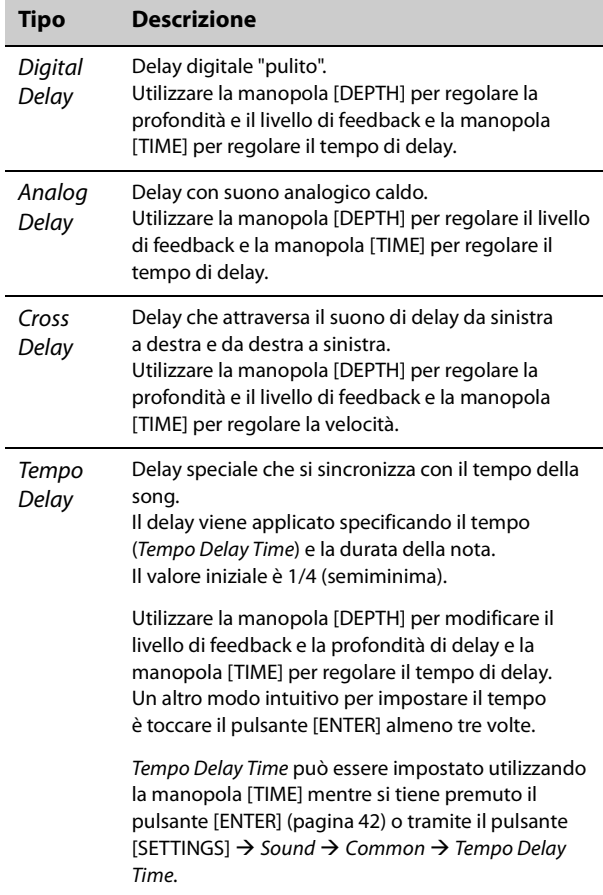

### O **Pulsante REVERB [ON/OFF] Pulsante REVERB [TYPE] Manopola REVERB DEPTH**

Utilizzare il pulsante [ON/OFF] per attivare o disattivare il riverbero. Utilizzare il pulsante [TYPE] per selezionare un tipo e la manopola REVERB DEPTH per regolare la profondità di riverbero.

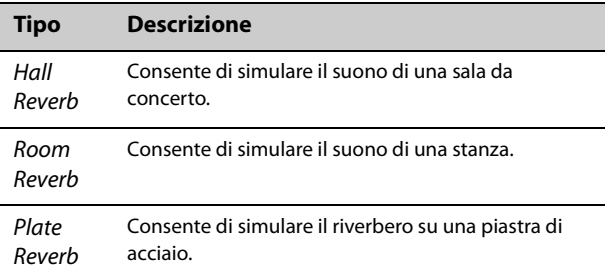

### $\circledR$  Slider EQUALIZER

Per regolare l'EQ master. La spia si accende quando il valore dello slider è impostato su un numero diverso da 0.

Impostare la frequenza per ogni tipo tramite il pulsante [MENU]  $\rightarrow$  General  $\rightarrow$  System  $\rightarrow$  Master EO [\(pagina 36\)](#page-39-2).

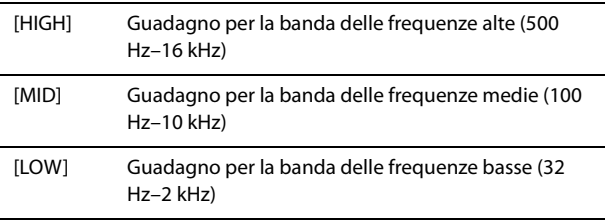

Le impostazioni EQUALIZER vengono memorizzate in un Live Set Sound se Live Set EQ è impostato su On [\(pagina 30\)](#page-33-2).

L'impostazione Live Set EQ viene modificata tramite il pulsante [SETTINGS]  $\rightarrow$  Sound  $\rightarrow$  Common  $\rightarrow$  Live Set EQ ([pagina 30](#page-33-2)).

### <span id="page-21-0"></span>**Pannello posteriore**

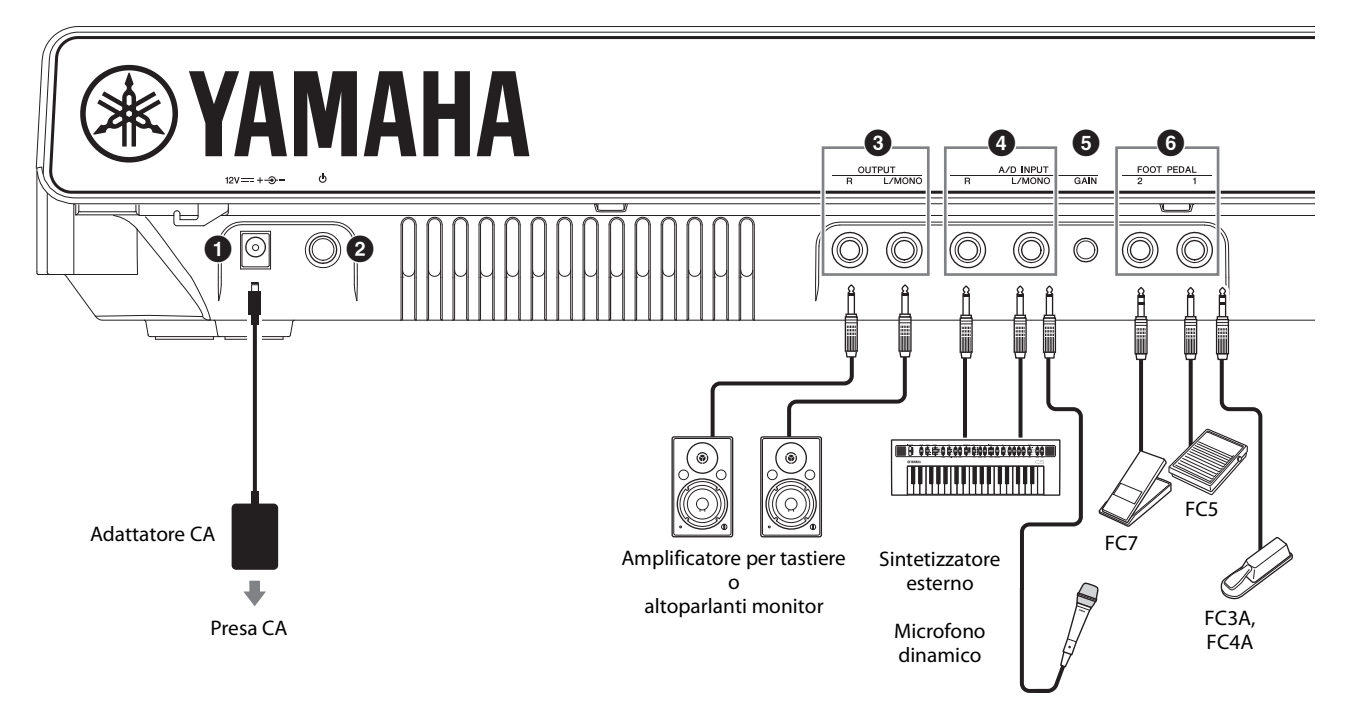

### 1 **Jack [DC IN] [\(pagina 20](#page-23-1))**

Per collegare l'adattatore CA incluso.

### 2 **Interruttore [**P**] (STANDBY/ON) [\(pagina 22](#page-25-1))**

Per mettere l'unità CK in standby  $(\blacksquare)$  o accenderla  $(\blacksquare)$ .

### **8** Jack OUTPUT

Prese telefoniche standard (non bilanciate) per l'emissione di segnali audio. Per l'uscita in mono, collegare solo il jack [L/MONO].

### 4 **Jack A/D INPUT**

Prese per cuffie standard (connettore per cuffie mono da 1/4") per la ricezione dell'audio dal dispositivo audio esterno.

È possibile collegare a questi jack strumenti musicali come sintetizzatori, dispositivi audio come lettori musicali portatili, nonché microfoni dinamici; i segnali di ingresso audio possono essere riprodotti come una parte audio. Inoltre, gli effetti possono essere applicati a segnali audio esterni. Il tipo di effetto può essere impostato tramite il pulsante [INPUT].

Per cambiare la sorgente di ingresso (a Line o MIC), utilizzare il pulsante [MENU]  $\rightarrow$  General  $\rightarrow$  Audio  $\rightarrow$  A/D Input Type.

### **NOTA**

L'unità CK non supporta microfoni a condensatore con alimentazione phantom.

### 5 **Manopola A/D INPUT [GAIN]**

L'ingresso della sorgente audio esterna tramite questi jack viene mixato con i suoni riprodotti dall'unità CK.

Utilizzare questa manopola per regolare il bilanciamento tra l'audio esterno e i suoni dell'unità CK.

### 6 **Jack FOOT PEDAL**

Per collegare un pedale sustain venduto separatamente. I pedali compatibili sono Foot Pedal FC3A, Footswitch FC4A, Footswitch FC5 e Foot Controller FC7.

Impostare il tipo di pedale tramite il pulsante [MENU]  $\rightarrow$  General  $\rightarrow$  Foot Pedal.

### **NOTA**

Quando il pedale è collegato al jack e l'impostazione Foot Pedal non corrisponde, il pedale potrebbe non funzionare correttamente o potrebbero verificarsi dei malfunzionamenti. Assicurarsi di selezionare il tipo di pedale corretto per il pedale collegato al jack.

È possibile assegnare funzioni come sustain o sostenuto tramite il pulsante [SETTINGS]  $\rightarrow$ Controllers  $\rightarrow$  Foot Pedal 1 o Foot Pedal 2  $\rightarrow$  Assign [\(pagina 31\)](#page-34-2).

### 7 **Interruttore SPEAKERS**

Per accendere o spegnere gli altoparlanti incorporati. Se questo interruttore è acceso e Speaker Mute è impostato su Auto, gli altoparlanti incorporati verranno esclusi automaticamente al collegamento delle cuffie.

Per cambiare l'impostazione Speaker Mute, eseguire la configurazione tramite il pulsante [MENU]  $\rightarrow$  General  $\rightarrow$  System  $\rightarrow$  Speaker  $\rightarrow$  Speaker Mute.

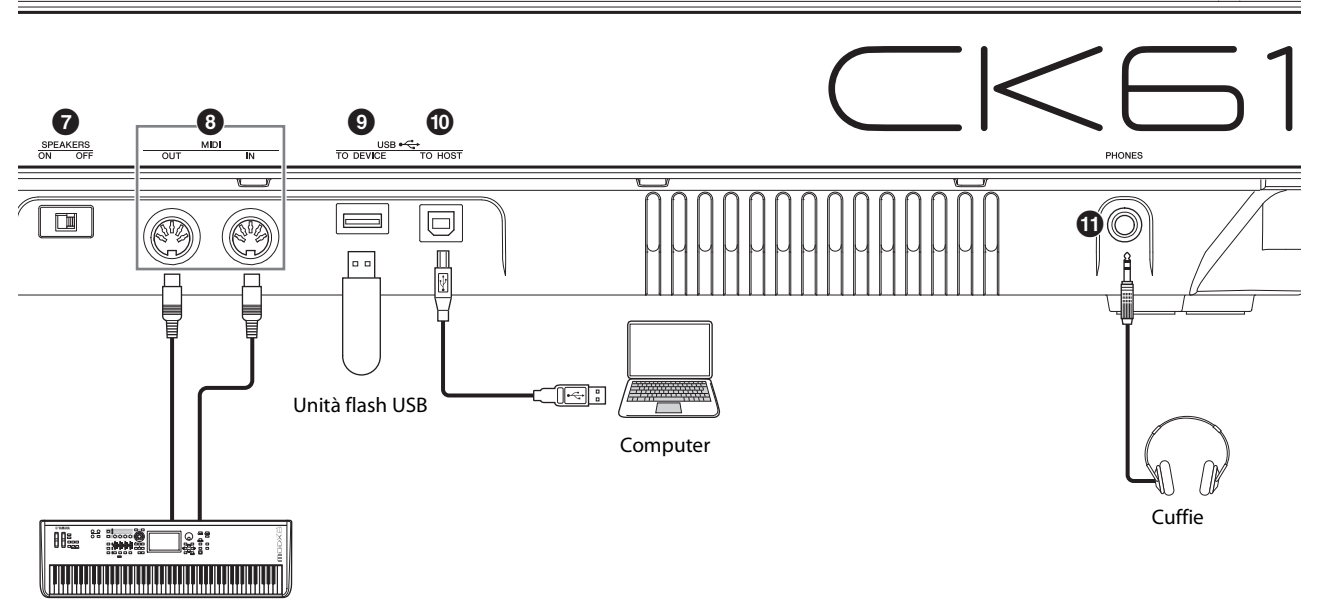

Dispositivo MIDI

### 8 **Terminali MIDI**

Con un cavo MIDI standard (disponibile sul mercato) è possibile collegare uno strumento MIDI esterno e controllarlo dall'unità CK. È anche possibile utilizzare un dispositivo MIDI esterno (come una tastiera o un sequencer) per controllare il generatore di tono interno sull'unità CK.

### 9 **Terminale USB [TO DEVICE]**

Per collegare un'unità flash USB all'unità CK in modo da poter salvare un Live Set Sound memorizzato, caricare nuovamente un Live Set Sound sull'unità CK o riprodurre file audio.

#### **NOTA**

- È possibile collegare una sola unità flash USB al jack USB [TO DEVICE]. Non è possibile utilizzare altri dispositivi USB, ad esempio unità disco rigido, unità CD-ROM o hub USB.
- Non è possibile registrare la propria performance su un'unità flash USB.

### ) **Terminale USB [TO HOST]**

Per collegare l'unità CK a un computer, un iPhone o a un iPad tramite un cavo USB per utilizzare le funzionalità MIDI e audio. Con il terminale USB [TO HOST], è possibile utilizzare contemporaneamente due porte MIDI [\(pagina 48](#page-51-4)).

#### **NOTA**

Il terminale USB [TO HOST] ha la capacità di gestire due canali mono (o un canale stereo) di audio a 24 bit a una frequenza di campionamento di 44,1 kHz.

### ! **Jack [PHONES]**

Per collegare una presa per cuffie stereo di 6,3 mm per collegare le cuffie.

Quando Speaker Mute è impostato su Auto, gli altoparlanti incorporati verranno esclusi quando le cuffie vengono collegate.

# *ATTENZIONE*

- **Per proteggere il proprio udito, evitare di utilizzare le cuffie a livelli di volume eccessivi per lunghi periodi.**
- **Accertarsi che tutti i dispositivi siano spenti quando si collegano dispositivi audio esterni.**

#### **NOTA**

Il suono emesso attraverso le cuffie è identico a quello emesso tramite i jack OUTPUT. Il suono viene emesso tramite i jack OUTPUT indipendentemente dal fatto che le cuffie siano collegate o meno.

Il jack [PHONES] sull'unità CK88 si trova sul lato anteriore.

#### Per CK88

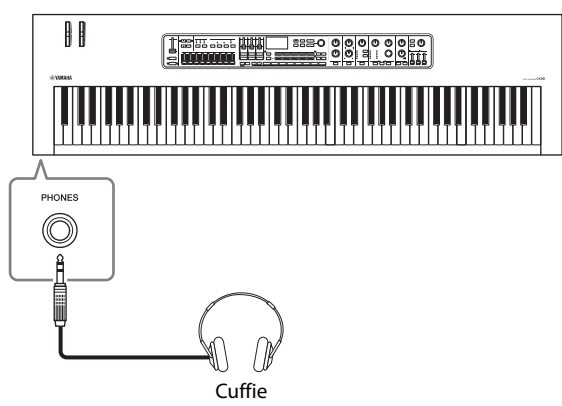

### <span id="page-23-0"></span>**Installazione**

Benché l'unità CK possa essere alimentata sia con le batterie sia tramite l'adattatore CA, Yamaha consiglia l'utilizzo di quest'ultimo ogni qualvolta sia possibile. Gli adattatori CA sono più ecologici rispetto alle batterie e non esauriscono le risorse.

### *AVVISO*

**Si consiglia l'utilizzo dell'adattatore CA durante l'esecuzione di operazioni con unità flash USB, poiché l'alimentazione a batteria potrebbe non bastare per il completamento di attività cruciali come queste.**

### <span id="page-23-1"></span>**Utilizzo di un adattatore CA**

Assicurarsi che l'interruttore [b] (Standby/On) sia in posizione standby (interruttore verso l'alto), quindi collegare l'adattatore CA nell'ordine mostrato in figura.

### **1. Avvolgere il cavo di uscita CC**

**dell'adattatore CA intorno all'apposito gancio (come mostrato in basso), quindi collegare la spina dell'adattatore al jack DC IN sul pannello posteriore.**

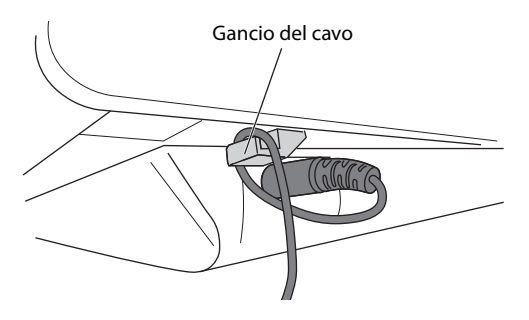

#### *AVVISO*

**L'utilizzo del gancio del cavo evita che il cavo si scolleghi accidentalmente durante il funzionamento. Evitare di stringere il cavo più del necessario o di tirarlo con forza mentre è avvolto intorno al gancio, per evitare danni al cavo o la possibile rottura del gancio.**

### **2. Collegare l'altra estremità dell'adattatore CA a una presa CA.**

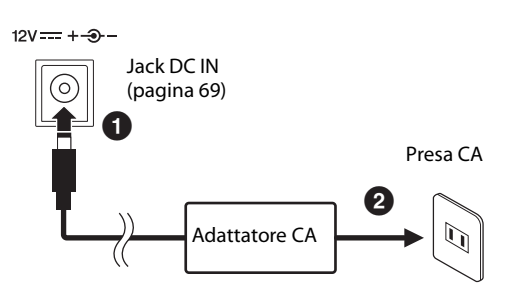

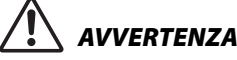

- **Utilizzare esclusivamente l'adattatore CA specificato ([pagina 69](#page-72-0)). L'utilizzo di un adattatore CA non adeguato potrebbe causare danni allo strumento o surriscaldamento.**
- **Quando si utilizza l'adattatore CA con una spina rimovibile, assicurarsi di mantenere il connettore collegato all'adattatore CA. L'uso della spina da sola potrebbe provocare scosse elettriche o un incendio.**
- **Se la spina viene rimossa accidentalmente dall'adattatore CA, non toccare mai la sezione metallica quando si collega la spina. Per evitare scosse elettriche, cortocircuiti o danni, prestare anche attenzione affinché non sia presente polvere tra l'adattatore CA e la spina.**

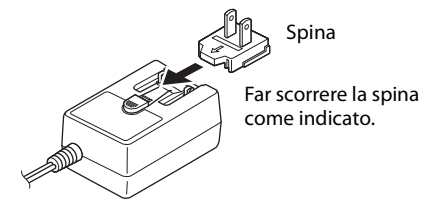

La forma della spina è diversa da un paese all'altro.

### *ATTENZIONE*

**Durante l'installazione del prodotto, assicurarsi che la presa CA utilizzata sia facilmente accessibile. In caso di problemi o malfunzionamenti, spegnere immediatamente lo strumento e scollegare la spina dalla presa elettrica.**

#### **NOTA**

- Per scollegare l'adattatore CA, seguire in ordine inverso la procedura sopra illustrata.
- Quando l'adattatore CA è collegato, viene utilizzato per alimentare lo strumento indipendentemente dal fatto che le batterie siano inserite o meno nello strumento.
- Non inserire o estrarre la spina CC con l'interruttore  $[\mathbf{\hat{O}}]$  (Standby/ On) posizionato su On (1.1). La mancata osservanza di questa precauzione potrebbe determinare un funzionamento non corretto del prodotto.

### <span id="page-24-0"></span>**Utilizzo delle batterie**

L'unità CK richiede otto batterie "AA", alcaline (LR6) o ricaricabili al nichel-metallo idruro (batterie Ni-MH ricaricabili).

Si consiglia l'uso dell'adattatore CA quando si tiene l'unità CK accesa per un tempo prolungato.

### **1. Assicurarsi che l'unità CK sia spenta.**

**2. Capovolgere l'unità CK e posizionare il lato superiore su un panno morbido.** 

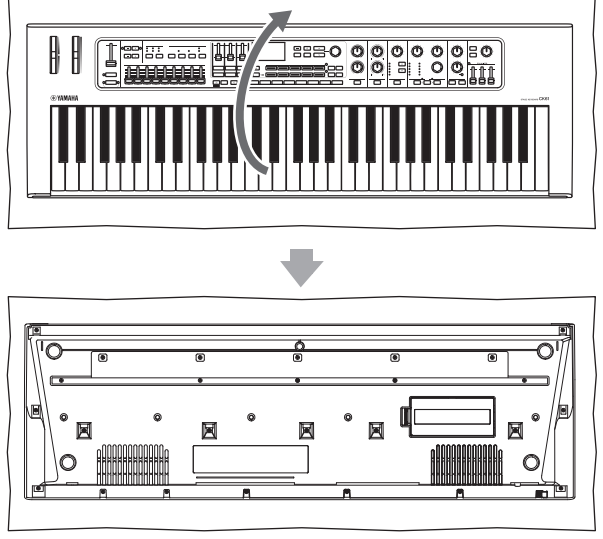

Parte inferiore dell'unità CK

**3. Aprire il coperchio del vano batterie.**

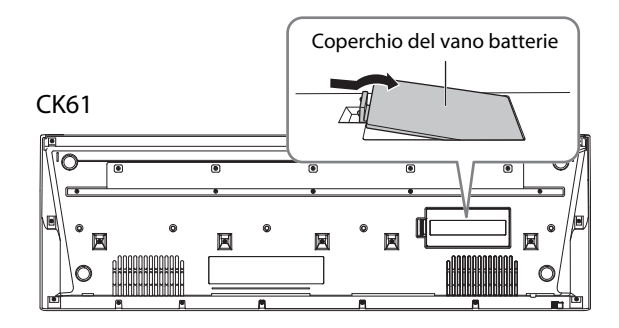

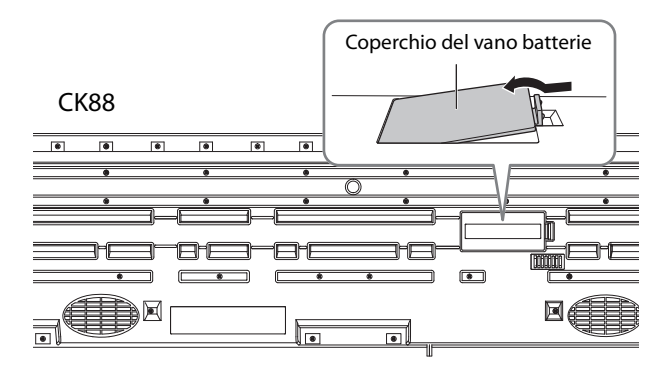

**4. Inserire otto batterie nuove, prestando attenzione a rispettare le indicazioni di polarità presenti all'interno del vano o accanto a quest'ultimo.**

 $CK61$ 

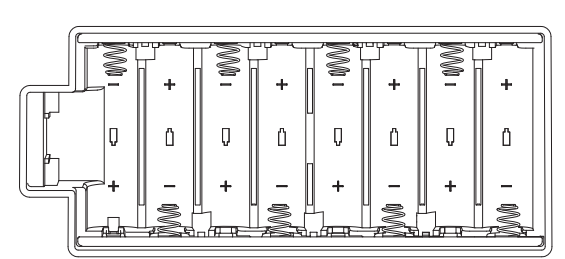

CK88

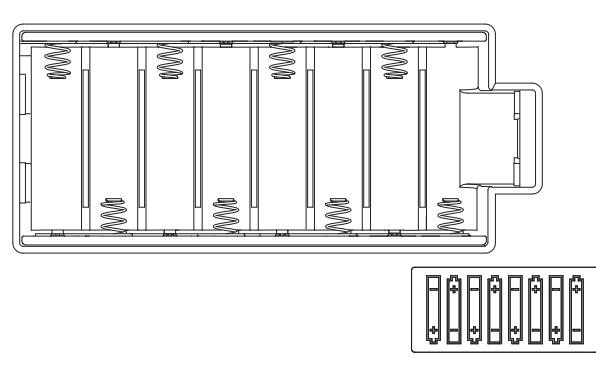

**5. Chiudere il coperchio del vano finché non scatta in posizione.** 

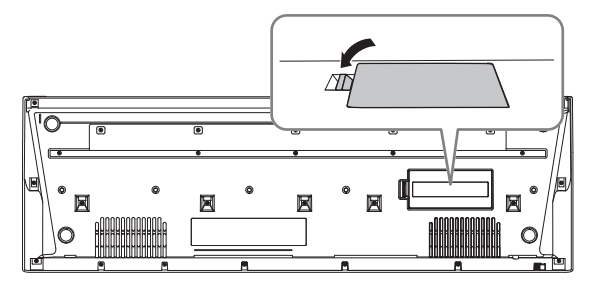

### **6. Girare l'unità CK a faccia in su.**  Non lasciare l'unità CK con il pannello frontale

rivolto verso il basso.

#### *AVVISO*

- **Se l'adattatore CA viene collegato o scollegato con le batterie installate, lo strumento potrebbe spegnersi, con conseguente perdita dei dati modificati.**
- **Quando il livello di carica delle batterie è troppo basso per garantire un corretto funzionamento, il volume potrebbe abbassarsi, il suono potrebbe risultare distorto o potrebbero verificarsi altri tipi di problemi. In tal caso, sostituire tutte le batterie installandone altre nuove o ricaricate.**

#### **NOTA**

- Questo strumento non può essere utilizzato per caricare le batterie. Per il caricamento, utilizzare solo il caricatore specificato.
- Se collegato a un adattatore CA quando le batterie sono inserite, lo strumento sarà alimentato automaticamente attraverso tale adattatore.

### **Indicazione di autonomia della batteria**

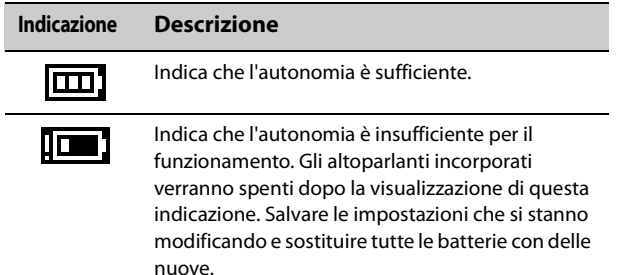

### <span id="page-25-2"></span><span id="page-25-1"></span>**Accensione Spegnimento**

Accertarsi che le impostazioni del volume dell'unità CK e dei dispositivi esterni come le casse amplificate siano al minimo prima di accendere lo strumento. Dopo avere collegato l'unità CK agli altoparlanti di monitoraggio, accendere tutti i dispositivi nel seguente ordine.

### **Accensione**

Ruotare lo slider [MASTER VOLUME] dell'unità CK fino al minimo  $\rightarrow$  impostare l'interruttore [ $\bigcirc$ ] (STANDBY/ ON) su On  $(\blacksquare) \rightarrow$  accendere l'amplificatore o l'alimentazione.

### **Spegnimento**

Ruotare lo slider [MASTER VOLUME] dell'unità CK fino al minimo  $\rightarrow$  spegnere l'amplificatore o l'altoparlante  $\rightarrow$  impostare l'interruttore [ $\circ$ ] (STANDBY/ON) su standby  $(\blacksquare)$ .

### <span id="page-25-3"></span><span id="page-25-0"></span>**Impostazione della funzione di spegnimento automatico**

Questa funzione consente di spegnere automaticamente l'unità CK dopo 30 minuti di inattività. Come impostazione predefinita di fabbrica, Auto Power Off è impostato su Auto.

Con l'impostazione Auto, la funzione Auto Power Off è disabilitata durante l'utilizzo dell'adattatore CA e abilitata durante l'utilizzo delle batterie.

#### *AVVISO*

- **Se non vengono salvate prima di spegnere lo strumento, le impostazioni tornano al valore predefinito. Assicurarsi di memorizzare le impostazioni prima che la funzione**  *Auto Power Off* **venga attivata [\(pagina 24](#page-27-3)).**
- **Quando lo strumento non viene utilizzato per un periodo di tempo specificato ed è collegato a un dispositivo esterno quale un amplificatore, un altoparlante o un computer, seguire le istruzioni riportate nel Manuale di istruzioni per spegnere completamente lo strumento e i dispositivi collegati nella sequenza appropriata, in modo da proteggerli da eventuali danni. Se non si desidera che lo strumento si spenga automaticamente quando è collegato a un dispositivo, disattivare la funzione** *Auto Power Off***.**

### **Impostazione** *Auto Power Off*

Modificare l'impostazione tramite il pulsante [MENU]  $\rightarrow$  General  $\rightarrow$  System  $\rightarrow$  Auto Power Off ([pagina 36](#page-39-1)).

### <span id="page-25-4"></span>**Collegamento delle cuffie**

È possibile collegare un paio di cuffie al jack [PHONES].

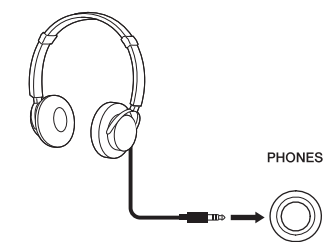

Connettore per cuffie stereo standard

Se si collegano un paio di cuffie mentre Speaker Mute è impostato su Auto, gli altoparlanti incorporati verranno esclusi. Quando impostato su Manual, gli altoparlanti incorporati verranno esclusi impostando l'interruttore SPEAKERS sul pannello posteriore su OFF. L'impostazione può essere modificata tramite il pulsante [MENU]  $\rightarrow$  General  $\rightarrow$  System  $\rightarrow$  Speaker. Mentre gli altoparlanti incorporati sono esclusi, l'uscita dal jack [PHONES] verrà emessa anche dai jack OUTPUT.

# *ATTENZIONE*

- **Non utilizzare le cuffie per lunghi periodi di tempo con livelli di volume eccessivi poiché questo comportamento potrebbe causare una perdita permanente dell'udito.**
- **Prima di collegare lo strumento ad altri componenti elettronici, spegnere tutti i componenti interessati. Inoltre, prima di accenderli o spegnerli, impostare al minimo tutti i livelli di volume. In caso contrario, si possono verificare casi di scosse elettriche o danni ai componenti stessi.**

#### *AVVISO*

**Per evitare possibili danni al dispositivo esterno, accendere prima lo strumento, quindi il dispositivo esterno. Invertire l'ordine per la procedura di spegnimento: prima spegnere il dispositivo esterno, quindi lo strumento.**

### <span id="page-26-1"></span><span id="page-26-0"></span>**Utilizzo di un'unità flash USB**

Collegando un'unità flash USB al terminale USB [TO DEVICE] sul pannello posteriore, è possibile salvare i Live Set Sound come file di backup o ricaricare le impostazioni dai file di backup.

### <span id="page-26-2"></span>**Precauzioni nell'uso del terminale USB [TO DEVICE]**

Quando si collega un'unità flash USB al terminale USB [TO DEVICE], accertarsi di seguire le importanti precauzioni indicate di seguito.

#### **NOTA**

Per ulteriori informazioni sulla gestione delle unità flash USB, fare riferimento al relativo manuale di istruzioni.

### **Dispositivi USB compatibili**

• Solo unità flash USB

Non è possibile utilizzare altri dispositivi USB, ad esempio un hub USB, la tastiera o il mouse di un computer.

Lo strumento non supporta necessariamente tutti i dispositivi USB disponibili in commercio. Yamaha non garantisce il funzionamento dei dispositivi USB acquistati separatamente. Prima di acquistare un dispositivo USB da utilizzare con lo strumento, visitare la pagina Web seguente:

<https://download.yamaha.com/>

Sebbene sia possibile utilizzare i dispositivi USB 1.1 e 2.0 con l'unità CK, il tempo necessario per il salvataggio o il caricamento sull'unità flash USB può variare in base al tipo di dati o allo stato dello strumento.

#### *AVVISO*

**La potenza nominale del terminale USB [TO DEVICE] è un valore massimo di 5 V/500 mA. Non collegare dispositivi USB con una potenza nominale superiore, in quanto potrebbero verificarsi danni allo strumento.**

### ■ Collegamento di un'unità flash USB

Quando si collega un'unità flash USB al terminale USB [TO DEVICE], accertarsi che sia inserita nella direzione corretta.

#### *AVVISO*

- **Evitare di collegare o scollegare il dispositivo USB durante le procedure di gestione dei file (quali salvataggio, copia, eliminazione e formattazione) o quando si accede all'unità flash USB. La mancata osservanza di tale precauzione potrebbe comportare una sospensione del funzionamento dello strumento o il danneggiamento dell'unità flash USB.**
- **Quando si collega e scollega l'unità flash USB (e viceversa), attendere alcuni secondi tra le due operazioni.**
- **Non utilizzare cavi per collegare l'unità flash USB.**

### **Formattazione dell'unità flash USB**

Alcune unità flash USB devono essere formattate con questo strumento prima di poter essere utilizzate [\(pagina 36\)](#page-39-1). Le unità flash USB formattate su altri strumenti o dispositivi potrebbero non funzionare correttamente.

#### *AVVISO*

**L'operazione di formattazione cancella tutti i file esistenti. Accertarsi che l'unità flash USB da formattare non contenga file importanti.**

### **Protezione dei file (protezione da scrittura)**

Per evitare la cancellazione accidentale di file importanti, proteggere da scrittura l'unità flash USB. Quando si salvano i file sull'unità flash USB, assicurarsi di disabilitare prima la protezione da scrittura.

### ■ Spegnimento dello strumento

Quando si spegne lo strumento, assicurarsi che NON stia accedendo all'unità flash USB mediante la gestione dei file (ad esempio, durante le operazioni di salvataggio, copia, eliminazione e formattazione). In caso contrario, l'unità flash USB e i file potrebbero danneggiarsi.

### <span id="page-27-1"></span><span id="page-27-0"></span>**Configurazione della schermata principale**

In questa sezione viene illustrata la schermata principale che viene visualizzata all'accensione dell'unità CK.

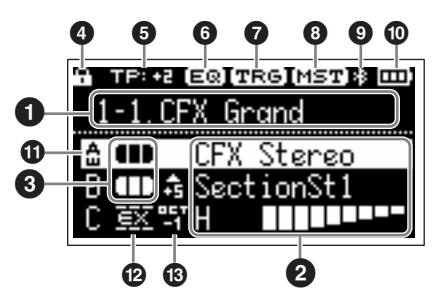

### 1 **Numero di Live Set Sound**

Mostra il numero del Live Set Sound attualmente selezionato.

Con l'impostazione iniziale, all'avvio verrà richiamato il numero 1-1.

Per utilizzare un altro numero di Live Set Sound per l'avvio, modificare l'impostazione tramite il pulsante [MENU]  $\rightarrow$ General  $\rightarrow$  System  $\rightarrow$  Power on Sound [\(pagina 36\)](#page-39-3).

### 2 **Voice**

Consente di visualizzare il nome della voce quando la parte è attivata.

Con alcune voci di organo, verranno mostrati il nome della voce e le impostazioni del drawbar.

### 3 **Split e Layer**

Consente di visualizzare lo stato di split e di layer corrente di ciascuna parte. Il punto di Split è rappresentato dal tasto più grave nell'estensione a destra della tastiera.

### **Altre icone**

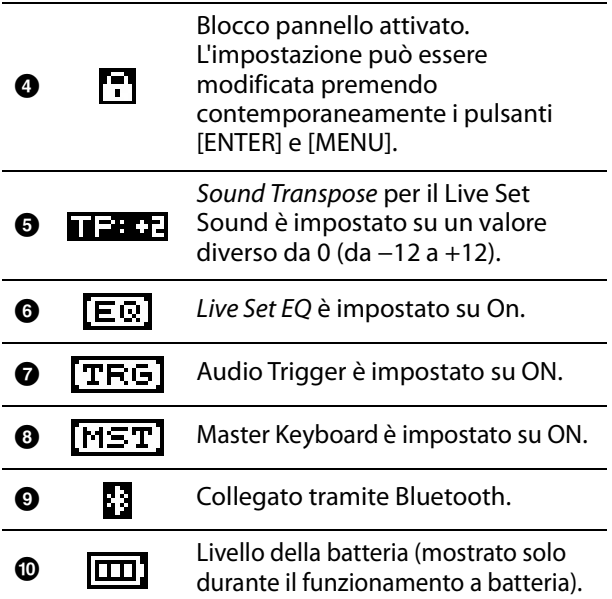

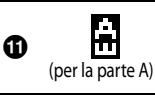

La funzione Touch Sensitivity per la parte è stata modificata.

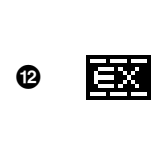

La funzione External Keyboard per la parte è impostata su ExtOnly Suonare la tastiera esterna per far suonare il generatore di tono interno.

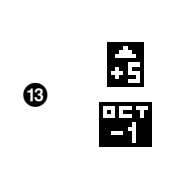

La funzione Nota Shift per la parte è impostata su un valore diverso da 0 (±24) Quando il valore della nota è -24, -12, +12 e +24, viene mostrato come OCT-2, OCT-1, OCT+1 e OCT+2

### <span id="page-27-2"></span>**Creazione di un Live Set Sound**

Utilizzare il Live Set Sound per la creazione del suono.

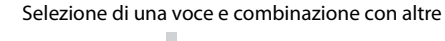

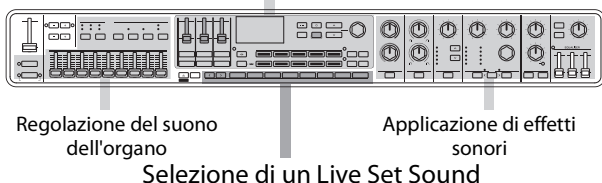

Le procedure di base per la creazione del suono sono mostrate di seguito.

- **1. Selezionare un Live Set Sound.**
- **2. Selezionare una voce per ciascuna parte.**
- **3. Impostare una combinazione di queste voci.**
- **4. Creare una voce di organo.**
- **5. Modificare i suoni utilizzando le impostazioni EG, Filter, Effects, MONO e Unison.**
- **6. Salvare il Live Set Sound.**

### <span id="page-27-3"></span>**Salvataggio del Live Set Sound**

I Live Set Sound modificati vengono salvati nella memoria interna dell'unità CK premendo il pulsante [STORE].

### **1. Premere il pulsante [STORE].**

Viene visualizzata una schermata per la selezione del Live Set Sound da memorizzare.

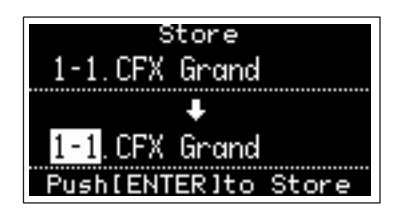

#### **2. Utilizzare il dial dell'encoder per selezionare il numero di Live Set Sound desiderato da salvare.**

È possibile ascoltare la voce già salvata nel numero di Live Set Sound suonando la tastiera prima di salvare quella nuova.

#### *AVVISO*

- **Le impostazioni verranno sovrascritte se si seleziona lo stesso numero di un Live Set Sound esistente.**
- **Le impostazioni attualmente in fase di modifica verranno perse se si seleziona un diverso Live Set Sound o si spegne l'alimentazione prima di memorizzare le impostazioni.**

### **3. Premere il pulsante [ENTER] per procedere alla memorizzazione.**

Una volta completata l'operazione di memorizzazione, verrà visualizzato il messaggio "Completed" e la procedura torna alla schermata principale.

Se durante il salvataggio del Live Set Sound attualmente in fase di modifica è stato selezionato un numero di Live Set Sound diverso, il Live Set Sound prima della modifica verrà mantenuto invariato nel numero di Live Set Sound originale.

#### **NOTA**

Se si è passati involontariamente a un Live Set Sound diverso e si sono pertanto perse le modifiche, è possibile utilizzare la funzione Edit Recall per richiamare l'ultimo stato modificato [\(pagina 40](#page-43-0)).

### <span id="page-28-0"></span>**Altre funzioni del Live Set Sound**

Queste potenti e pratiche funzioni del Live Set Sound consentono di applicare effetti all'ingresso audio tramite l'ingresso A/D o di riprodurre un file audio durante una performance sulla tastiera.

### <span id="page-28-1"></span>**Applicazione di effetti ai segnali audio dai jack A/D INPUT**

È possibile collegare un altro strumento musicale elettronico, una chitarra o un microfono ai jack A/D INPUT e applicare effetti dedicati a tali sorgenti audio esterne.

In questo esempio viene illustrato come utilizzare un microfono dinamico.

### **1. Collegare un microfono dinamico al jack A/D Input [L/MONO] sul pannello posteriore.**

Esempio per un microfono dinamico

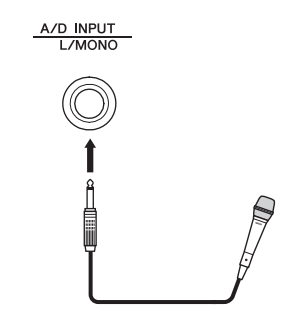

- **2. Selezionare il microfono tramite il pulsante [MENU]**  *General Audio A/D Input Type***.**
- **3. Premere il pulsante [INPUT].** Viene visualizzata la schermata A/D Input.
- **4. Selezionare un tipo di effetto da Input Effect1 o Input Effect2 TYPE.**

Il setup è completato. Premere il pulsante [STORE] per salvare le impostazioni A/D Input nel Live Set Sound.

### <span id="page-28-2"></span>**Riproduzione di un file audio**

Durante la riproduzione del Live Set Sound, è possibile riprodurre un file audio salvato su un'unità flash USB utilizzando un solo tasto sulla tastiera.

**1. Salvare il file audio desiderato (.wav) sull'unità flash USB da un computer.**

Il file audio supportato è in formato .wav (44,1 kHz, 16 bit, stereo). I file in formato .wav a 48 kHz o mono non possono essere riprodotti sull'unità CK.

- **2. Inserire l'unità flash USB nel terminale USB [TO DEVICE] sul pannello posteriore.**
- **3. Selezionare tramite il pulsante [SETTINGS]**   $\rightarrow$  Function  $\rightarrow$  Audio Trigger.

### **4. Modificare le impostazioni.**

- Switch: impostare su ON
- File: selezionare il file audio da riprodurre
- Volume: impostare il volume di riproduzione
- Key Assign: selezionare il tasto più a destra o quello più a sinistra per avviare o interrompere la riproduzione.
- Play Mode: consente di impostare la modalità di riproduzione

#### **5. Premere il tasto specificato in** *Key Assign* **per avviare la riproduzione al momento desiderato.**

Viene quindi avviata la riproduzione. Impostare la modalità per la riproduzione di file audio da Play Mode.

L'impostazione Play Mode può essere modificata tramite il pulsante [SETTINGS]  $\rightarrow$  Function  $\rightarrow$  Audio Trigger  $\rightarrow$  Play Mode [\(pagina 32](#page-35-0)).

### <span id="page-29-1"></span><span id="page-29-0"></span>**Modifica dei nomi dei Live Set Sound**

Selezionare il Live Set Sound desiderato di cui modificare il nome  $\rightarrow$  Pulsante [SETTINGS]  $\rightarrow$  Name  $\rightarrow$ Modificare il nome  $\rightarrow$  Pulsante [ENTER]  $\rightarrow$  Selezionare Store.

#### **NOTA**

Se si seleziona "Do not store now", il Live Set Sound non verrà memorizzato ma il nome risulterà comunque modificato.

### <span id="page-29-4"></span>**Operazioni durante la modifica del nome**

Utilizzare i pulsanti Live Set Sound [1] e [2] per spostare il cursore nella posizione del carattere da modificare. Utilizzare i pulsanti VALUE e il dial dell'encoder per selezionare i caratteri, quindi utilizzare altri pulsanti come elencato di seguito per modificare il nome.

Cursore

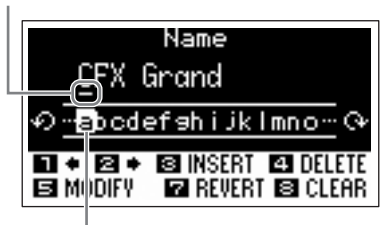

Carattere selezionato per l'immissione

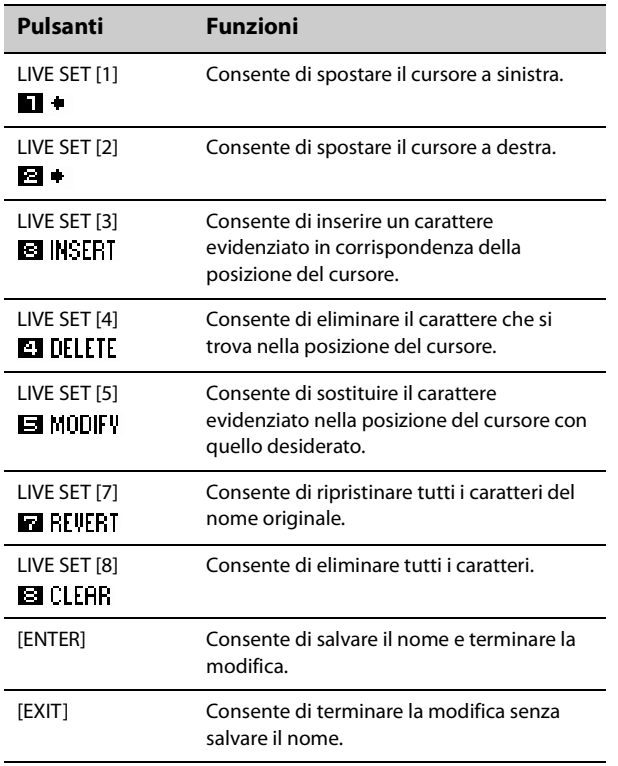

### <span id="page-29-2"></span>**Commutazione o copia di Live Set Sound**

- **1. Richiamare il Live Set Sound da cui commutare o da cui copiare.**
- **2.** Utilizzare il pulsante [MENU]  $\rightarrow$  Job  $\rightarrow$  Live *Set Manager Swap* **o** *Copy***.**
- **3. Utilizzare il dial dell'encoder per selezionare il Live Set Sound desiderato in cui commutare o in cui copiare.**

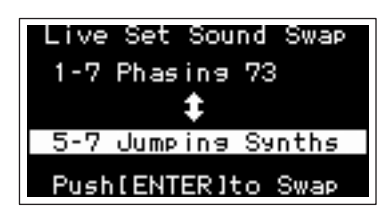

### **4. Premere il pulsante [ENTER].**

Una volta completata l'operazione, sullo schermo verrà visualizzato il messaggio "Completed", quindi la procedura torna alla schermata principale.

### <span id="page-29-3"></span>**Inizializzazione di un Live Set Sound**

Quando si inizializza un Live Set Sound, è abilitata solo la parte A (impostata su ON) e verrà selezionata la prima voce nella categoria Piano. Verranno ripristinati i valori iniziali di tutte le impostazioni per i filtri, l'EG e gli effetti.

- **1. Richiamare il Live Set Sound che si desidera inizializzare.**
- **2. Selezionare tramite il pulsante [MENU]**  *Job Live Set Manager Initialize***.**
- **3. Utilizzare il dial dell'encoder per selezionare** *Live Set Sound Init***.**
- **4. Premere il pulsante [ENTER].**

Una volta completata l'inizializzazione, sullo schermo verrà visualizzato il messaggio "Completed", quindi la procedura torna alla schermata principale.

### **NOTA**

Per ripristinare le impostazioni predefinite del Live Set Sound, premere contemporaneamente i pulsanti [EXIT] e [SETTINGS] ([pagina 42\)](#page-45-1). Questa procedura non sovrascrive il Live Set Sound memorizzato.

### <span id="page-30-1"></span><span id="page-30-0"></span>**Salvataggio del Live Set Sound su un'unità flash USB**

Il Live Set Sound archiviato nella memoria interna dell'unità CK può essere salvato su un'unità flash USB come file di backup.

Prima di utilizzare un'unità flash USB, leggere la sezione "Precauzioni nell'uso del terminale USB [TO DEVICE]" [\(pagina 23](#page-26-2)).

### **1. Collegare un'unità flash USB al terminale USB [TO DEVICE] dell'unità CK.**

**2.** Selezionare il pulsante [MENU]  $\rightarrow$  File.

#### **3. Selezionare il tipo file da salvare.**

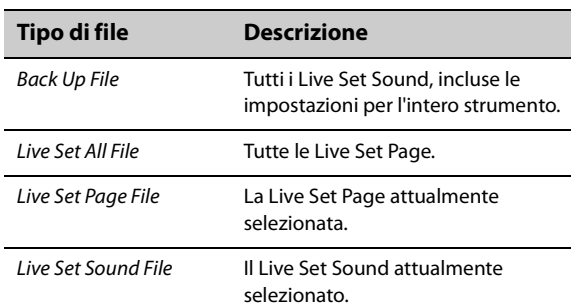

### **4. Selezionare** *Save* **e premere il pulsante [ENTER] per richiamare la schermata per selezionare la destinazione.**

 **Quando si esegue il salvataggio come nuovo file**

Selezionare New File.

 **Quando si sovrascrive un file esistente** Selezionare il file desiderato dall'elenco visualizzato.

### **5. Premere il pulsante [ENTER].**

Viene visualizzata la schermata Save \*\*\* File per modificare il nome del file. Per informazioni dettagliate sulle operazioni di modifica del nome, vedere "Operazioni durante la modifica del nome" ([pagina 26\)](#page-29-4).

### **6. Premere il pulsante [ENTER] per procedere al salvataggio.**

Una volta completata l'operazione di salvataggio, nel display verrà visualizzato il messaggio "Completed", quindi la procedura torna alla schermata principale.

### <span id="page-30-2"></span>**Modifica del nome di un file salvato in precedenza**

Pulsante [MENU]  $\rightarrow$  File  $\rightarrow$  File Utility  $\rightarrow$  Rename  $\rightarrow$ Selezionare il file di cui si desidera modificare il nome  $\rightarrow$  Modificare il nome  $\rightarrow$  Pulsante [ENTER] per salvare il file.

### <span id="page-30-3"></span>**Caricamento di un Live Set Sound da un'unità flash USB**

Per tipi di file diversi da Live Set Sound File, è possibile selezionare e caricare un singolo Live Set Sound desiderato incluso nel file.

A tal fine, selezionare Load Live Set Sound al passaggio 6 per richiamare la schermata per selezionare uno specifico Live Set Sound nel file. Quindi selezionare il Live Set Sound da caricare. L'impostazione viene caricata nel numero di Live Set Sound attualmente selezionato.

### *AVVISO*

**L'operazione di caricamento sovrascrive i Live Set Sound memorizzati nell'unità CK. Le impostazioni importanti devono essere sempre salvate su un'unità flash USB.**

### **1. Collegare un'unità flash USB al terminale USB [TO DEVICE] dell'unità CK.**

**2.** Selezionare il pulsante [MENU]  $\rightarrow$  File.

### **3. Selezionare il tipo di file che si desidera caricare dall'unità flash USB.**

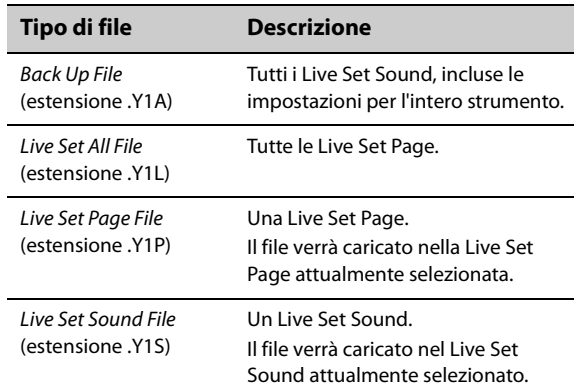

### **4. Selezionare** *Load* **e premere il pulsante [ENTER].**

### **5. Selezionare il file nell'unità flash USB.** Per annullare l'operazione di caricamento,

selezionare Cancel e premere il pulsante [ENTER].

### **6. Selezionare** *Load All* **o** *Load to \*\*\****, quindi premere il pulsante [ENTER].**

Una volta completata l'operazione di caricamento, nel display verrà visualizzato il messaggio "Completed", quindi la procedura torna alla schermata principale.

### <span id="page-31-0"></span>**Impostazioni avanzate**

### <span id="page-31-2"></span><span id="page-31-1"></span>**Live Set (pulsante SETTINGS)**

Il pulsante [SETTINGS] consente di configurare e memorizzare le varie impostazioni del Live Set Sound attualmente selezionato. Dopo la modifica, assicurarsi di salvare le impostazioni premendo il pulsante [STORE]. Le modifiche apportate qui verranno memorizzate nel Live Set Sound.

### **Procedura**

### **1. Premete il pulsante [SETTINGS].**

### **2. Utilizzare i pulsanti VALUE e il dial dell'encoder per selezionare un elemento, quindi premere il pulsante [ENTER].**

#### **NOTA**

È anche possibile utilizzare i pulsanti LIVE SET da [1] a [6] per selezionare l'elemento. I pulsanti LIVE SET da [1] a [6] corrispondono agli elementi visualizzati sul display nell'ordine dall'alto. I pulsanti si illuminano quando questa funzione è disponibile.

#### **3. Utilizzare i pulsanti VALUE o il dial dell'encoder per modificare il valore, quindi premere il pulsante [ENTER].**

Una volta modificata l'impostazione, la procedura torna alla schermata precedente per la selezione della voce delle impostazioni.

### **Sound**

<span id="page-31-4"></span><span id="page-31-3"></span>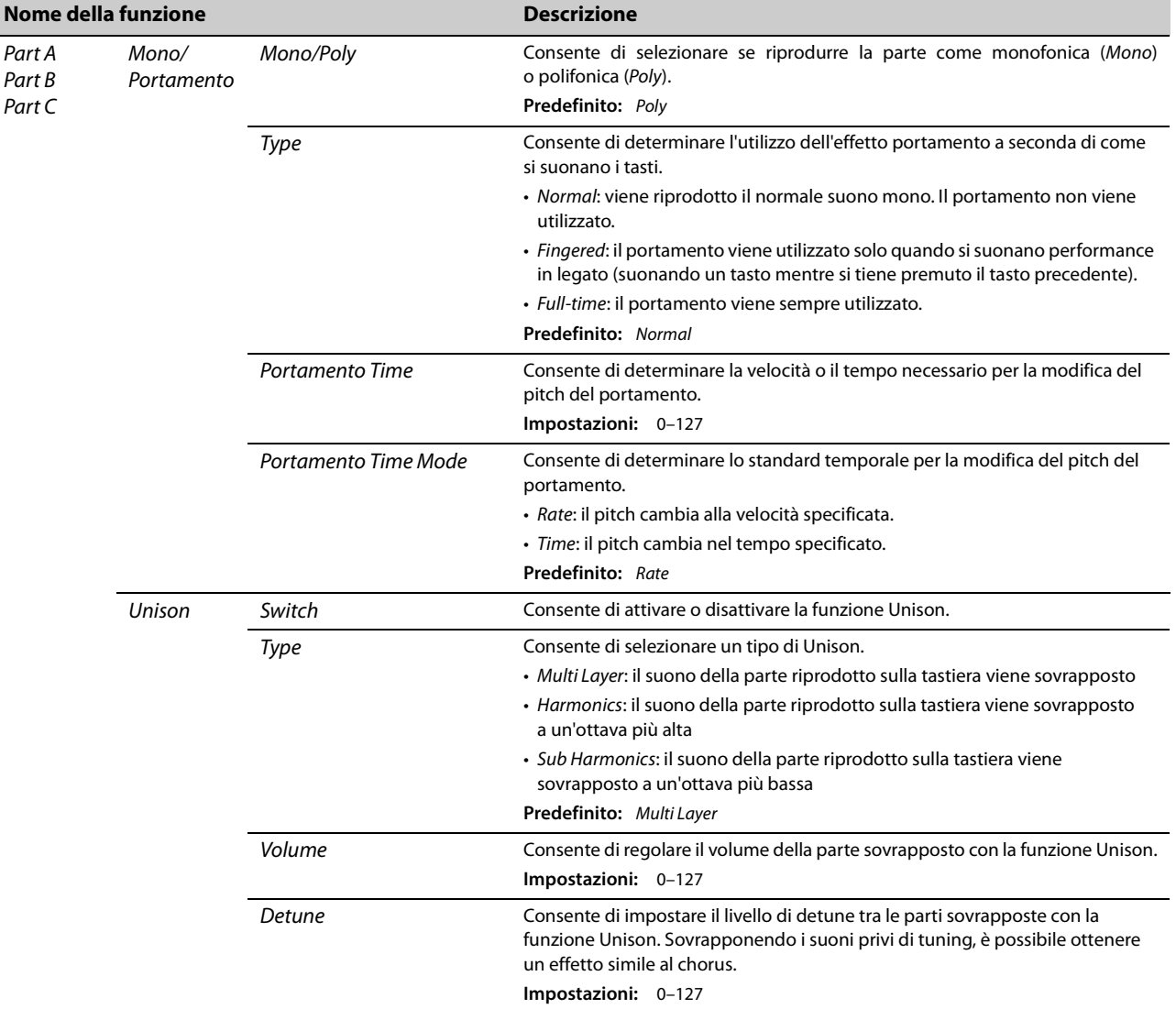

<span id="page-32-0"></span>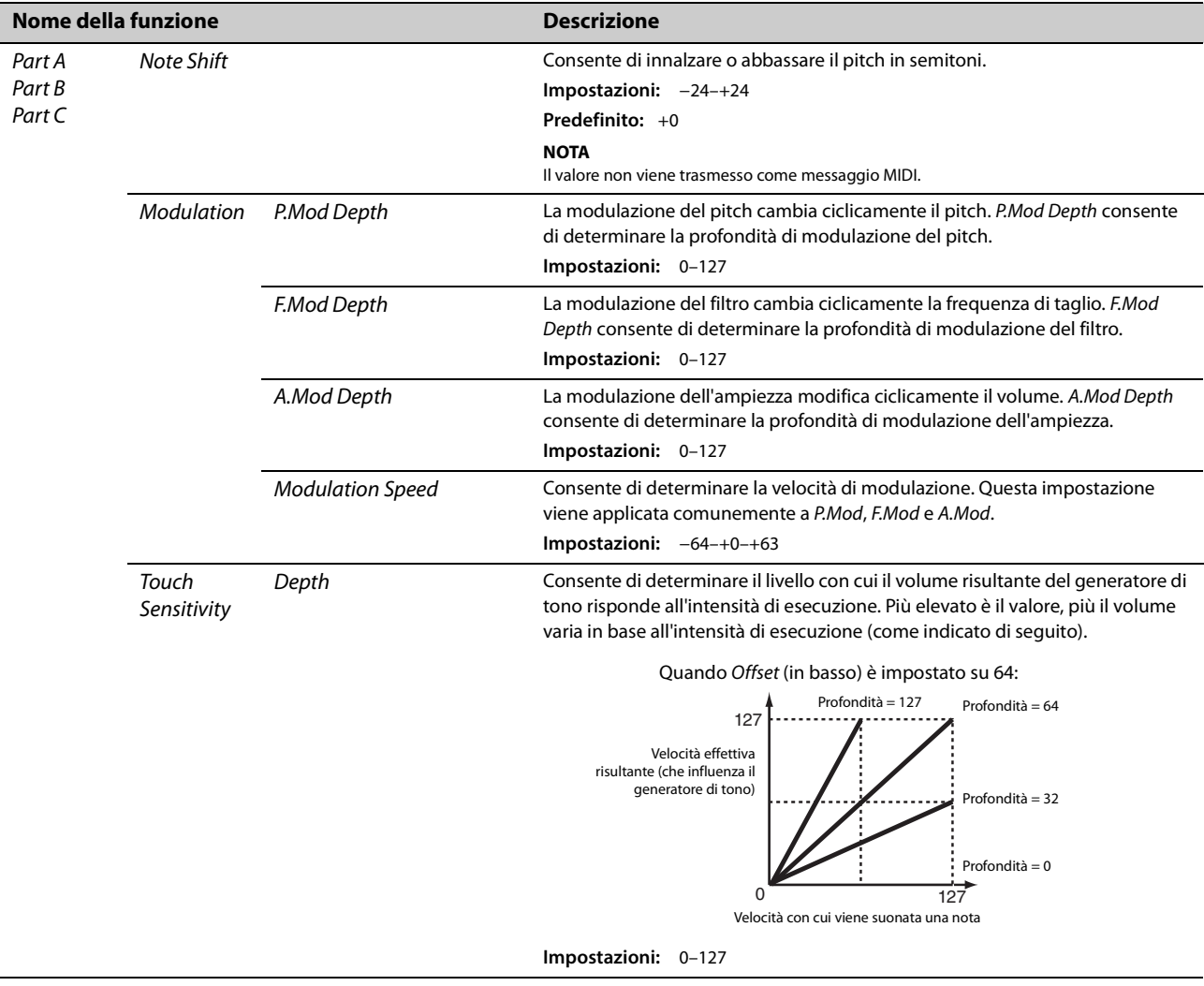

<span id="page-33-2"></span><span id="page-33-1"></span><span id="page-33-0"></span>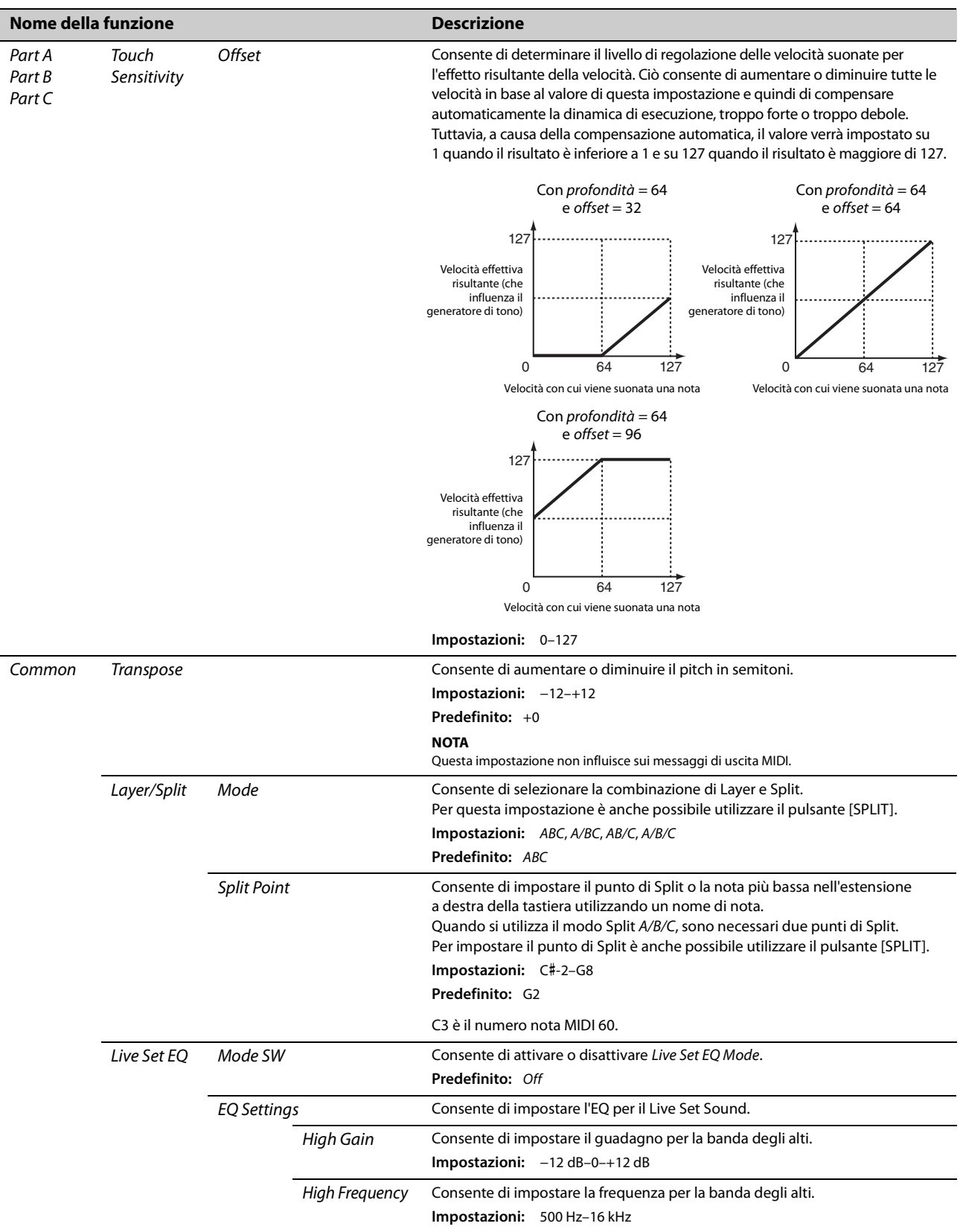

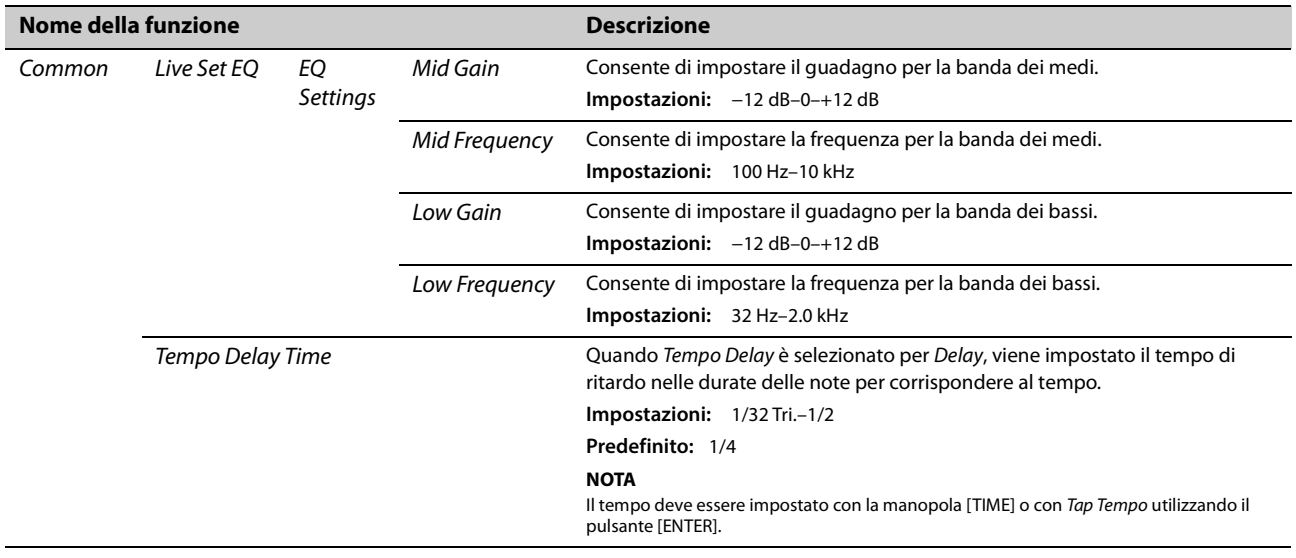

### *Controller*

<span id="page-34-2"></span><span id="page-34-1"></span><span id="page-34-0"></span>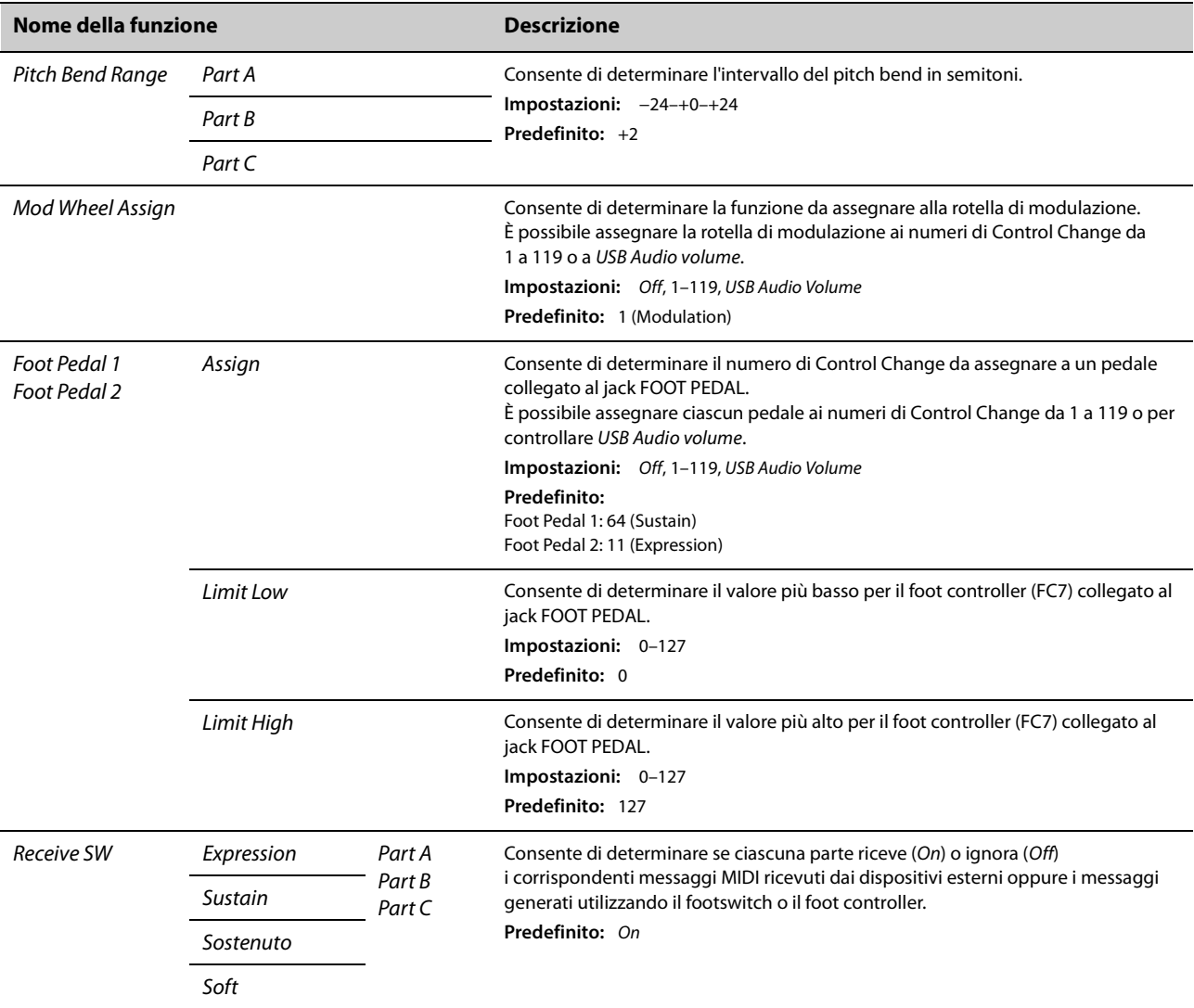

### *Function*

<span id="page-35-0"></span>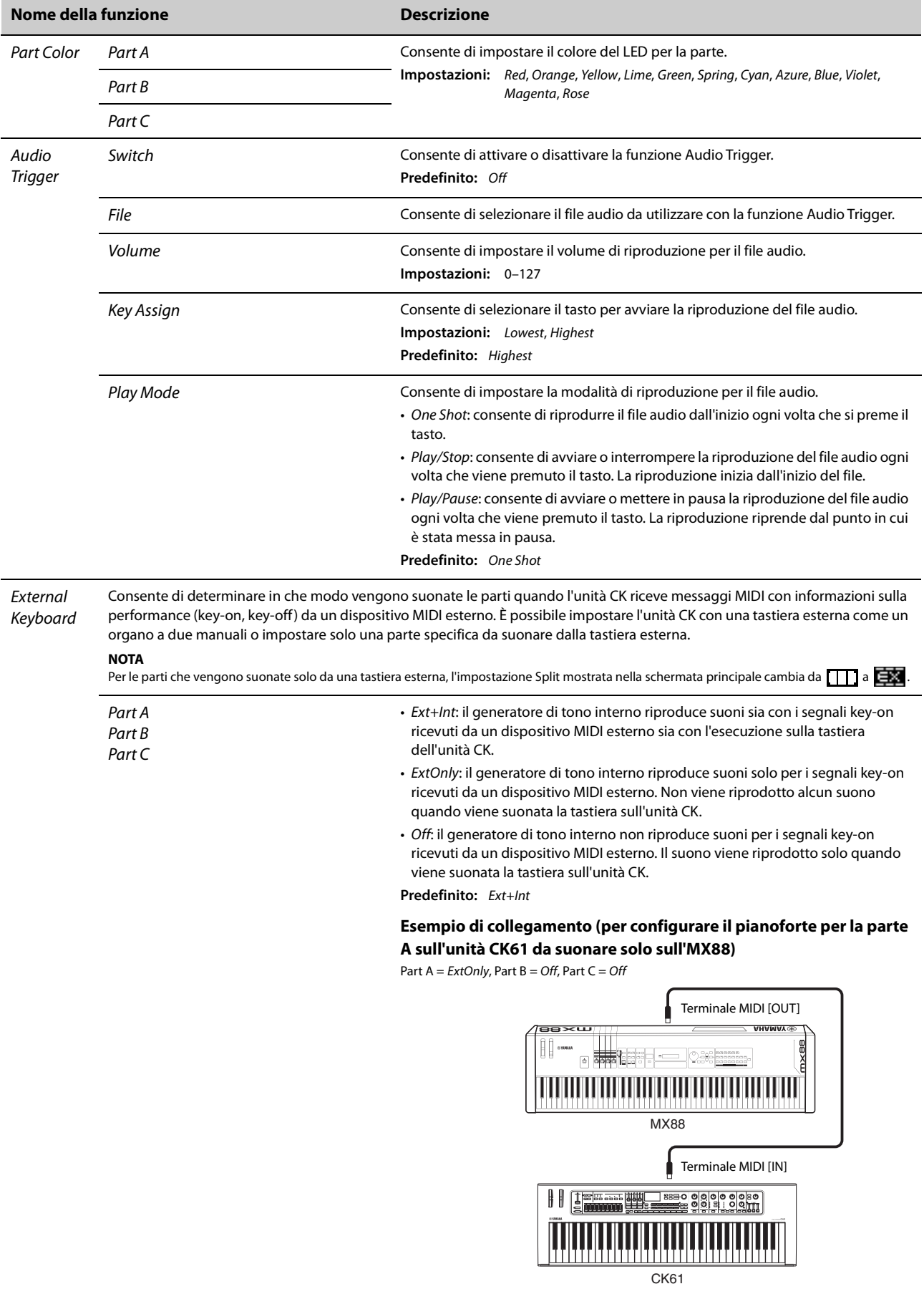
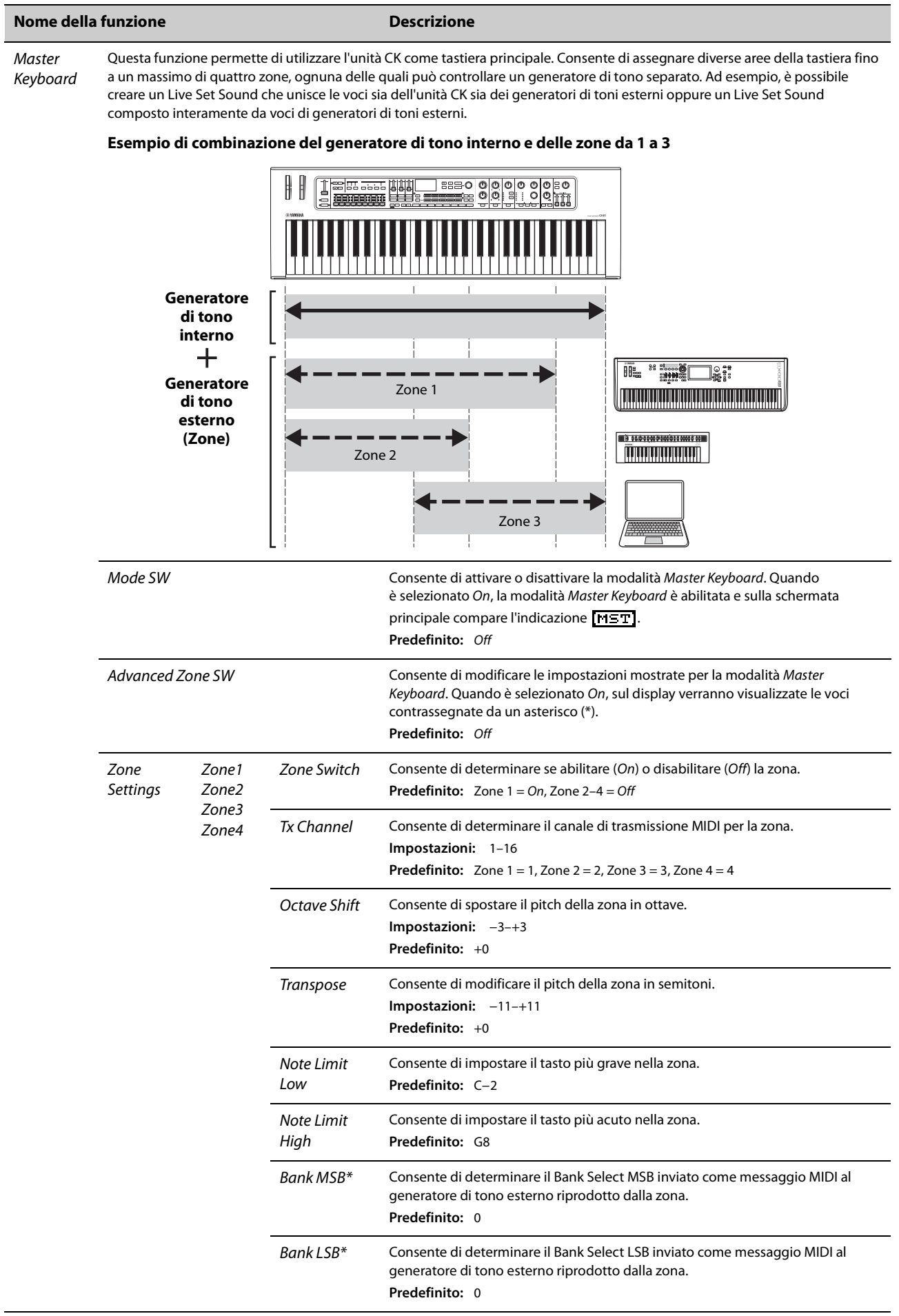

f

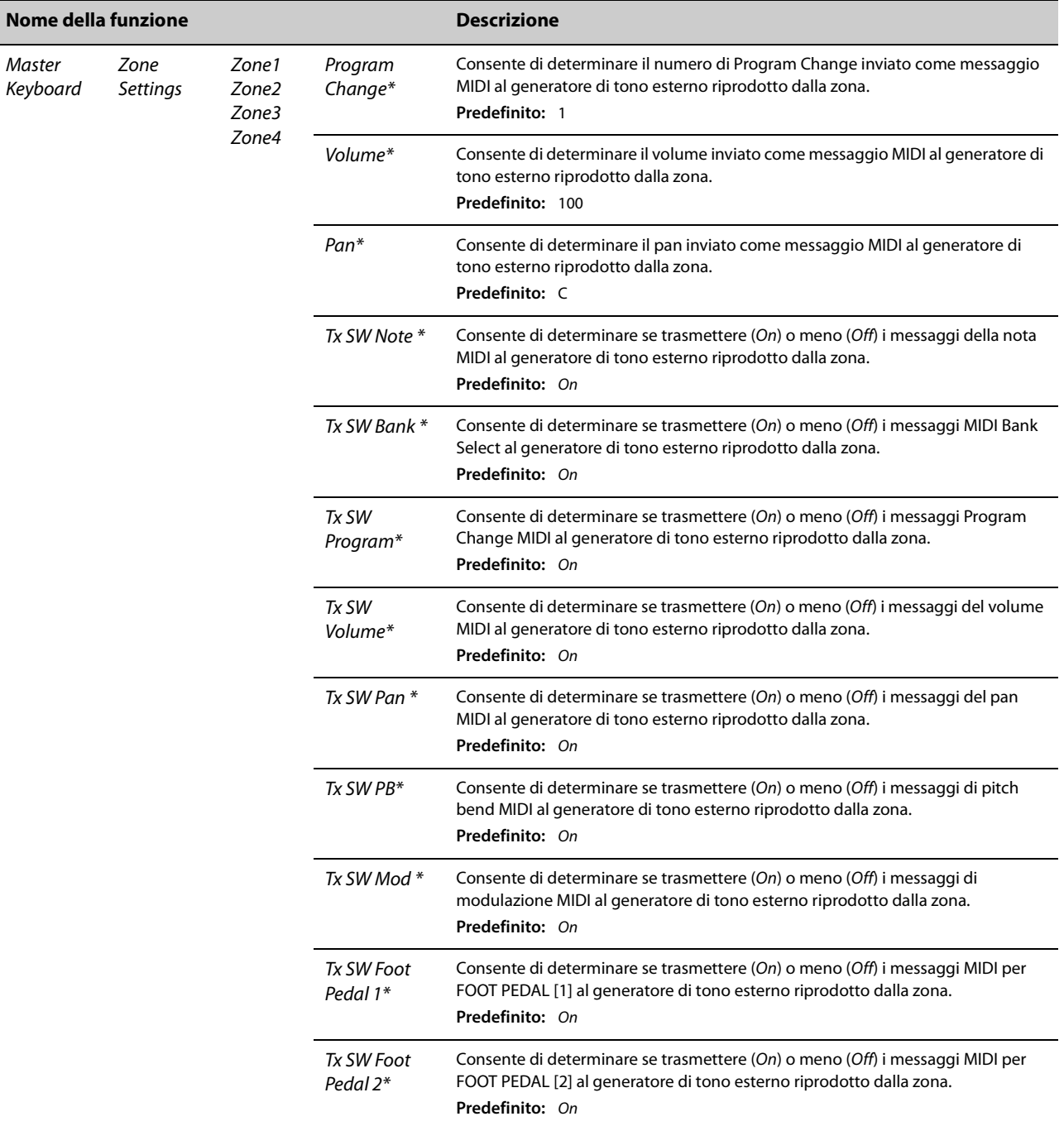

## *A/D Input*

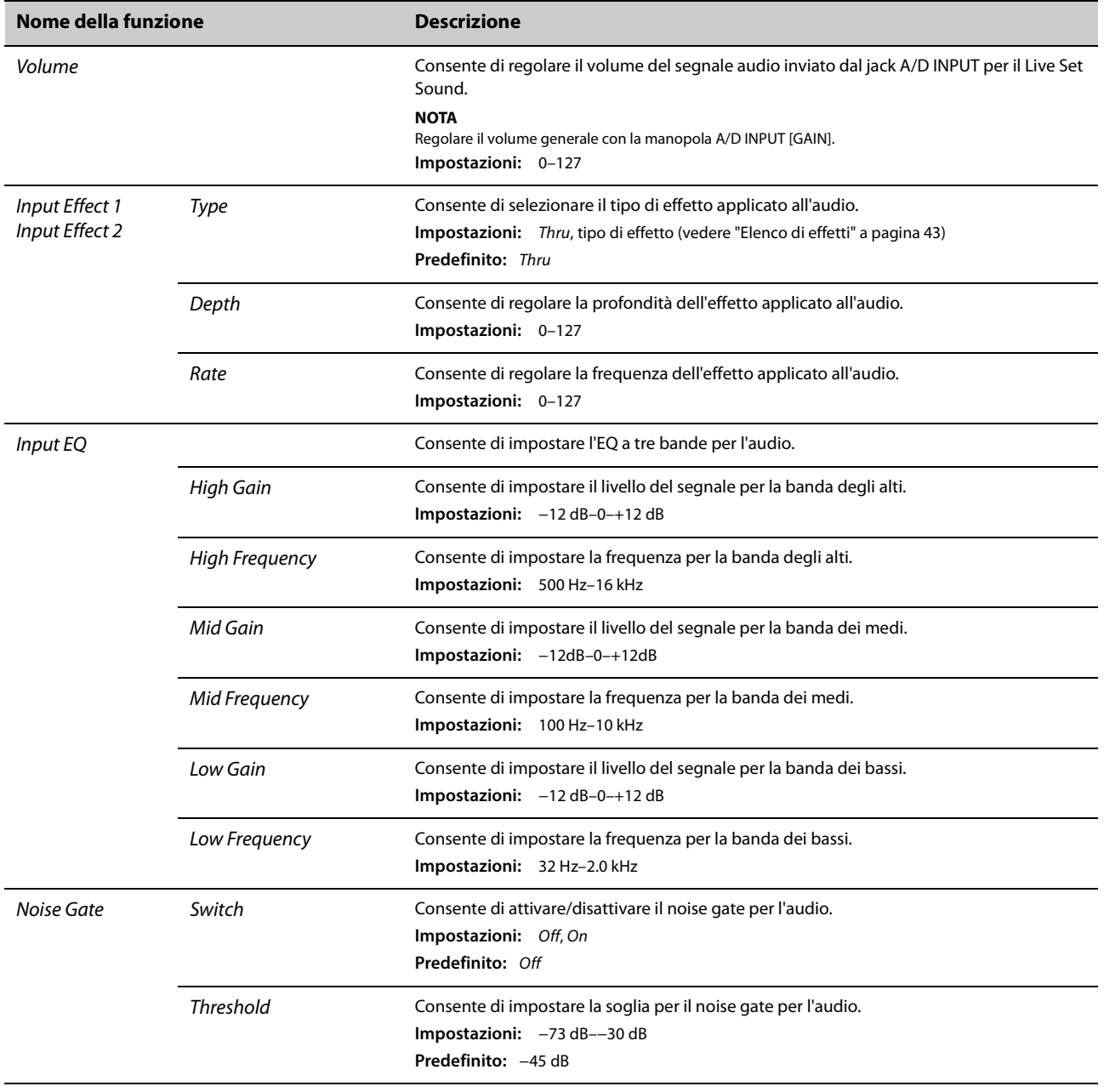

### *Name*

Consente di determinare il nome di un Live Set Sound. Per informazioni dettagliate sulla modifica dei nomi dei Live Set Sound, vedere Modifica dei nomi dei Live Set Sound ([pagina 26\)](#page-29-0).

Per memorizzare i nomi dei Live Set Sound modificati, seguire la procedura di memorizzazione ([pagina 10\)](#page-13-0).

## <span id="page-39-0"></span>**Intero strumento (pulsante MENU)**

Il pulsante [MENU] permette di configurare vari parametri e funzioni per l'intero strumento. Le modifiche apportate qui verranno memorizzate nell'unità CK.

### *AVVISO*

**Al termine della modifica del valore, l'impostazione verrà salvata quando la procedura torna alla schermata principale. Le modifiche non verranno salvate se l'unità CK è stata spenta prima che la procedura sia tornata alla schermata principale.**

### **Procedura**

### **1. Premere il pulsante [MENU].**

**2. Utilizzare i pulsanti VALUE e il dial dell'encoder per selezionare un elemento, quindi premere il pulsante [ENTER].**

### **NOTA**

È anche possibile utilizzare i pulsanti LIVE SET da [1] a [6] per selezionare l'elemento. I pulsanti LIVE SET da [1] a [6] corrispondono agli elementi visualizzati sul display nell'ordine dall'alto. I pulsanti si illuminano quando questa funzione è disponibile.

### **3. Utilizzare i pulsanti VALUE e il dial dell'encoder per modificare il valore, quindi premere il pulsante [ENTER].**

Una volta modificata l'impostazione, la procedura torna alla schermata precedente per la selezione della voce del menu.

## *General*

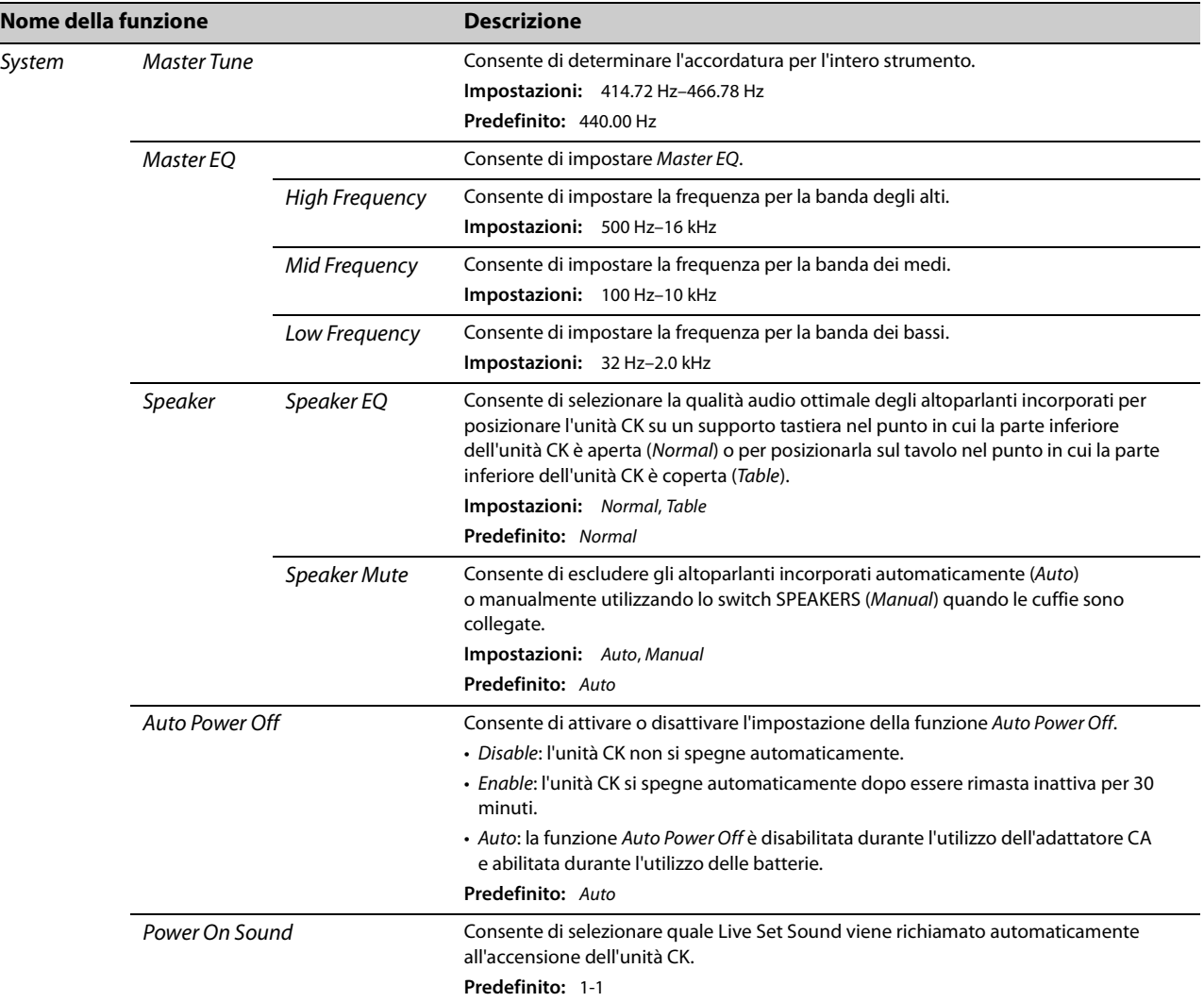

<span id="page-40-2"></span><span id="page-40-1"></span><span id="page-40-0"></span>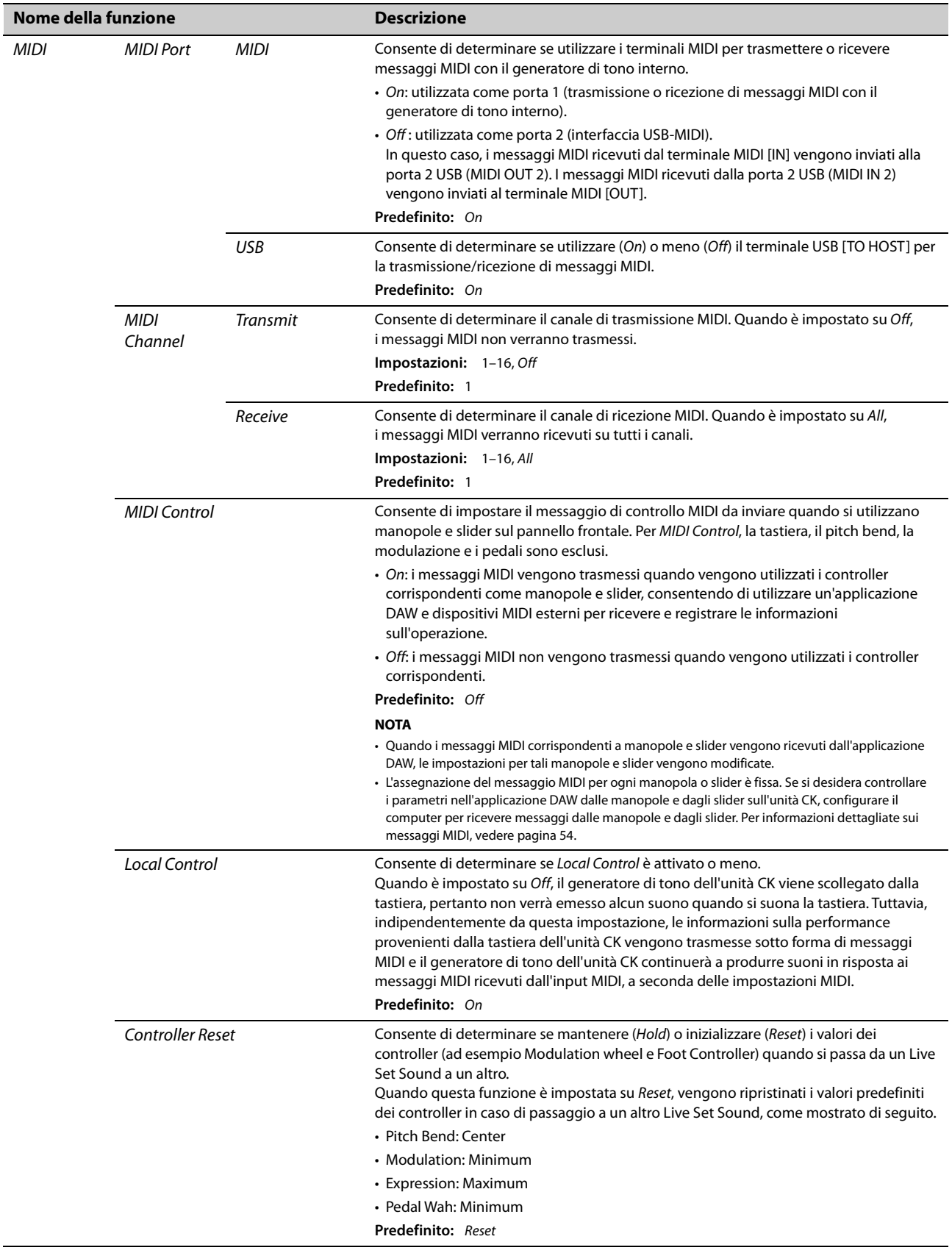

<span id="page-41-4"></span><span id="page-41-3"></span><span id="page-41-2"></span><span id="page-41-1"></span><span id="page-41-0"></span>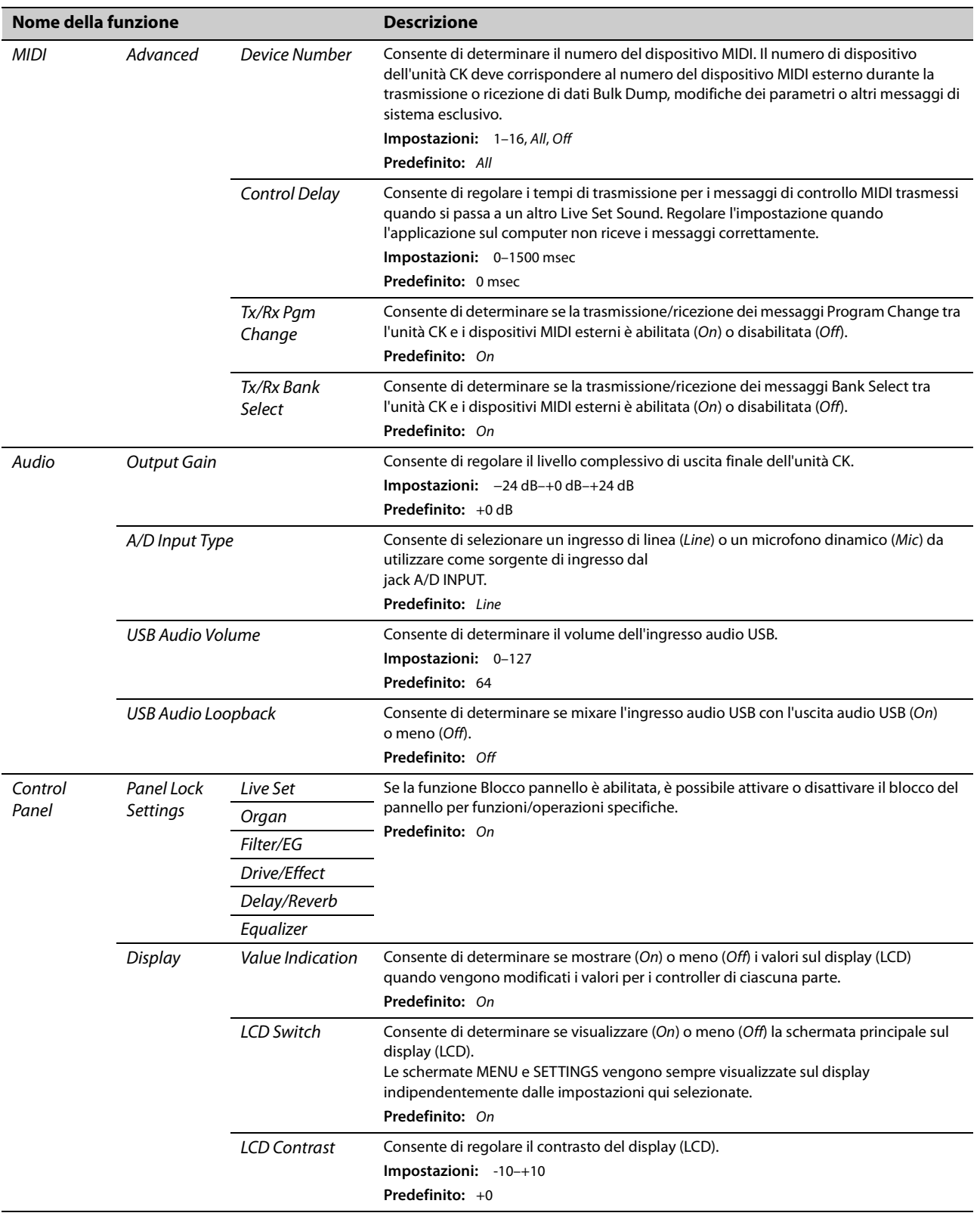

<span id="page-42-0"></span>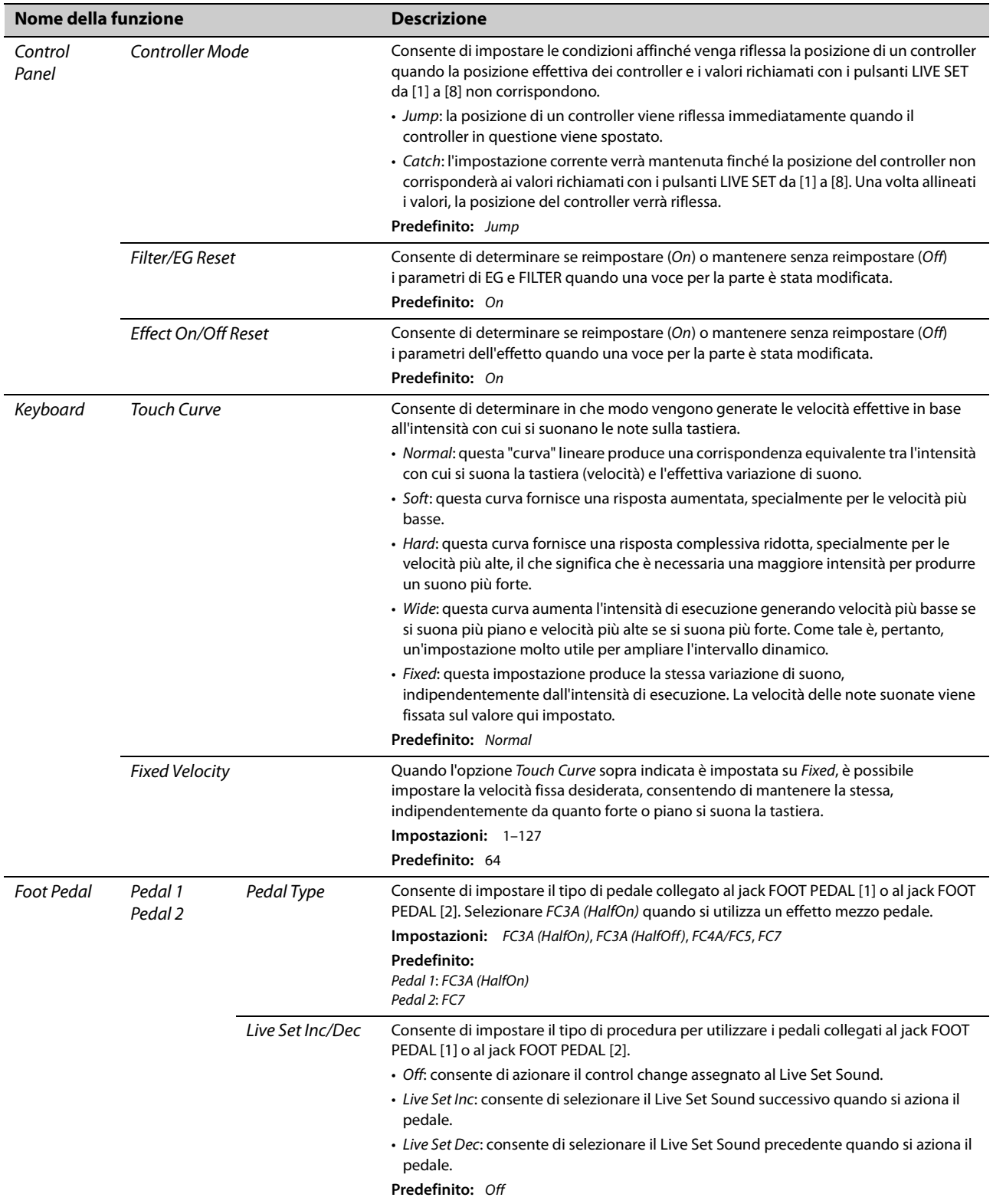

## *Job*

<span id="page-43-1"></span><span id="page-43-0"></span>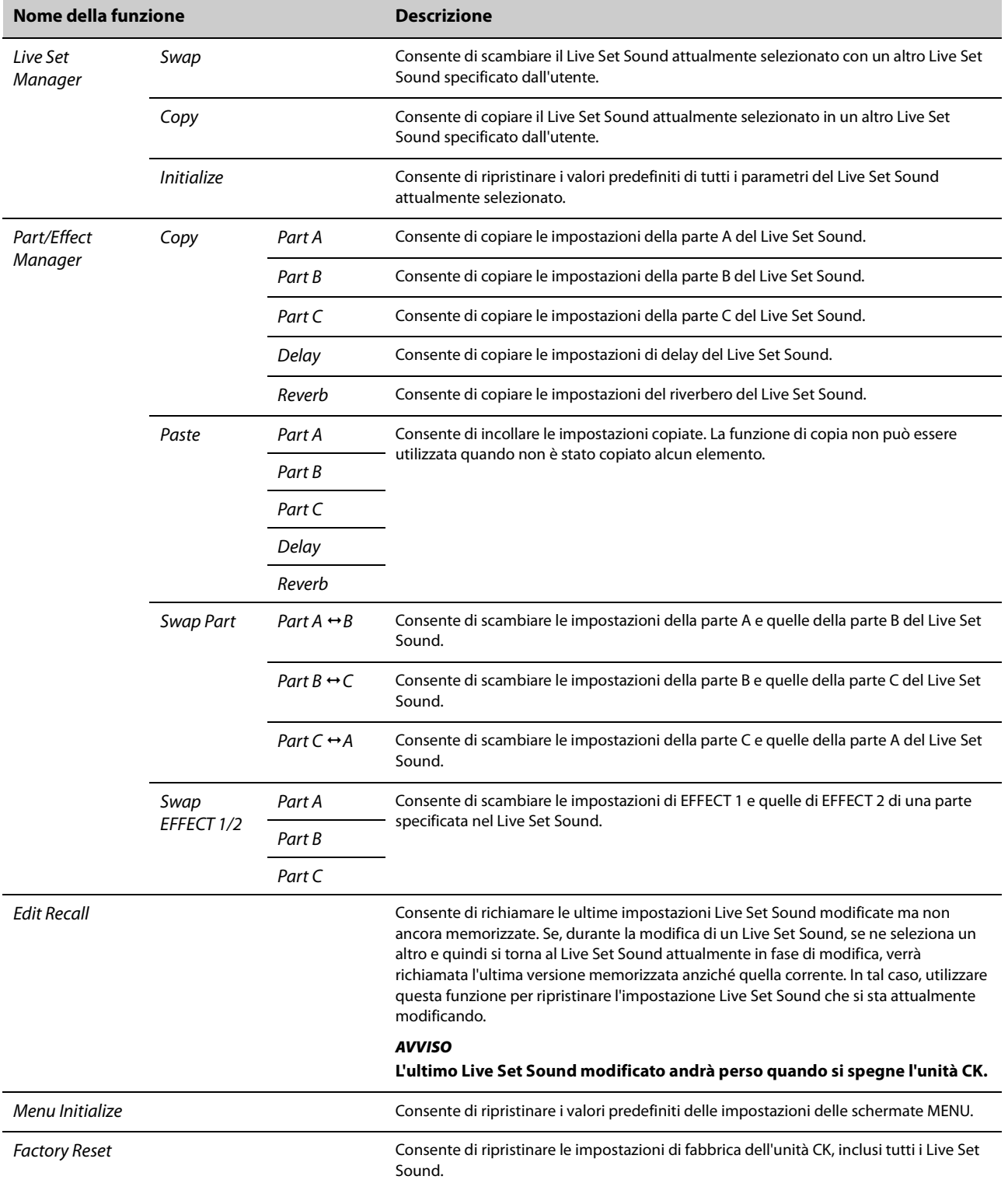

### *File*

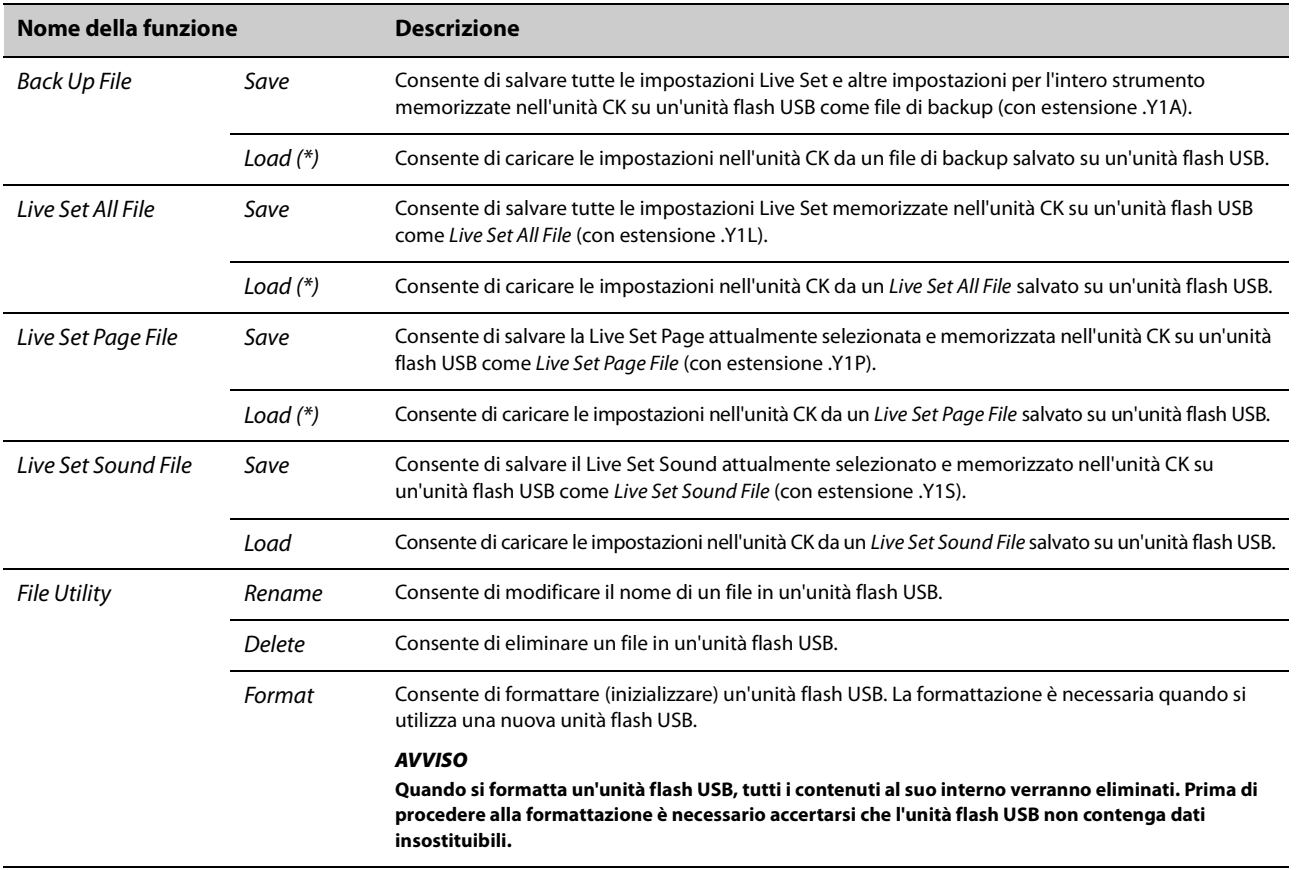

\*È possibile caricare un singolo Live Set Sound scelto da un file contenente più Live Set Sound, ad esempio un file di tipo Backup, Live Set All e Live Set Page.

## *Bluetooth*

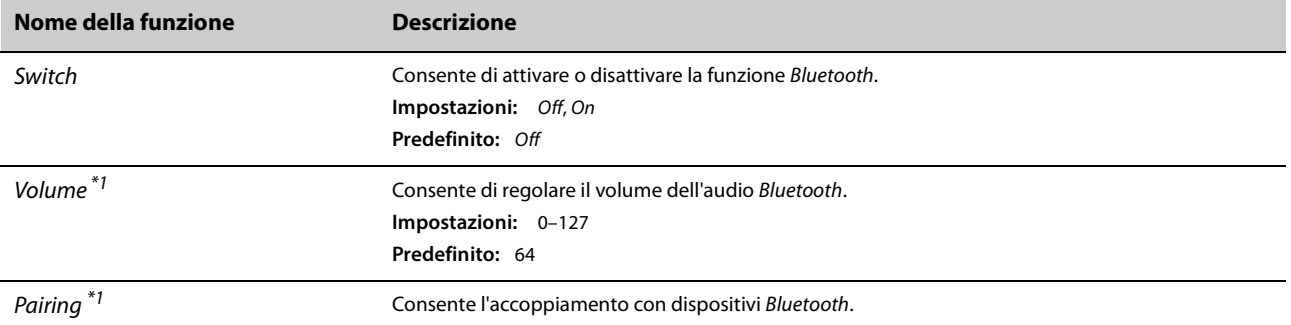

\*1 Quando Switch è impostato su Off, Volume e Pairing saranno nascoste.

## *Version Info*

Consente di visualizzare la versione del firmware dell'unità CK.

## **Procedure di scelta rapida**

Utilizzando i pulsanti o la manopola, mentre si tiene premuto il pulsante [ENTER], è possibile utilizzare le procedure di scelta rapida per accedere alle funzioni in SETTINGS di Live Set Sound.

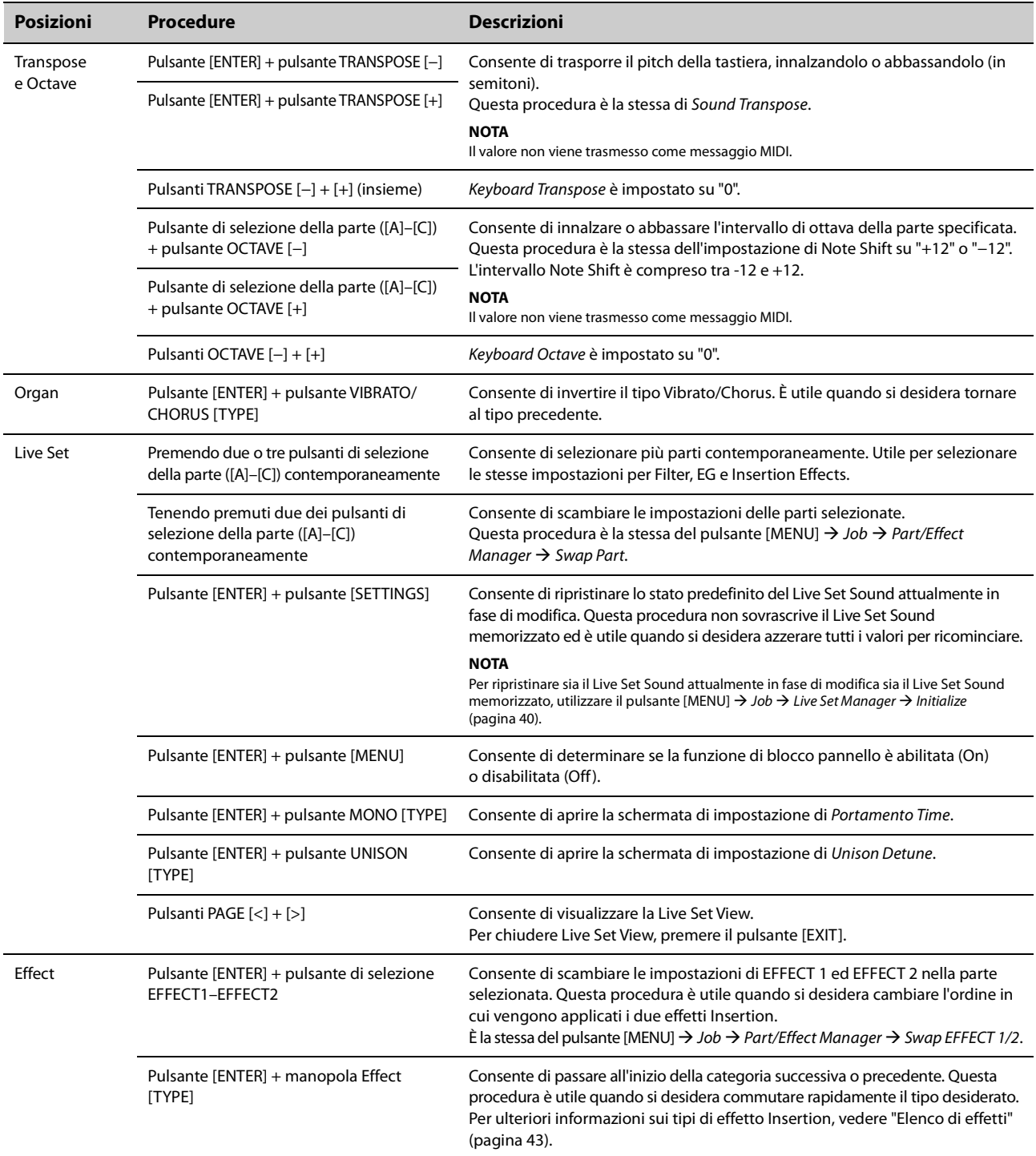

## **Situazioni di utilizzo del tempo di delay per DELAY**

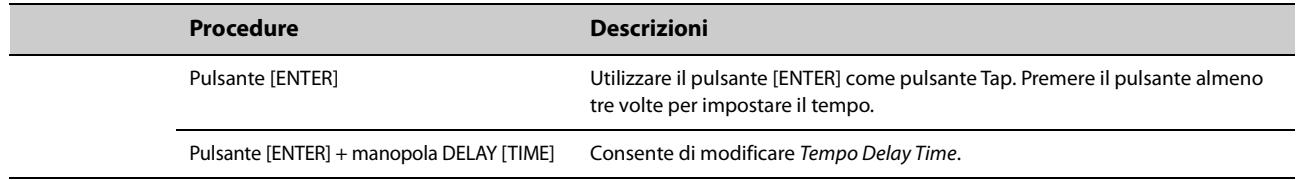

## <span id="page-46-0"></span>**Elenco di effetti**

### **Diagramma degli effetti**

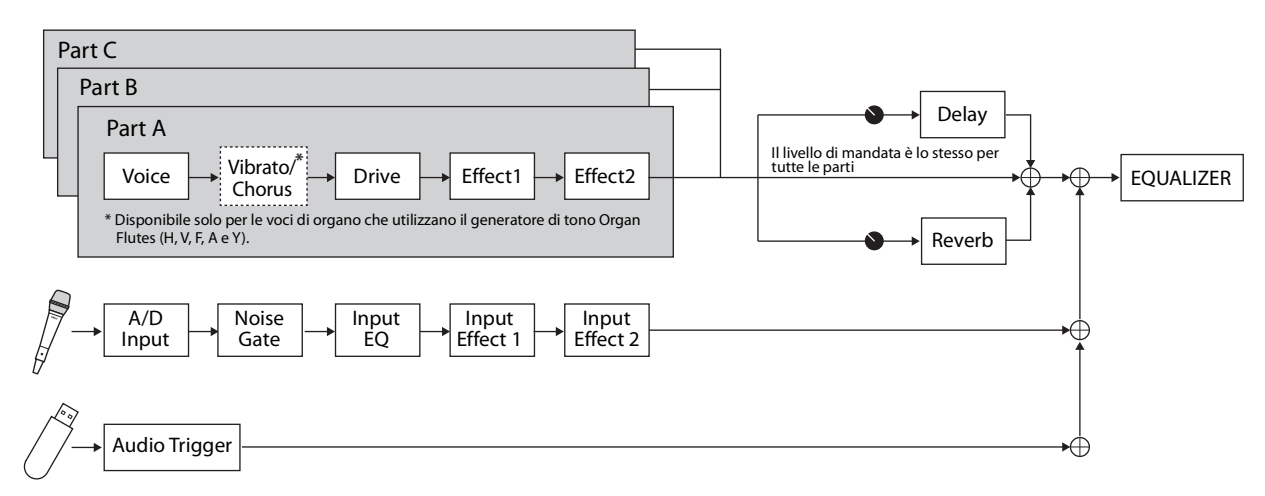

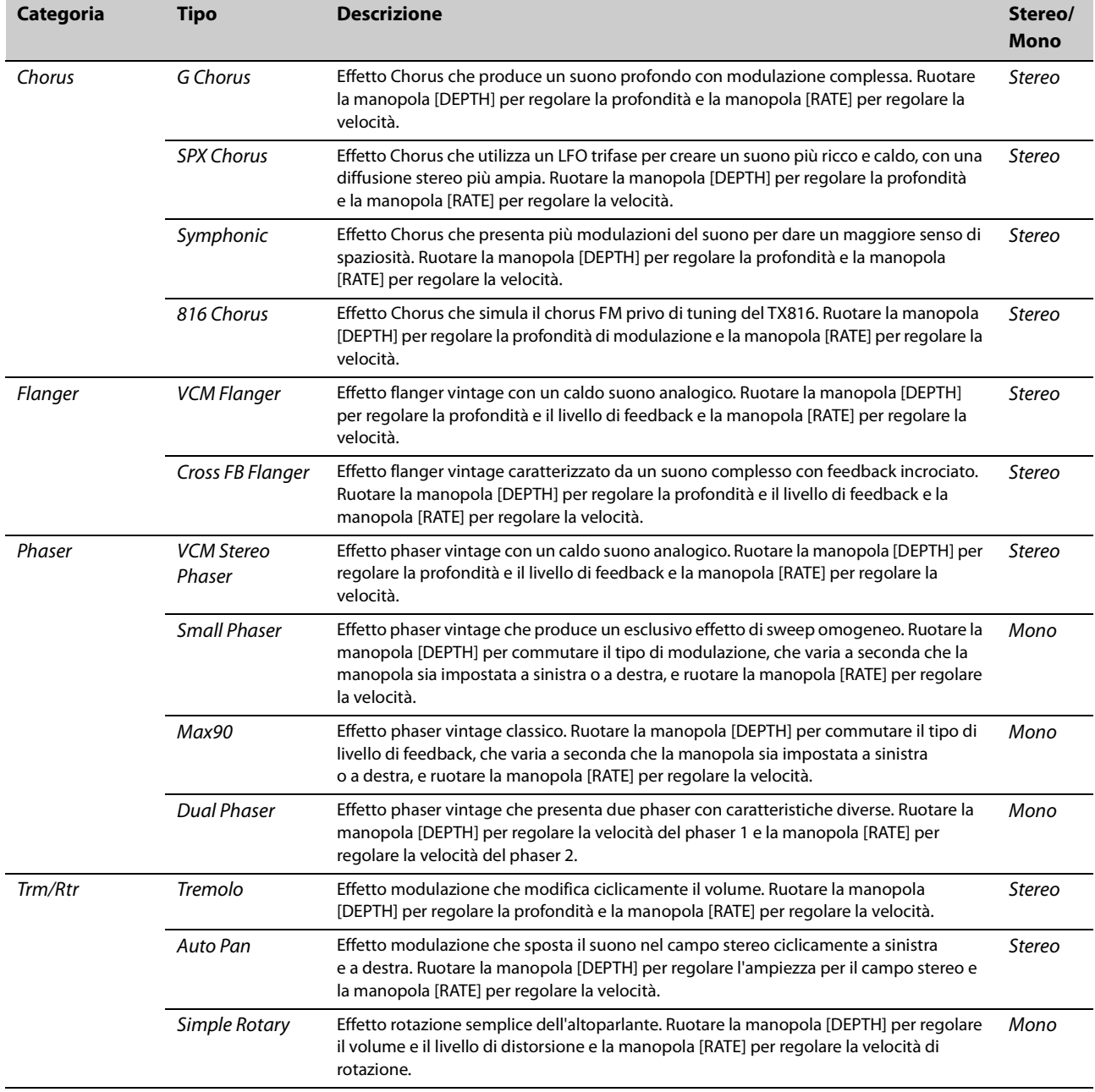

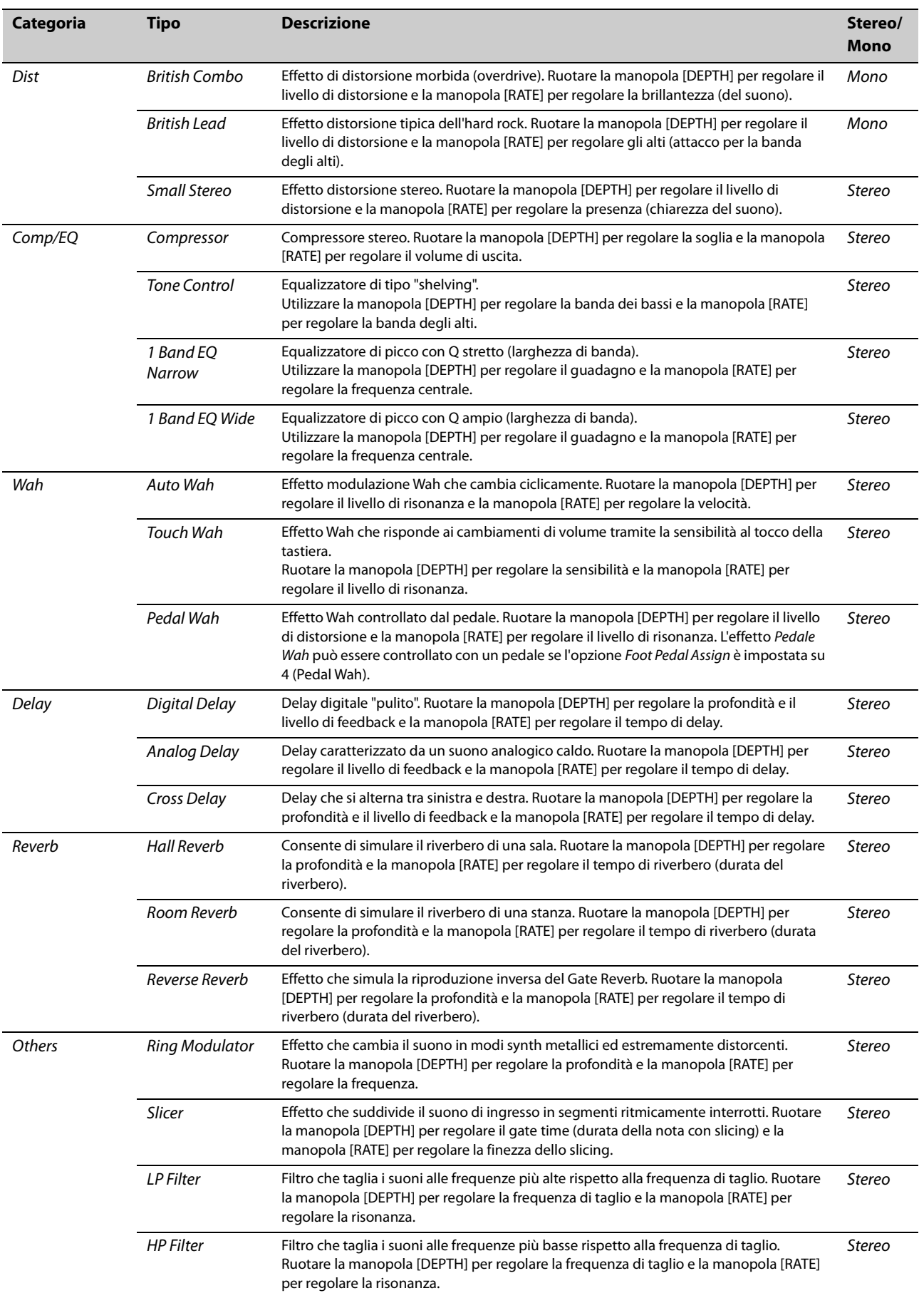

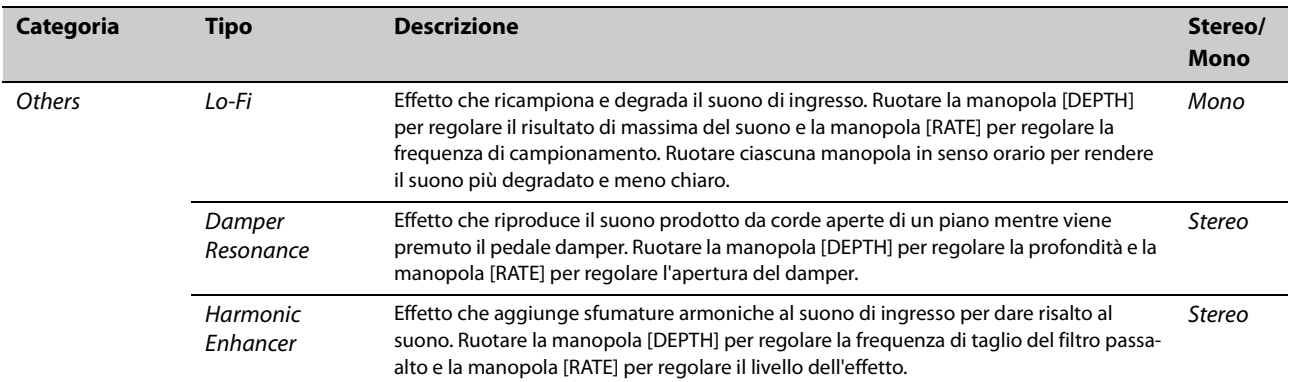

## **Utilizzo con dispositivi esterni**

Collegando dispositivi esterni, è possibile sfruttare varie funzioni comode e potenti dell'unità CK.

Ad esempio, è possibile:

- Suonare l'unità CK insieme alle song riprodotte sul proprio smartphone o su un lettore musicale portatile.
- Utilizzare app per smart device per gestire i Live Set Sound, creare video e pubblicare video sui social media.
- Suonare l'unità CK usando suoni su moduli audio esterni o altri sintetizzatori.
- Riprodurre i suoni dell'unità CK da una tastiera esterna.

## <span id="page-49-0"></span>**Precauzioni da adottare quando si utilizza il terminale USB [TO HOST]**

Quando si collega il computer al terminale USB [TO HOST], osservare le indicazioni riportate di seguito per evitare di sospendere il funzionamento del computer/dello strumento e di danneggiare o perdere le impostazioni modificate in SETTINGS.

### *AVVISO*

- **Utilizzare un cavo USB di tipo AB lungo non più di 3 metri. Non è previsto l'uso di cavi USB 3.0.**
- **Eseguire quanto raccomandato di seguito prima di accendere o spegnere lo strumento o di collegare/ scollegare il cavo USB al/dal terminale USB [TO HOST].**
	- **Chiudere tutte le applicazione aperte.**
	- **Accertarsi che lo strumento non stia trasmettendo dati MIDI (I dati MIDI vengono trasmessi quando si suonano le note sulla tastiera.).**
- **Quando allo strumento è collegato il computer, è necessario attendere almeno sei secondi tra le seguenti operazioni: (1) spegnimento e successiva riaccensione dello strumento o (2) collegamento e scollegamento del cavo USB.**

Se il computer o lo strumento si blocca, riavviare il software applicativo o il sistema operativo del computer oppure spegnere e riaccendere lo strumento.

## **Utilizzo di smart device**

Esistono due modi per collegare uno smart device: connessione wireless tramite audio Bluetooth e connessione cablata tramite cavo USB.

Per ulteriori informazioni sulle applicazioni per smart device che è possibile utilizzare con l'unità CK, fare riferimento al seguente sito Web. <https://www.yamaha.com/kbdapps/>

### *AVVISO*

### **Accertarsi di collocare lo smart device su una superficie stabile per evitare che cada o venga danneggiato.**

### **NOTA**

Per eliminare il rischio di interferenza di disturbi dal proprio smart device quando è utilizzato in combinazione con l'unità CK, attivare la modalità aereo e successivamente il Wi-Fi.

## **Collegamento tramite audio Bluetooth**

### **Funzionalità Bluetooth**

A seconda del paese in cui è stato acquistato il prodotto, l'unità CK potrebbe non disporre di funzionalità Bluetooth.

Tramite la funzione audio Bluetooth, è possibile collegare un dispositivo Bluetooth come uno smartphone e un lettore audio portatile in modalità wireless all'unità CK e utilizzare gli altoparlanti di tale unità per riprodurre l'audio dal dispositivo Bluetooth.

### **NOTA**

- Non è possibile collegare cuffie o altoparlanti Bluetooth.
- Non è disponibile alcuna funzionalità MIDI Bluetooth sull'unità CK.

### ■ Accoppiamento con un dispositivo **Bluetooth**

Per "accoppiamento" si intende la registrazione di smart device Bluetooth sull'unità CK, in modo che possano riconoscersi reciprocamente per comunicare via wireless.

Una volta accoppiato il dispositivo all'unità CK, non è necessario ripetere l'operazione tra i due elementi (a meno che l'accoppiamento non sia stato disabilitato).

### **1. Selezionare l'impostazione dal pulsante**   $[MEMU]$   $\rightarrow$  *Bluetooth*  $\rightarrow$  *Switch* su  $On \rightarrow$ **Premere il pulsante [ENTER]**  *Pairing***.** L'unità CK verrà accoppiata e sul display verrà visualizzato il messaggio "Bluetooth pairing...".

Per annullare l'accoppiamento, premere il pulsante [EXIT].

### **2. Attivare il Bluetooth nel dispositivo Bluetooth e selezionare CK61 o CK88 dall'elenco.**

• Assicurarsi di completare le impostazioni sullo smart device entro un minuto dopo il quale la modalità di accoppiamento viene terminata automaticamente.

• Se viene richiesto di inserire una passkey, immettere i numeri "0000".

Una volta completato l'accoppiamento, nella schermata principale verrà visualizzato il simbolo **B** (Bluetooth).

Utilizzare il dispositivo Bluetooth per regolare il volume dell'audio in ingresso tramite Bluetooth. Per regolare il bilanciamento del volume tra l'audio in ingresso tramite Bluetooth e la propria performance sull'unità CK, è anche possibile utilizzare il pulsante  $[MEMU]$   $\rightarrow$  Bluetooth  $\rightarrow$  Volume.

### **3. Riprodurre l'audio sul dispositivo Bluetooth per verificare che gli altoparlanti incorporati o le cuffie collegate all'unità CK possano trasmettere l'audio.**

Alla successiva accensione dell'unità CK, lo smart device collegato più di recente verrà connesso automaticamente all'unità in questione se è stata attivata la funzione Bluetooth sia dello smart device sia dell'unità CK. Se il collegamento non avviene automaticamente, selezionare il nome modello dell'unità CK nell'elenco dei collegamenti dello smart device.

### ■ Spegnimento del Bluetooth

Selezionare l'impostazione dal pulsante [MENU] → Bluetooth  $\rightarrow$  Switch su Off.

## **Collegamento tramite il terminale USB [TO HOST]**

Per ulteriori informazioni su come collegare un dispositivo al terminale USB [TO HOST], vedere "Smart Device Connection Manual".

### ■ Smart Device Connection Manual

Accedere al sito Web di seguito e aprire "Libreria manuale", selezionare la lingua e immettere "smart device" nel campo "Nome del modello o parola chiave", quindi fare clic su "Cerca". <https://download.yamaha.com/>

Per impostare l'ingresso audio dall'audio USB all'uscita al computer o allo smart device collegato al jack USB [TO HOST] dell'unità CK, eseguire l'impostazione dal pulsante [MENU]  $\rightarrow$  General  $\rightarrow$  Audio  $\rightarrow$  USB Audio Loopback ([pagina 38\)](#page-41-0).

## **Collegamento a un computer**

Collegando l'unità CK al computer è possibile ampliare le proprie possibilità creative utilizzando un software per la produzione di musica o DAW. Queste sono solo alcune delle possibilità:

- Registrazione delle performance su una DAW
- Riproduzione del sintetizzatore software dall'unità CK
- Riproduzione del generatore di tono interno dell'unità CK da una DAW

Per collegare l'unità CK a un computer sono necessari un cavo USB e Yamaha Steinberg USB Driver. Per stabilire il collegamento, seguire le istruzioni riportate di seguito.

Prima di collegare il terminale USB [TO HOST] a un computer, leggere "Precauzioni da adottare quando si utilizza il terminale USB [TO HOST]" a [pagina 46](#page-49-0).

### **1. [Scaricare la versione più aggiornata di](https://download.yamaha.com/)  Yamaha Steinberg USB Driver dal seguente URL. https://download.yamaha.com/**

### **NOTA**

- Per ulteriori informazioni sui requisiti di sistema per il driver USB Yamaha Steinberg, fare riferimento all'URL sopra indicato.
- Yamaha Steinberg USB Driver può essere modificato e aggiornato senza preavviso. Per i dettagli e le informazioni aggiornate, fare riferimento all'URL sopra indicato.
- **2. Installare Yamaha Steinberg USB Driver sul computer.**

Fare riferimento alla Guida all'installazione inclusa nel file scaricato.

**3. Modificare le impostazioni dal pulsante**   $[MEMU]$   $\rightarrow$  General  $\rightarrow$  MIDI  $\rightarrow$  MIDI Port  $\rightarrow$ *USB* **su** *On* **per impostare l'invio e la ricezione MIDI da parte dell'unità CK tramite il terminale USB [TO HOST].**

## **Controllo di un sintetizzatore o di un modulo generatore di tono dall'unità CK**

È possibile riprodurre i suoni di un generatore di suoni MIDI esterno suonando la tastiera dell'unità CK. Impostando il pulsante [MENU]  $\rightarrow$  General  $\rightarrow$  MIDI  $\rightarrow$ MIDI Control su On ([pagina 37\)](#page-40-0), è possibile utilizzare gli slider e le manopole ORGAN FOOTAGE per il filtro e l'EG, ad esempio, per controllare un dispositivo esterno.

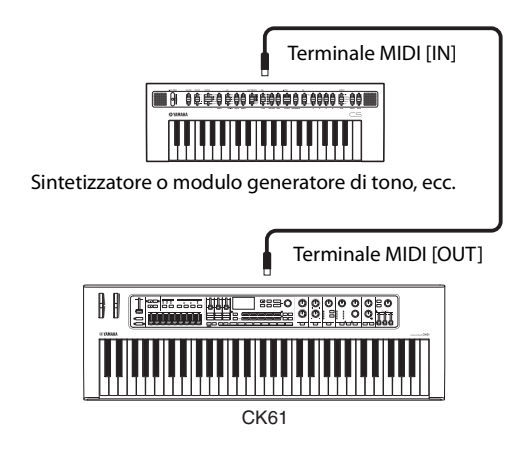

## **Controllo dell'unità CK da una tastiera esterna**

Eseguendo la combinazione con un'altra tastiera, è possibile far funzionare i due strumenti collegati come un organo a due manuali. Ad esempio, se si desidera suonare sia l'unità CK sia l'altro strumento impostando il pulsante [SETTINGS]  $\rightarrow$  *Function*  $\rightarrow$ External Keyboard ([pagina 32\)](#page-35-0) su Ext+Int o suonare solo l'altro strumento impostando su ExtOnly.

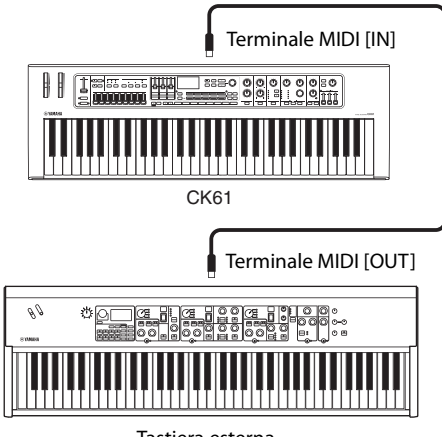

Tastiera esterna

## **Impostazione dei canali di trasmissione e ricezione MIDI**

Per controllare un dispositivo mediante MIDI, è necessario impostare l'abbinamento tra il canale di trasmissione sul dispositivo controllante e il canale di ricezione sul dispositivo controllato.

È possibile modificare il canale di trasmissione (Tx) e il canale di ricezione (Rx) sull'unità CK tramite il pulsante  $[MEMU]$   $\rightarrow$  General  $\rightarrow$  MIDI  $\rightarrow$  MIDI Channel.

### **NOTA**

Per informazioni dettagliate sull'impostazione del canale di trasmissione di una tastiera MIDI esterna o del canale di ricezione di un generatore di suoni MIDI esterno, fare riferimento al Manuale di istruzioni del dispositivo in questione.

## **Disabilitazione del suono del generatore di tono interno quando viene suonata la tastiera integrata**

Se si desidera che solo il generatore di tono esterno collegato al terminale MIDI [OUT] o al terminale USB [TO HOST] produca dei suoni quando viene suonata la tastiera dell'unità CK, è possibile abbassare il volume di tale unità o disattivare tutte le parti oppure impostare il valore per Local Control mediante il pulsante [MENU]  $\rightarrow$  General  $\rightarrow$  MIDI  $\rightarrow$  Local Control su Off [\(pagina 37\)](#page-40-1). L'ultimo metodo è particolarmente utile quando si registra con una DAW.

## **Impostazione per la modalità di utilizzo dei terminali MIDI (impostazioni della porta MIDI)**

L'unità CK dispone di due porte MIDI, ognuna con finalità diverse.

- Porta 1: per la comunicazione tra l'unità CK e un computer.
- Porta 2: per la comunicazione tra un computer e un dispositivo MIDI esterno utilizzando l'unità CK.

È possibile impostare se utilizzare i terminali MIDI come Porta 1 o Porta 2 tramite il pulsante [MENU]  $\rightarrow$ General  $\rightarrow$  MIDI  $\rightarrow$  MIDI Port  $\rightarrow$  MIDI [\(pagina 37](#page-40-2)). Inizialmente, è impostato su Porta 1.

### **Porta 1**

Utilizzare questa porta per controllare il generatore di tono dell'unità CK di un dispositivo esterno o per controllare un generatore di tono esterno dall'unità CK. Impostare il valore mediante il pulsante [MENU]  $\rightarrow$ General  $\rightarrow$  MIDI  $\rightarrow$  MIDI Port  $\rightarrow$  MIDI su On.

## ■ Porta 2

Utilizzare questa porta quando si desidera collegare un dispositivo MIDI esterno a un computer tramite l'unità CK.

Impostare i valori mediante il pulsante [MENU]  $\rightarrow$ General  $\rightarrow$  MIDI  $\rightarrow$  MIDI Port come seque.

- MIDI: Off
- USB: On

### **Esempio**

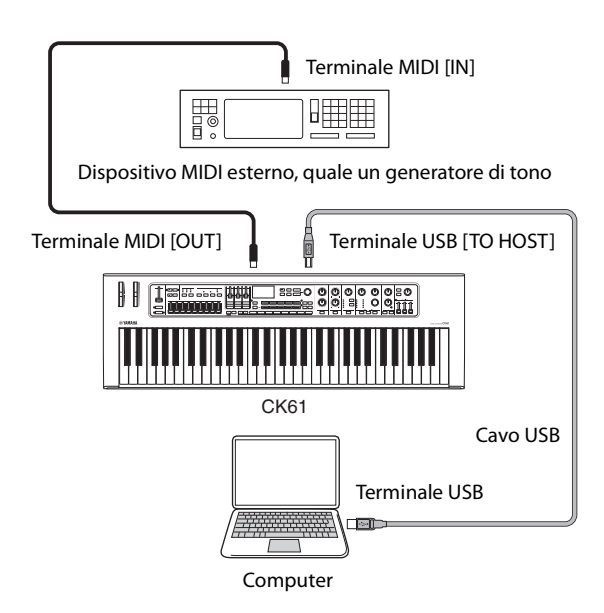

# **Elenco dati**

## **Elenco Live Set Sound**

### **CK88**

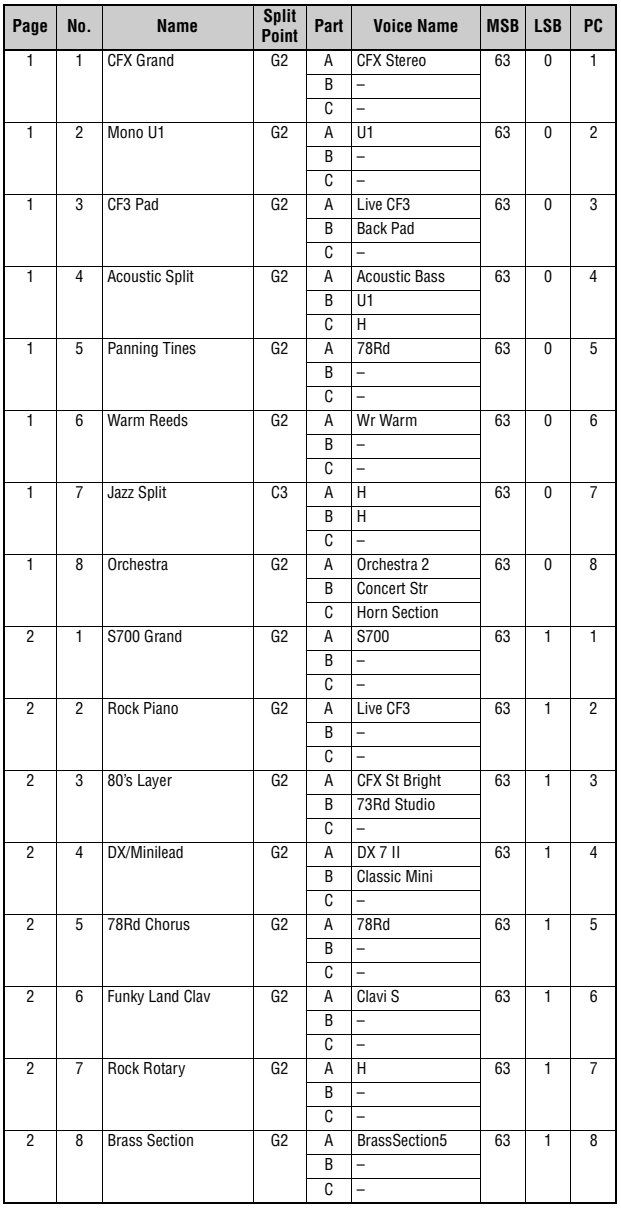

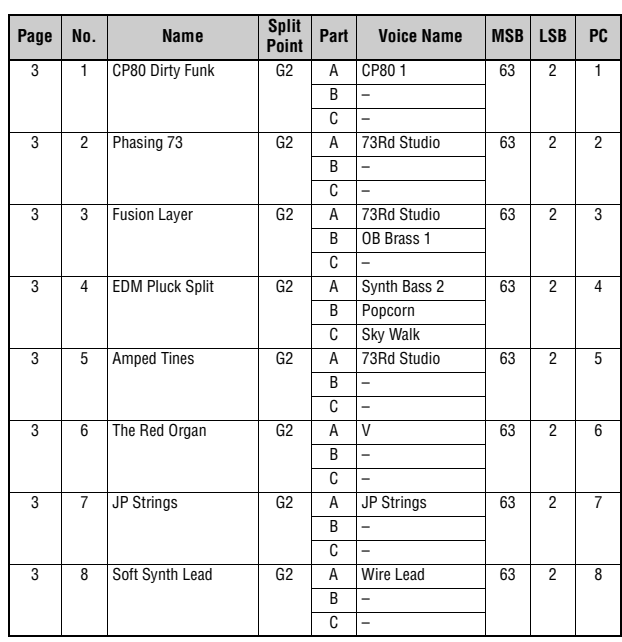

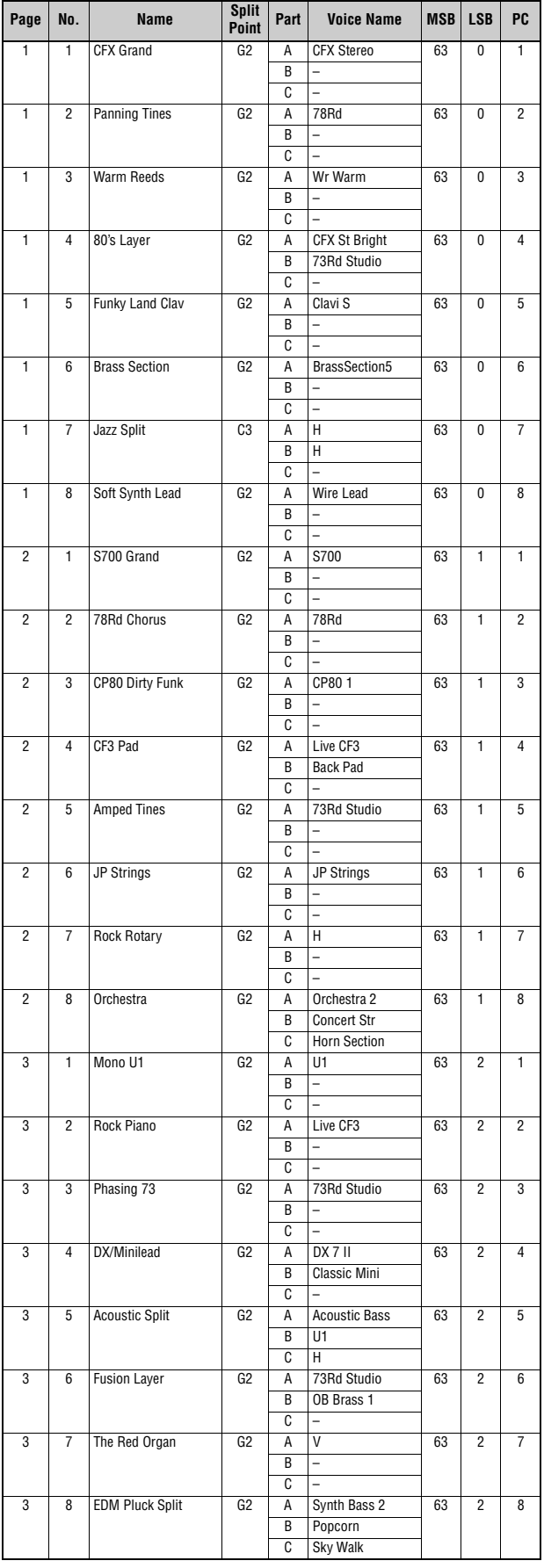

### **CK61 CK88 CK61**

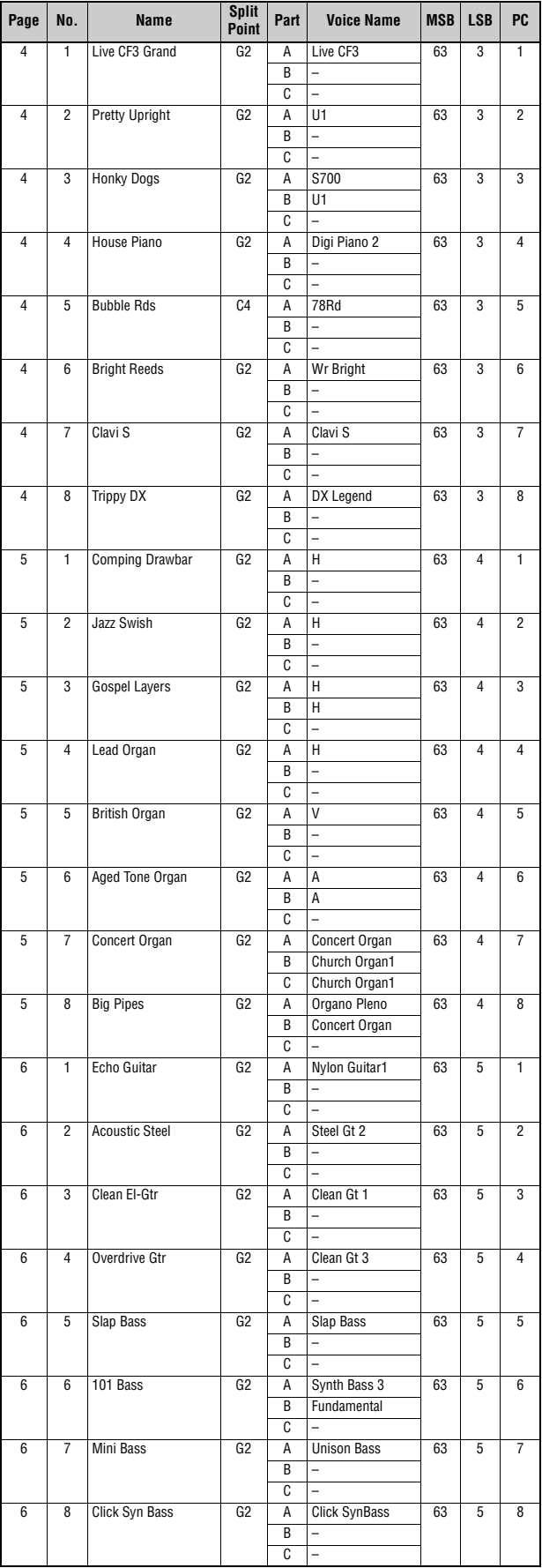

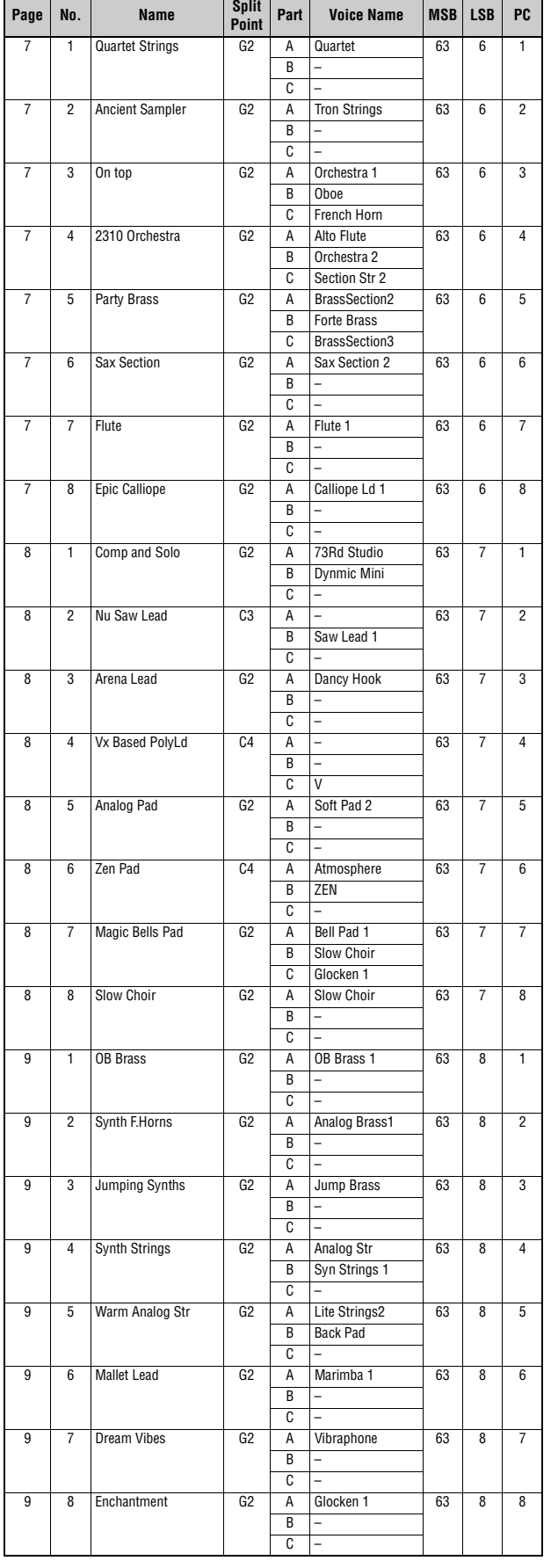

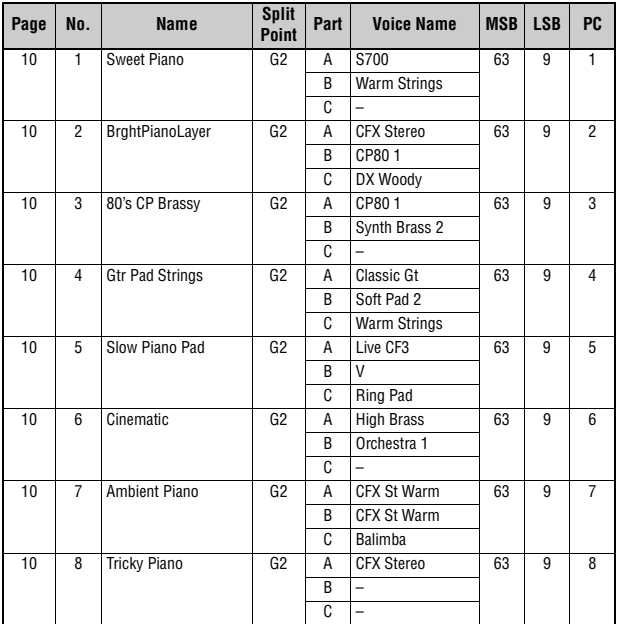

## **Elenco delle voci**

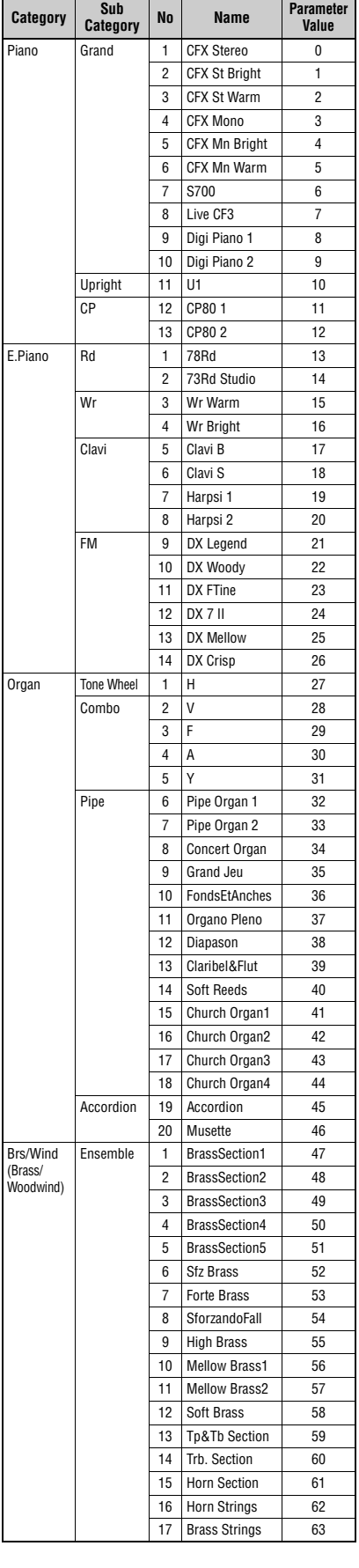

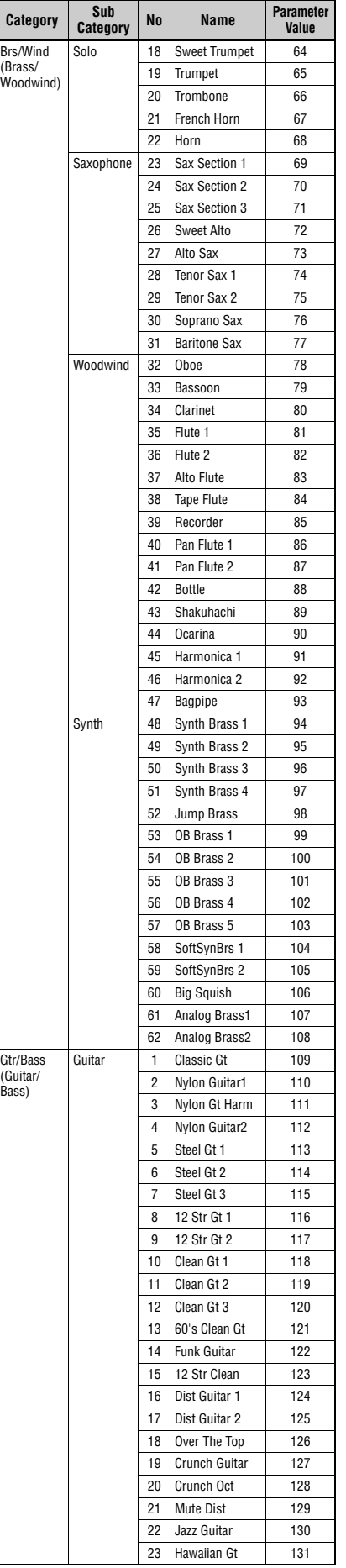

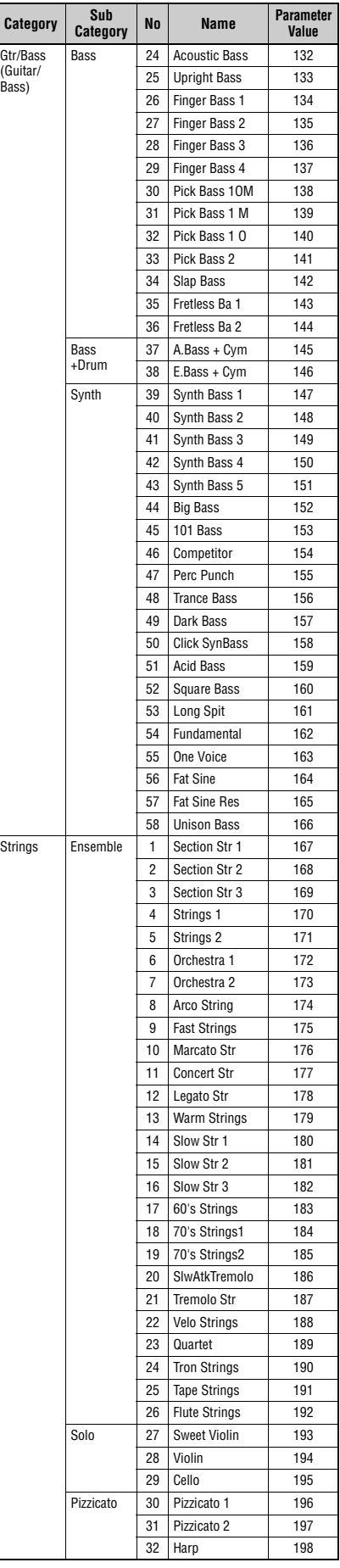

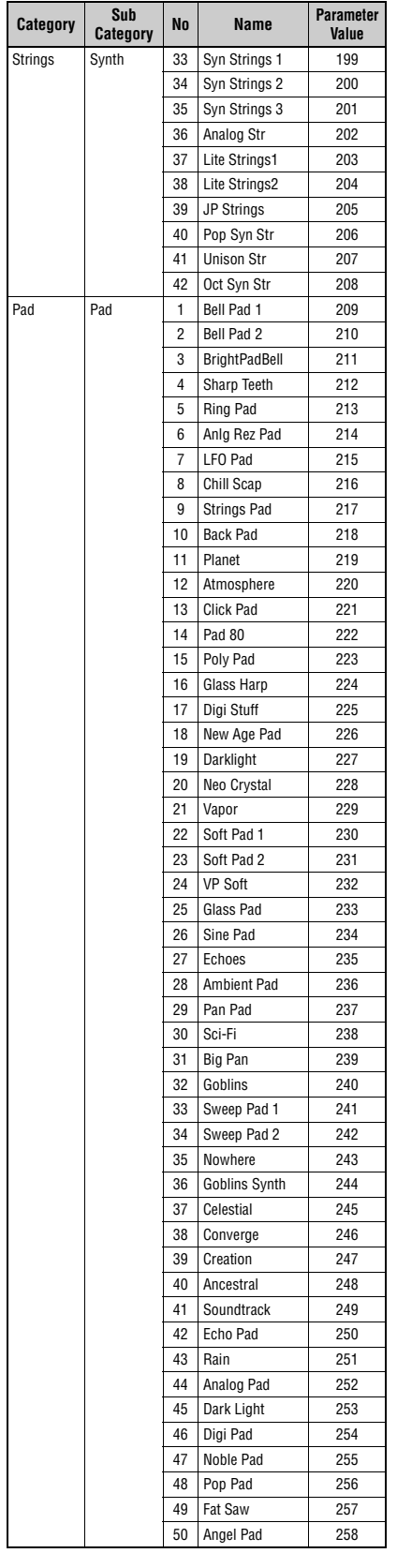

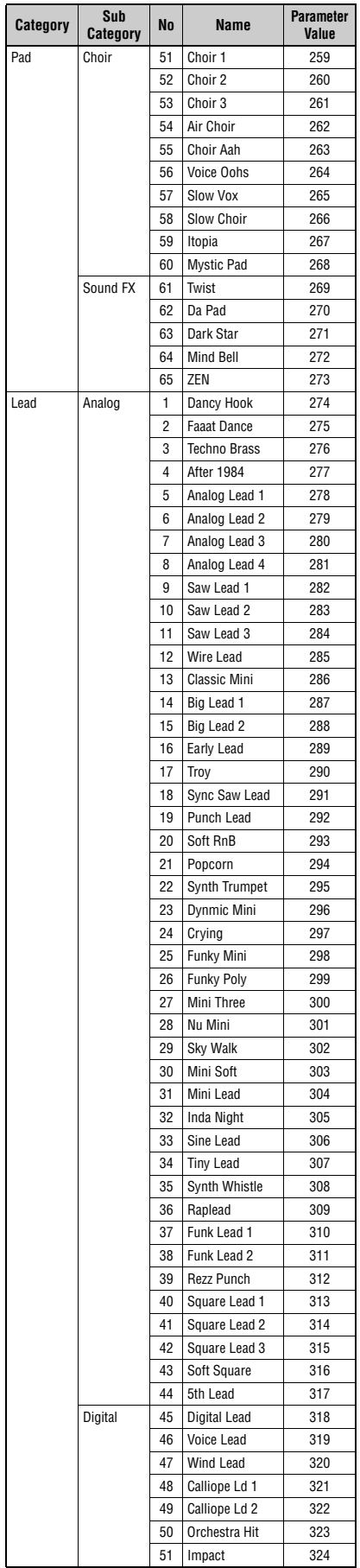

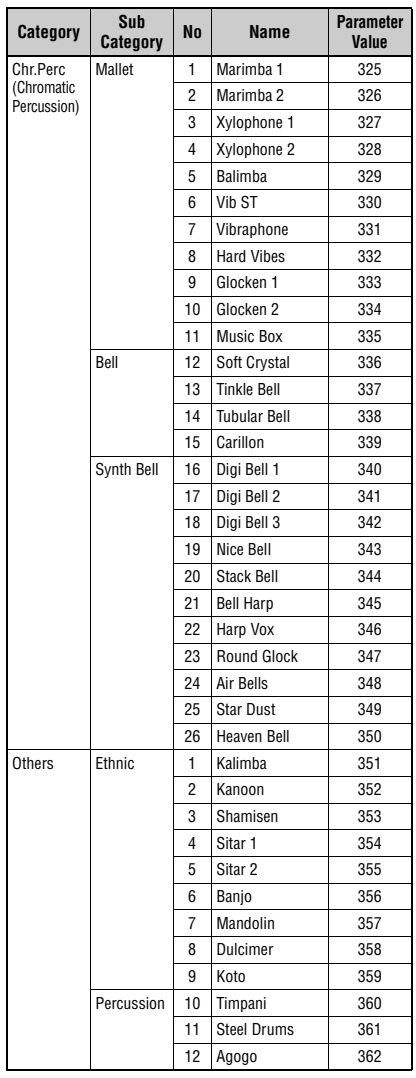

## <span id="page-57-1"></span><span id="page-57-0"></span>**Numero di Control Change**

\*I numeri di Control Change A, B e C corrispondono a ciascuna delle parti A, B e C. I parametri mostrati tra parentesi non influiranno sul generatore di tono interno. Per i valori dei parametri, vedere le tabelle da A a C nella pagina successiva.

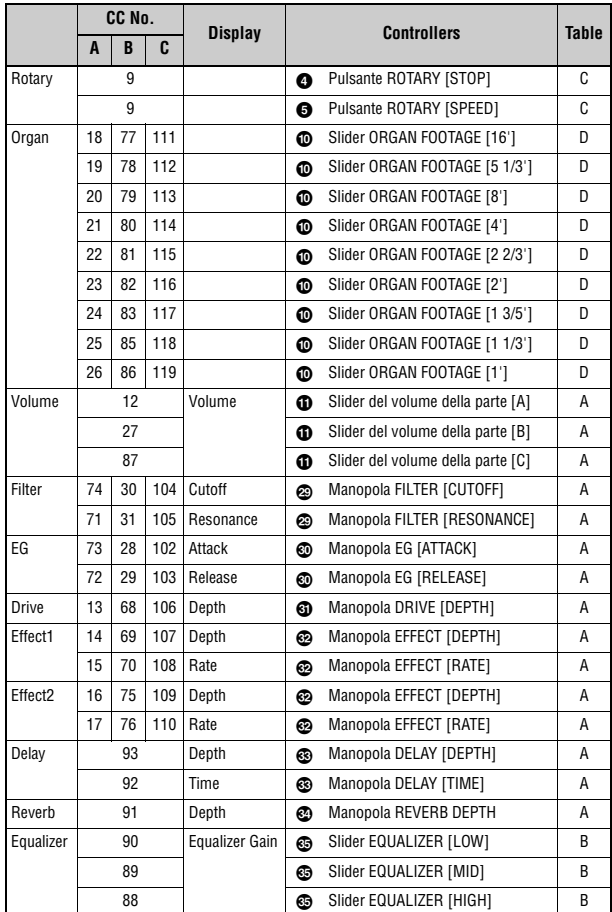

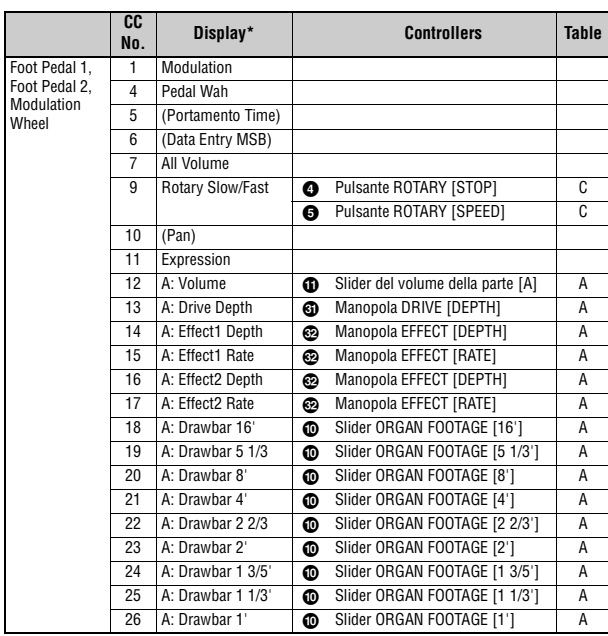

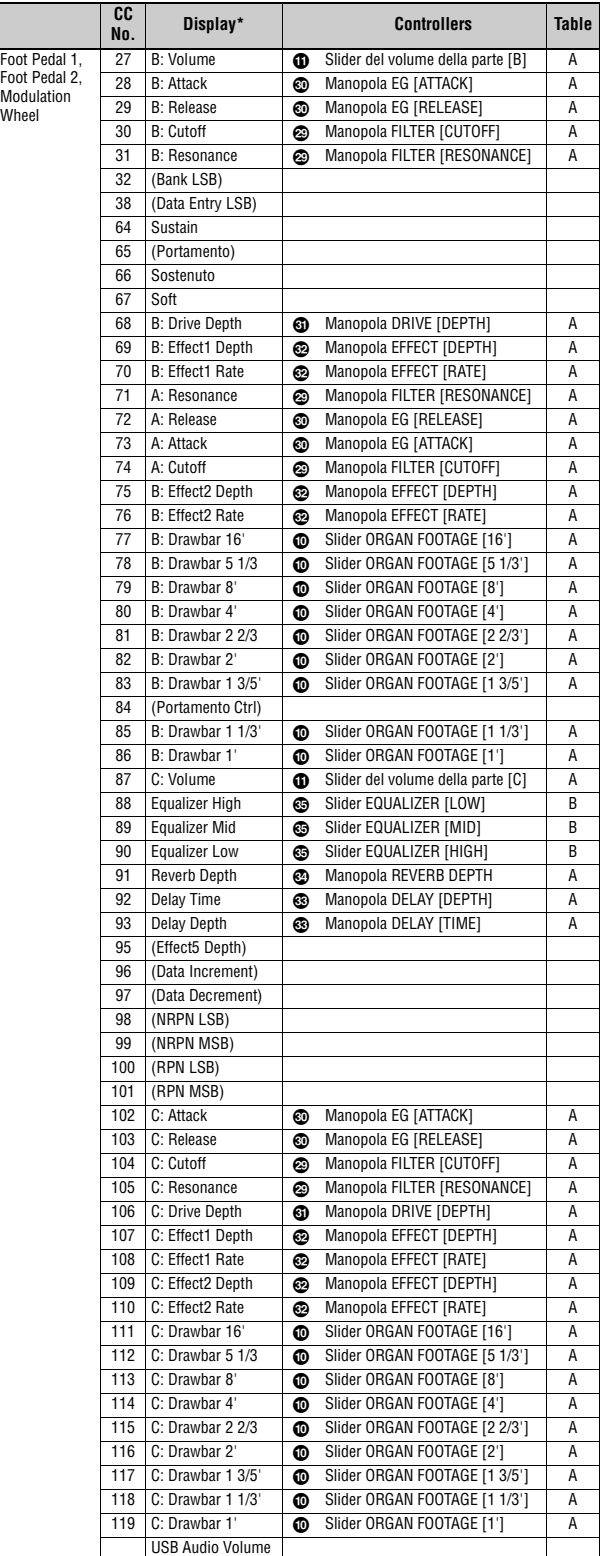

### **Tabella A**

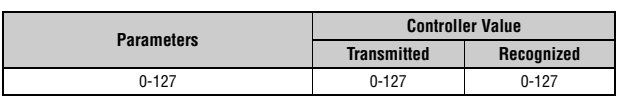

### **Tabella B**

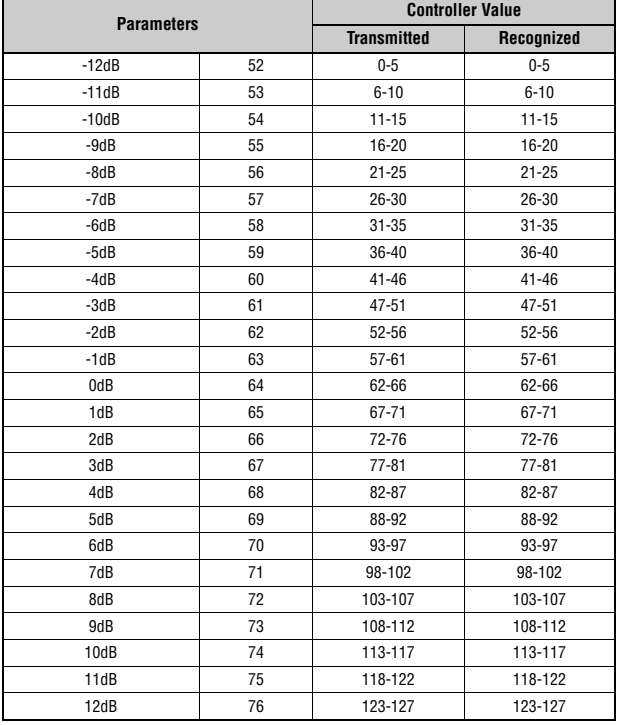

### **Tabella C**

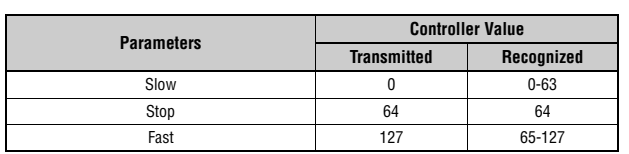

### **Tabella D**

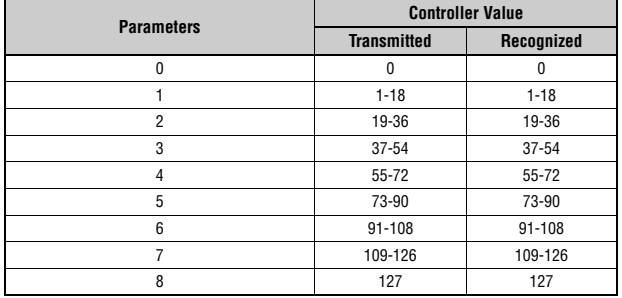

## **Formato dati MIDI**

#### **1 Ambito**

Le specifiche tecniche descritte in questa sezione si applicano alla trasmissione e ricezione di dati MIDI da una Tastiera da palco CK88 o CK61.

#### **2 Conformità**

Le specifiche tecniche descritte in questa sezione sono conformi allo standard MIDI 1.0.

### **(1) TRANSMIT FLOW**

 $\verb+MIDI<-+--[SW1]--+--------NOTE 0FF \qquad \qquad \verb+8nH+...+12.$ OUT | | +---------NOTE ON 9nH | | |<br>+----------CONTROL CHANGE | | SUSTAIN BnH,40H | | ASSIGNABLE CONTROLLER BnH,(01H...77H) | | | | | | | | | | |<br>|---[SW3]--BANK SELECT MSB BnH,00H<br>| BANK SELECT LSB BnH,20H BANK SELECT LSB | | | +--[SW4]--PROGRAM CHANGE CnH | | |<br>+---------PITCH BEND CHANGE EnH | +-------------------SYSTEM REALTIME MESSAGE ACTIVE SENSING | +--[SW2]--+---------SYSTEM EXCLUSIVE MESSAGE | | |<br>+----------<BULK DUMP> | | F0H 43H 0nH 7FH 1CH bhH blH 0BH ahH amH | | alH ddH....ddH ccH F7H | | | +---------<PARAMETER CHANGE> | F0H 43H 1nH 7FH 1CH 0BH ahH amH alH | ddH...ddH F7H | +-------------------SYSTEM EXCLUSIVE MESSAGE IDENTITY REPLY F0H 7EH 7FH 06H 02H 43H 00H 41H ddH ddH mmH 00H 00H 7FH F7H dd: Device family number/code CK61: 62H 06H CK88: 63H 06H mm: version<br>
mm = (version no.-1.0) \* 10<br>
e.g.)version 1.0 mm = (1.0-1.0) \* 10 = 0<br>
version 1.5 mm = (1.5-1.0) \* 10 = 5 [SW1] MIDI Transmit Channel Conforme al canale di trasmissione della zona quando il software Master Keyboard<br>Mode è impostato su attivato.<br>Conforme al canale di trasmissione MIDI in tutti gli altri casi. Vedere le seguenti informazioni affinché il Control Change sia valido quando MIDI Control è impostato su On.

- [SW2] SYSTEM MIDI Device Number Quando è impostato su "all", la trasmissione avviene tramite "1". [SW3] SYSTEM Bank Select Switch
- 
- [SW4] SYSTEM Program Change Switch

### **(2) RECEIVE FLOW**

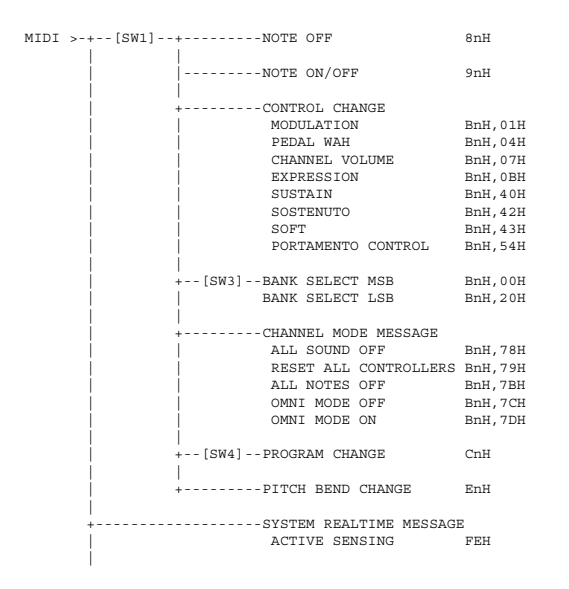

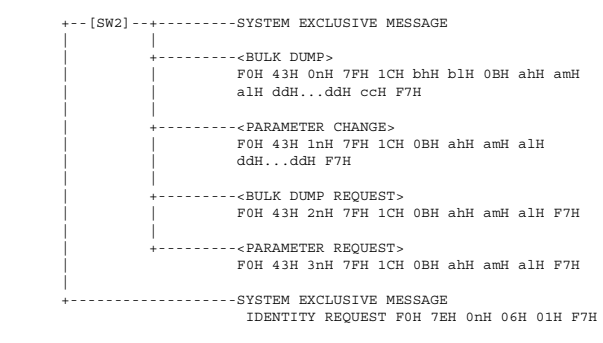

[SW1] Conforme al canale di ricezione MIDI.

[SW2] SYSTEM MIDI Device Number [SW3] SYSTEM Bank Select Switch [SW4] SYSTEM Program Change Switch

### **(3) TRANSMIT/RECEIVE DATA**

#### **(3-1) CHANNEL VOICE MESSAGES**

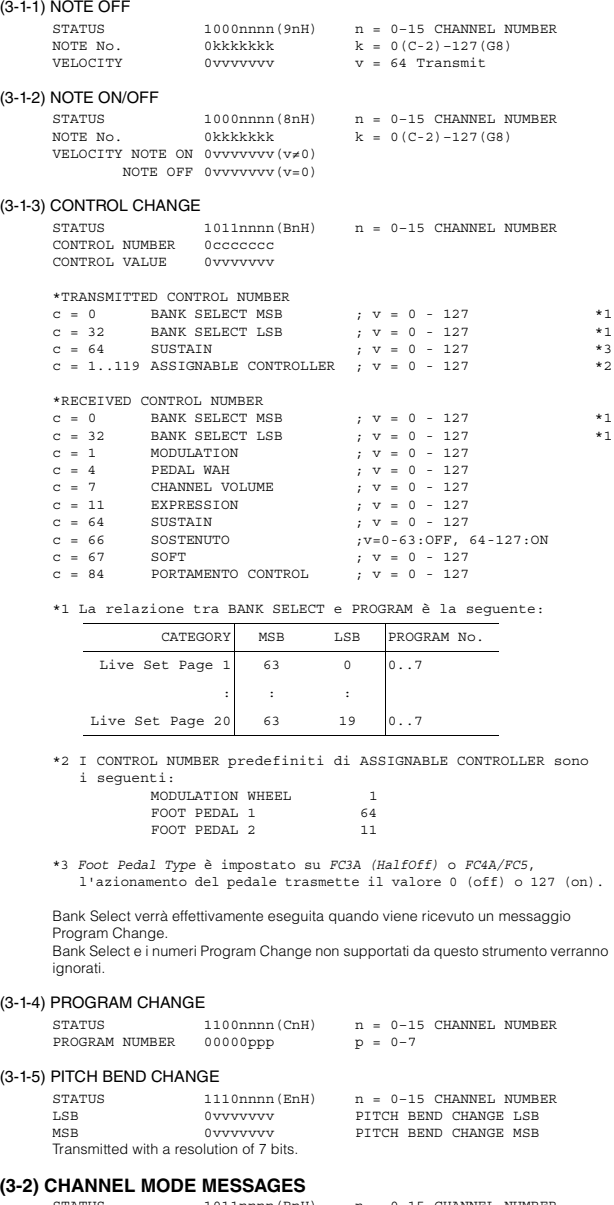

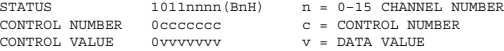

#### (3-2-1) ALL SOUND OFF (CONTROL NUMBER = 78H, DATA VALUE = 0)

Tutti i suoni attualmente riprodotti, inclusi i messaggi di canale come note-on di un determinato canale, vengono esclusi alla ricezione di questo messaggio.

(3-2-2) RESET ALL CONTROLLERS (CONTROL NUMBER = 79H, DATA VALUE = 0)

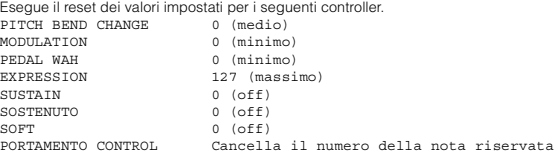

### Non esegue il reset dei seguenti dati: PROGRAM CHANGE, BANK SELECT MSB/LSB, VOLUME

- (3-2-3) ALL NOTES OFF (CONTROL NUMBER = 7BH, DATA VALUE = 0) Quando si riceve questo messaggio, tutte le note attualmente impostate su On in alcuni canali vengono escluse. Tuttavia, se Sustain o Sostenuto è attivato, le note continueranno a suonare fino a quando questi non vengono disattivati.
- (3-2-4) OMNI MODE OFF (CONTROL NUMBER = 7CH, DATA VALUE = 0) Esegue la stessa funzione di quando si riceve ALL NOTES OFF.
- (3-2-5) OMNI MODE ON (CONTROL NUMBER = 7DH, DATA VALUE = 0) Esegue la stessa funzione di quando si riceve ALL NOTES OFF.

#### **(3-3) SYSTEM REAL TIME MESSAGES**

## (3-3-1) ACTIVE SENSING

STATUS 11111110(FEH)

#### Trasmesso ogni 200 msec.

Una volta ricevuto questo codice, lo strumento inizia il rilevamento. Quando non<br>vengono ricevuti né messaggi di stato né dati per più di 350 ms circa, il buffer di<br>ricezione MIDI verrà cancellato e i suoni attualmente in forzatamente disattivati.

#### **(3-4) SYSTEM EXCLUSIVE MESSAGE**

#### (3-4-1) UNIVERSAL NON REALTIME MESSAGE

(3-4-1-1) IDENTITY REQUEST (Receive only)

F0H 7EH 0nH 06H 01H F7H ("n" = Device No. Tuttavia questo strumento riceve sotto "omni").

#### (3-4-1-2) IDENTITY REPLY (Transmit only)

F0H 7EH 7FH 06H 02H 43H 00H 41H ddH ddH mmH 00H 00H 7FH F7H

> dd: Device family number/code CK61: 62H 06H CK88: 63H 06H

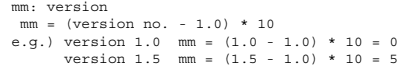

#### (3-4-2) UNIVERSAL REALTIME MESSAGE

#### (3-4-3)PARAMETER CHANGE

#### (3-4-3-1) NATIVE PARAMETER CHANGE, MODE CHANGE

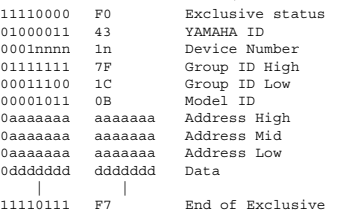

Per i parametri con dimensione dei dati pari o superiori a 2, verrà trasmesso

il numero appropriato di byte di dati. Vedere la seguente Tabella di dati MIDI per Address.

### (3-4-4) BULK DUMP

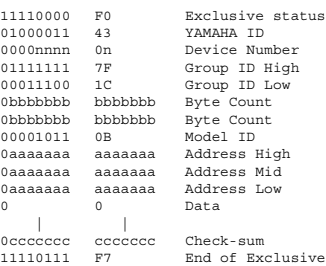

Vedere la seguente Tabella di dati MIDI per Address e Byte Count. Checksum è il valore che determina un valore pari a 0 per i 7 bit inferiori quando vengono aggiunti Byte Count, Start Address, Data e Checksum stesso.

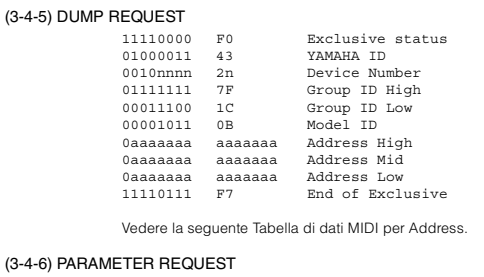

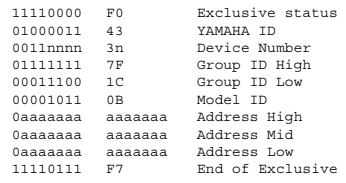

Vedere la seguente Tabella di dati MIDI per Address.

#### **(4) SYSTEM OVERVIEW (tastiera e generatore di tono)**

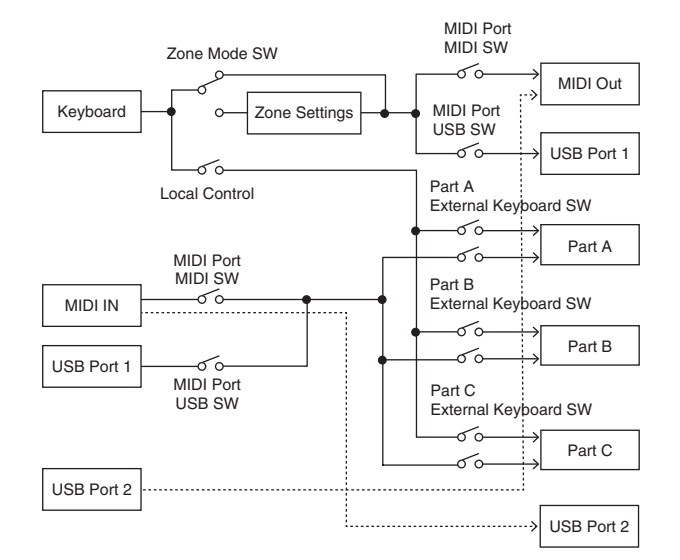

### La porta USB 2 è abilitata quando "MIDI Port MIDI SW = OFF" e "MIDI Port USB SW = ON"

ALL SOUND OFF cancella tutti i suoni nei canali specifici suonati sia tramite la tastiera sia tramite i dati via MIDI. ALL NOTES OFF ricevuto tramite MIDI cancella i suoni nei canali specifici riprodotti via MIDI.

## **Tabella dei dati MIDI**

### **Bank Select**

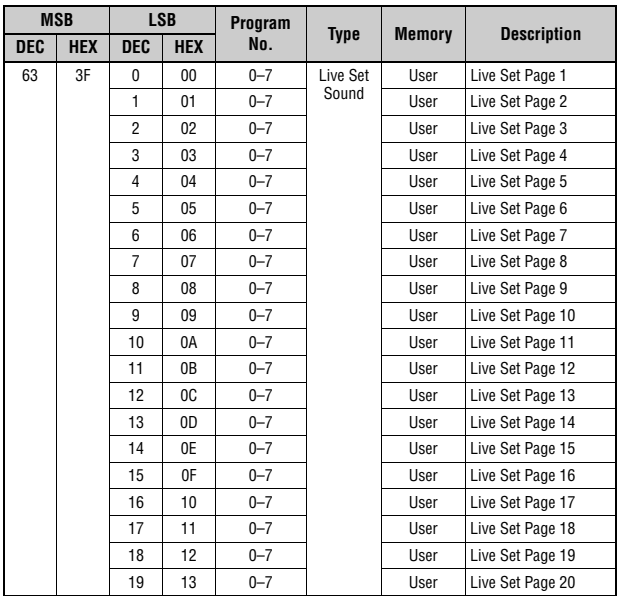

### **Parameter Base Address**

Group Number = 7F 1C, Model ID = 0B

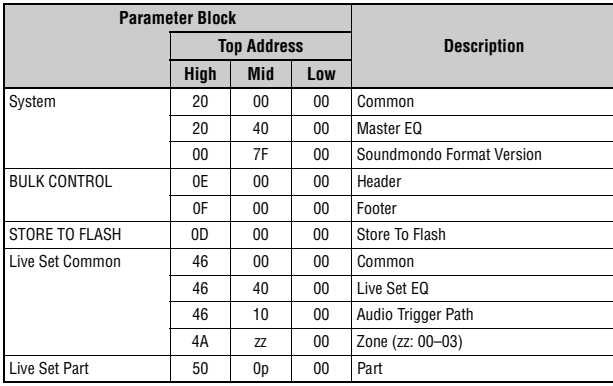

## **Bulk Dump Block**

"Top Address" indica l'address superiore di ciascun blocco designato dall'operazione bulk dump.<br>"Byte Count" indica la dimensione dei dati contenuti in ciascun blocco designato dall'operazione<br>bulk dump.<br>Il blocco dal Bulk

corrispondente. Per informazioni su "pp" e "n" mostrate nell'elenco seguente, vedere MIDI PARAMETER CHANGE TABLE (BULK CONTROL).

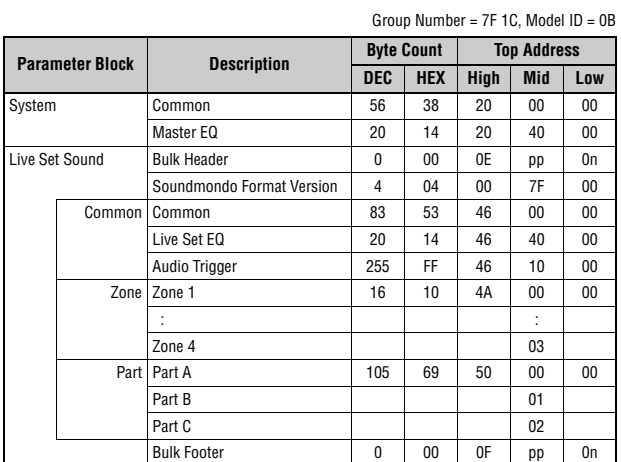

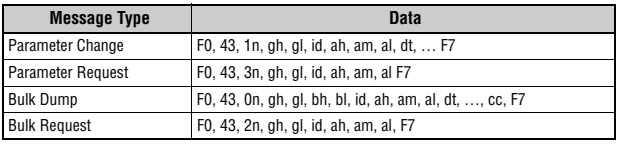

n: Device Number gh: Group Number High gl: Group Number Low bh: Byte Count High

bl: Byte Count Low id: Model ID ah: Parameter Address High am: Parameter Address Middle al: Parameter Address Low dt: Data

cc: Data Checksum

### **MIDI PARAMETER CHANGE TABLE (BULK CONTROL)**

Group Number = 7F 1C, Model ID = 0B

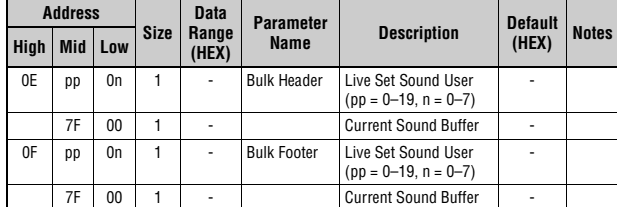

### **SYSTEM**

**Common**

Group Number = 7F 1C, Model ID = 0B

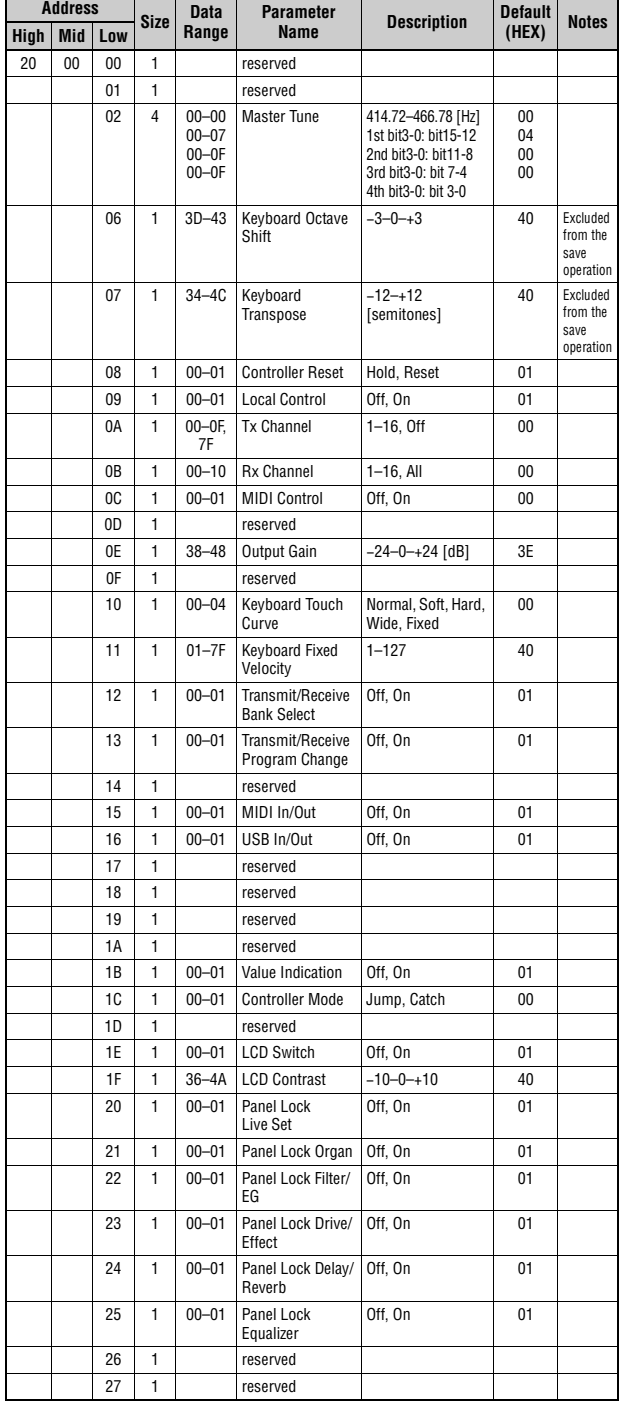

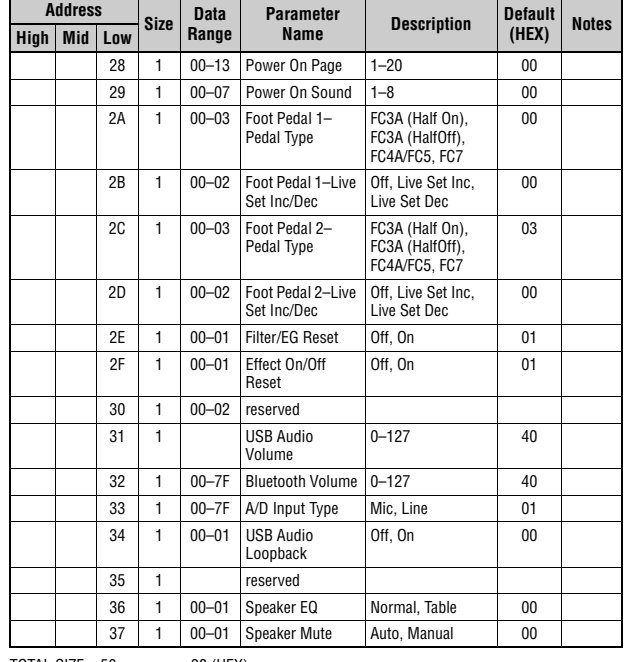

TOTAL SIZE =  $56$  38 (HEX)

### **Master EQ**

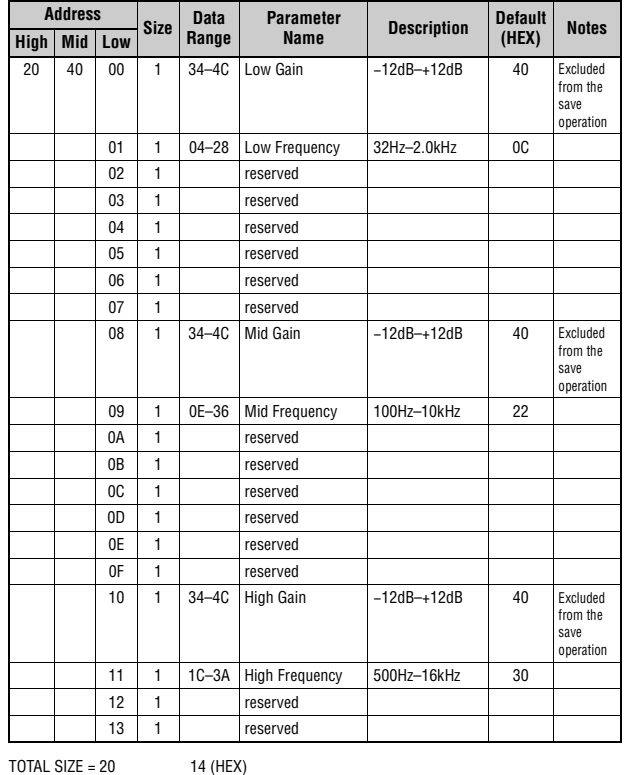

### **Soundmondo Format Version**

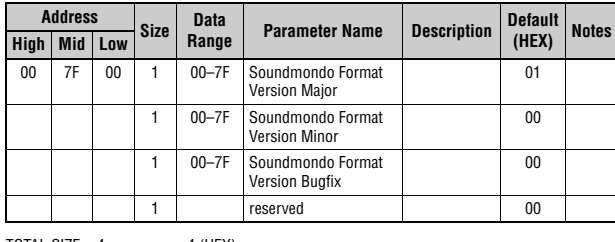

TOTAL SIZE =  $4$  4 (HEX)

## **Live Set Common**

### **Common**

Group Number = 7F 1C, Model ID = 0B

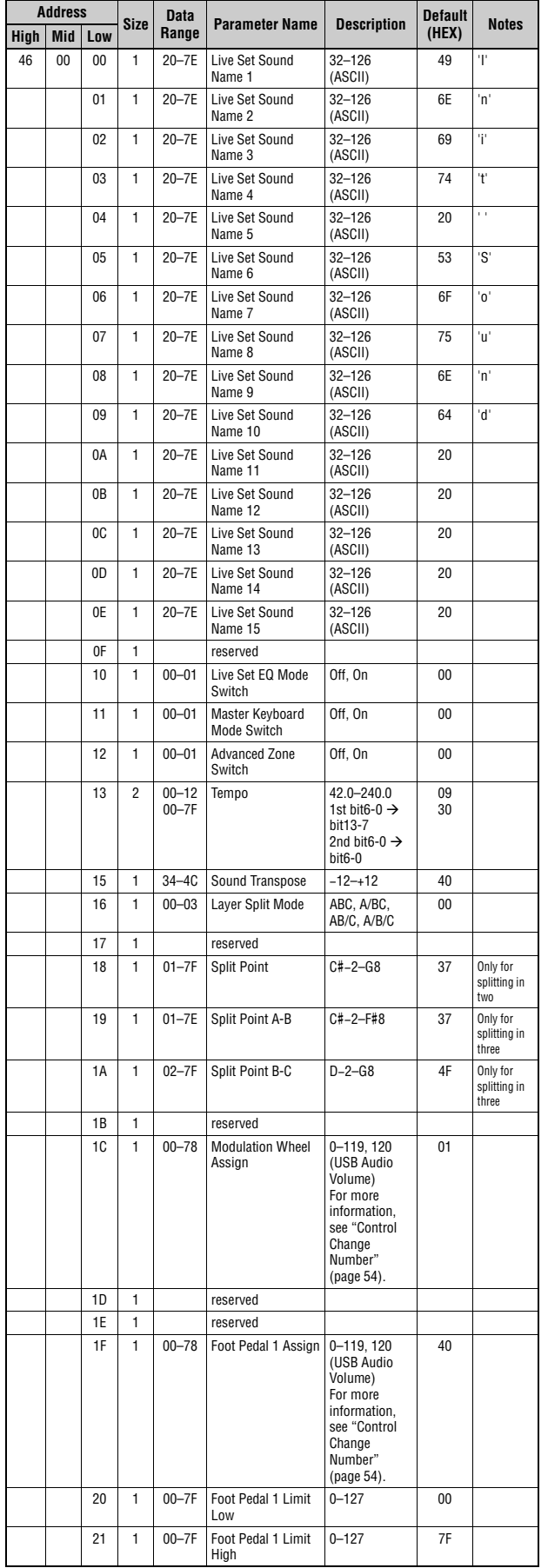

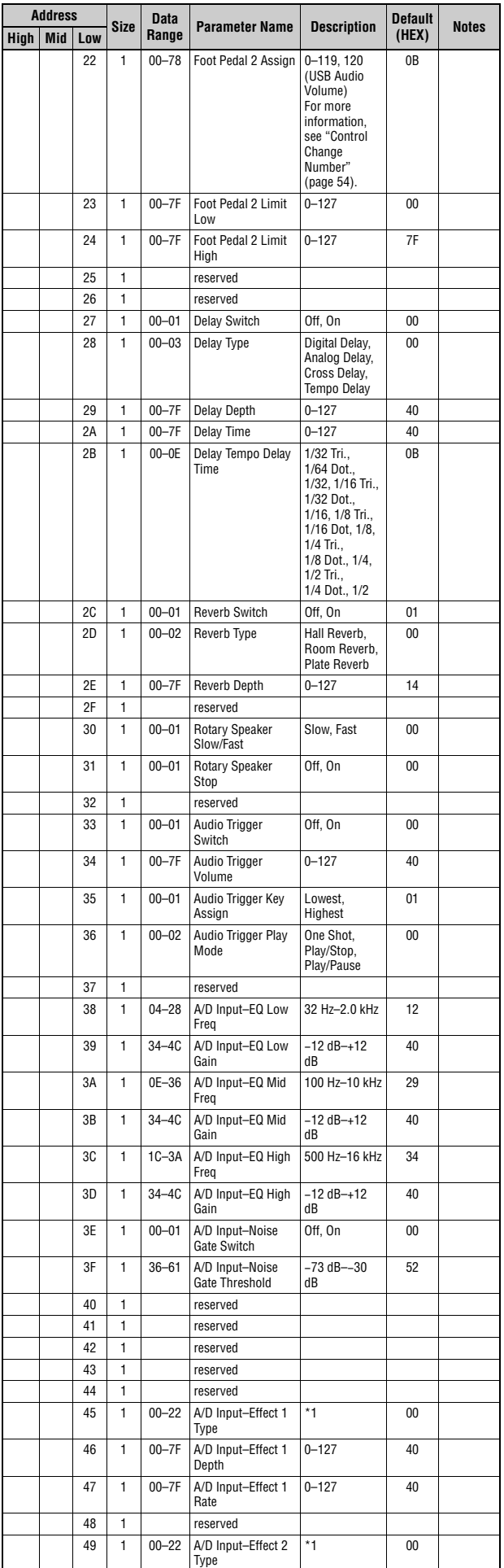

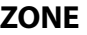

### **Zone**

Group Number = 7F 1C, Model ID = 0B

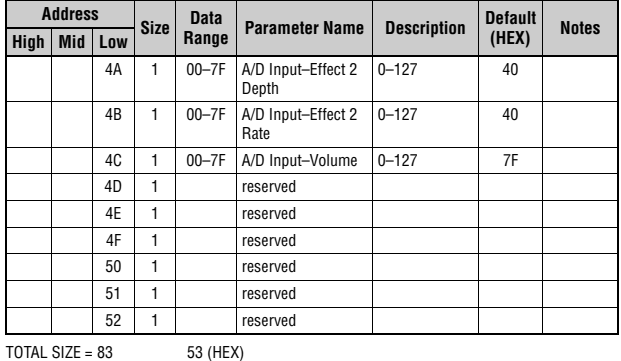

\*1: G Chorus, SPX Chorus, Symphonic, 816 Chorus, VCM Flanger, Cross FB Flanger, VCM Stereo<br>Phaser, Small Phaser, Max90, Dual Phaser, Tremolo, Auto Pan, Simple Rotary, British Combo,<br>British Lead, Small Stereo, Compressor,

### **Live Set EQ**

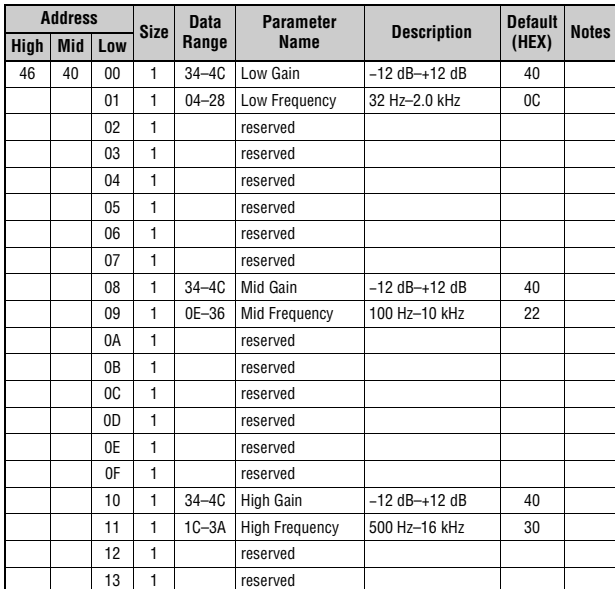

 $TOTAL SIZE = 20$  14 (HEX)

#### **Audio Trigger**

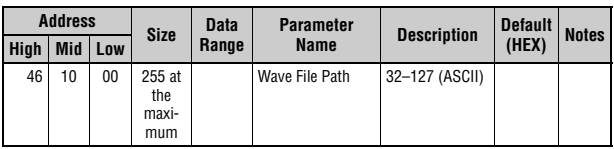

 $TOTAL SIZE = 255$  FF (HEX)

#### **Address Size Data Range Parameter Name Description Default (HEX) Notes High Mid Low** 4A zz 00 1 00–01 Zone Switch Off, On 00–01 With With<br>Default, only Zone 1 is ON. 01 | 1 | 00–0F | Transmit<br>Channel  $1-16$  00–03 With<br>Default, Zone 1 is 0, Zone 2 is 1, Zone 3 is 2, and Zone 4 is 3. 02 1 3D-43 Transpose (Octave) −3–+3 40 03 1 35–4B Transpose (Semitone) −11–+11 40 04 1 00–7F Note Limit Low C−2–G8 00 The highest value is defined with<br>*Note Limit* High. 05 | 1 | 00–7F Note Limit High | C−2–G8 | 7F value is defined with Note Limit<br>Low. 06 1 reserved 07 1 00–7F MIDI Volume 0–127 7F 08 1 00–7F MIDI Pan L64–C–R63 40 09 1 00–7F MIDI Bank MSB 000–127 00 0A 1 00-7F MIDI Bank LSB 000-127 00 0B 1 00–7F MIDI Program Number 001–128 00 0C 1 00–1F Transmit Bank Select Transmit Program Change Transmit Volume Transmit Pan bit0: Off, On Bank Select bit1: Off, On Program Change bit2: Off, On Volume bit3: Off, On Pan 1F When the *Volume* is<br>*Off*, CC#11<br>(Expression)<br>will not be www.co.<br>transmitted. 0D 1 00-3F Transmit PB Transmit Mod Transmit Foot Pedal 1 Transmit Foot Pedal 2 bit0: Off, On PB bit1: Off, On Mod bit2: Off, On Foot Pedal 1 bit3: Off, On Foot Pedal 2 0F 0E 1 reserved 0F 1 reserved

 $TOTAL SIZE = 16$  10 (HEX)

zz = Zone Number 00–03 (HEX)

## **Live Set Part**

### **Part**

Group Number = 7F 1C, Model ID = 0B **Address Size Data Range (HEX) Parameter Description Default (HEX) Notes High Mid Low** 50 0p 00 1 00–09 Current Category 00  $01 \ 2 \ 00-7F$ 00–7F Category 1 Voice Number 0–12 1st bit6-0  $\rightarrow$ bit13-7  $2nd \text{ bit6-0} \rightarrow$ bit6-0 00 00 Piano 03 2 00–7F 00–7F Category 2 Voice Number 13–26 1st bit6-0  $\rightarrow$ bit13-7 2nd bit6-0  $\rightarrow$ bit6-0 00 00 E.Piano 05 2 00–7F 00–7F Category 3 Voice Number 27–46<br>1st bit6-0 → bit13-7  $2nd \text{ bit6-0} \rightarrow$ bit6-0 00 00 Organ 07 2 00–7F 00–7F Category 4 Voice Number 47–108 1st bit6-0  $\rightarrow$ bit13-7<br>2nd bit6-0 → bit6-0 00 00 Brs/ Wind 09 2 00–7F 00–7F Category 5 Voice Number 109–166  $1$ st bit6-0  $\rightarrow$ bit13-7<br>2nd bit6-0 → bit6-0 00 00 Gtr/Bass 0B 2 00–7F 00–7F Category 6 Voice Number 167–208 1st bit6-0  $\rightarrow$ bit13-7 2nd bit6-0 bit6-0 00 00 Strings 0D 2 00–7F 00–7F Category 7 Voice Number 209–273 1st bit6-0  $\rightarrow$ bit13-7  $2nd \text{ bit6-0} \rightarrow$ bit6-0 00 00 Pad 0F 2 00–7F 00–7F Category 8 Voice Number 274–324 1st bit6-0  $\rightarrow$ bit13-7 2nd bit6-0  $\rightarrow$ bit6-0 00 00 Lead 11 2 00–7F 00–7F Category 9 Voice Number 325–350<br>1st bit6-0 → bit13-7<br>2nd bit6-0 → bit6-0 00 00 Chr.Perc 13 2 00–7F 00–7F Category 10 Voice Number 351–362 1st bit6-0  $\rightarrow$ bit13-7 2nd bit6-0  $\rightarrow$ bit6-0 00 00 Others 15 1 reserved 16 1 28–58 Note Shift −24–0–+24 40 17 1 00–7F Part Volume 0–127 7F 18 1 00–0B Part Color 0: Red, 1: Orange, 2: Yellow, 3: Lime, 4: Green,<br>5: Spring, 6: Cyan,<br>7: Azure, 8: Blue,<br>9: Violet, 10: Magenta, 11: Rose A: 02, B: 08, C: 04 19 1 00–01 Part Switch Off, On A: 01, B: 00, C: 00 1A 1 00–01 Part Selected 0ff, On A: 01, B: 00, C: 00 1B 1 00–01 Effect Select 0: Effect1. 1: Effect2 00 1C 1 reserved 1D 1 reserved 1E 1 reserved 1F 1 reserved

> 20 1 00–01 Mono/Poly Mono, Poly 01 21 1 00–02 Mono Type Normal, Fingered Portamento, Full-

time Portamento

00 Invalid for Organ<br>Flute voice

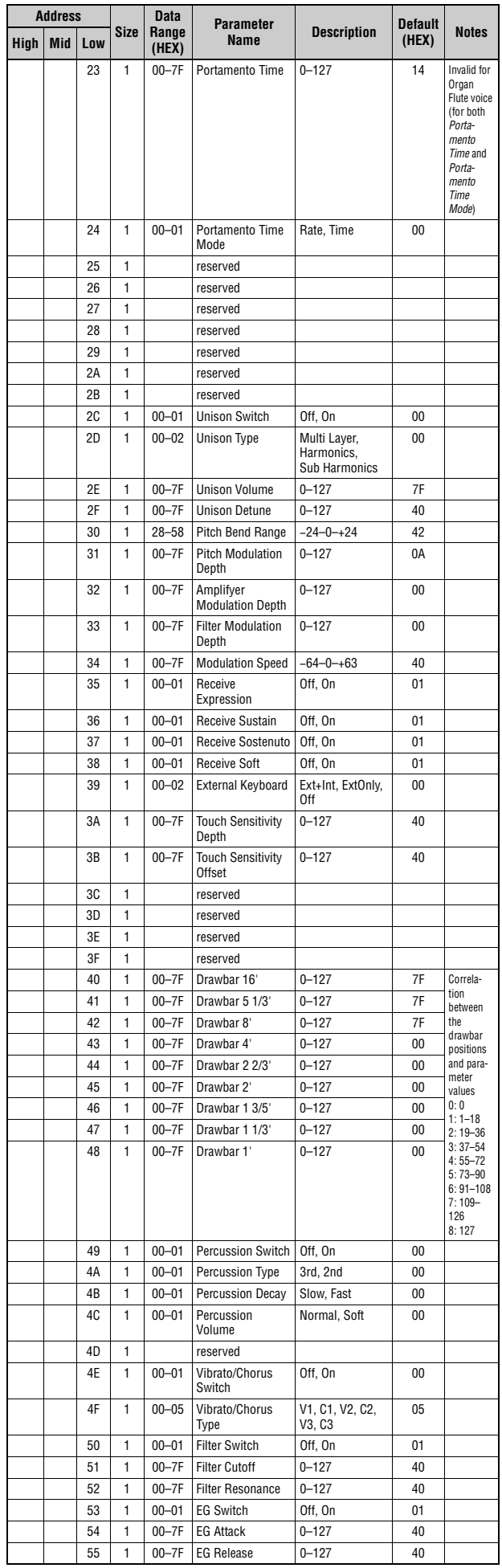

22 1 reserved

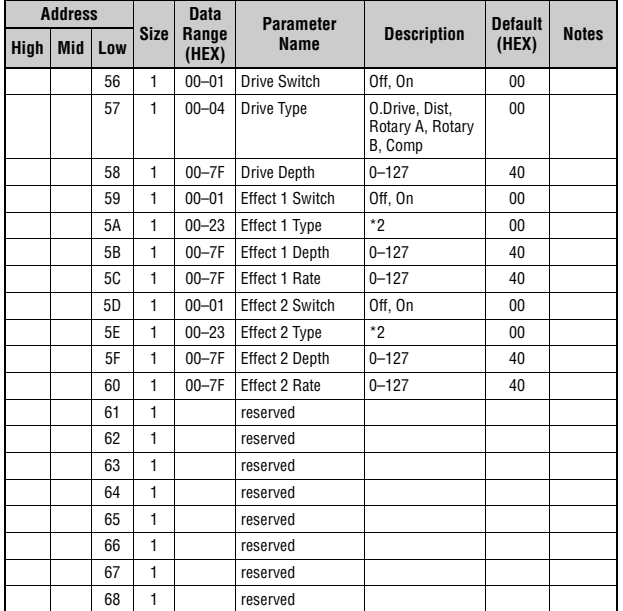

TOTAL SIZE =  $105$  69 (HEX)

p = Part number 0–2 0: A, 1: B, 2: C

\*2: G Chorus, SPX Chorus, Symphonic, 816 Chorus, VCM Flanger, Cross FB Flanger, VCM Stereo<br>Phaser, Small Phaser, Max90, Dual Phaser, Tremolo, Auto Pan, Simple Rotary, British Cembo,<br>British Lead, Small Stereo, Compressor,

### Elenco dati

**MIDI Implementation Chart** YAMAHA [Stage Keyboard] Date :16-JUL-2021 Model CK88 CK61 MIDI Implementation Chart **Version : 1.0** 

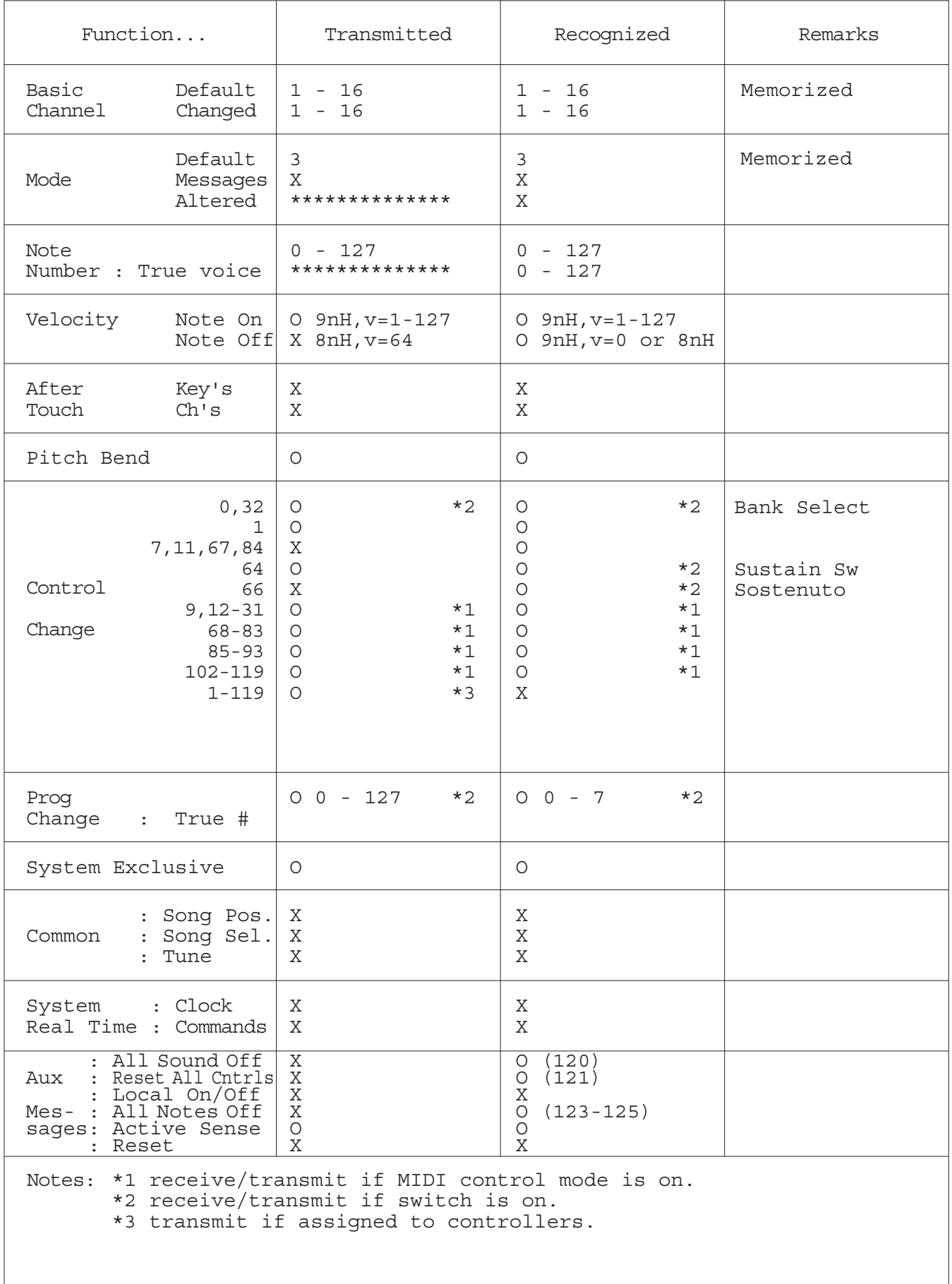

### **Apache License 2.0**

Copyright (c) 2009-2018 Arm Limited. All rights reserved.

SPDX-License-Identifier: Apache-2.0

Licensed under the Apache License, Version 2.0 (the License); you may not use this file except in compliance with the License. You may obtain a copy of the License at www.apache.org/licenses/LICENSE-2.0

Unless required by applicable law or agreed to in writing, software distributed under the License is distributed on an AS IS BASIS, WITHOUT WARRANTIES OR CONDITIONS OF ANY KIND, either express or implied. See the License for the specific language governing permissions and limitations under the License.

#### **The Clear BSD license**

The Clear BSD License Copyright 1997-2016 Freescale Semiconductor, Inc. Copyright 2016-2018 NXP All rights reserved.

Redistribution and use in source and binary forms, with or without modification, are permitted (subject to the limitations in the disclaimer below) provided that the following conditions are met:

Redistributions of source code must retain the above copyright notice, this list of conditions and the following disclaimer.

Redistributions in binary form must reproduce the above copyright notice, this list of conditions and the following disclaimer in the documentation and/or other materials provided with the distribution.

Neither the name of the copyright holder nor the names of its contributors may be used to endorse or promote products derived from this software without specific prior written permission.

NO EXPRESS OR IMPLIED LICENSES TO ANY PARTY'S PATENT RIGHTS ARE GRANTED BY THIS LICENSE. THIS SOFTWARE IS PROVIDED BY THE COPYRIGHT HOLDERS AND CONTRIBUTORS "AS IS" AND ANY EXPRESS OR IMPLIED WARRANTIES, INCLUDING, BUT NOT LIMITED TO, THE IMPLIED WARRANTIES OF MERCHANTABILITY AND FITNESS FOR A PARTICULAR PURPOSE ARE DISCLAIMED. IN NO EVENT SHALL THE COPYRIGHT HOLDER OR CONTRIBUTORS BE LIABLE FOR ANY DIRECT, INDIRECT, INCIDENTAL, SPECIAL, EXEMPLARY, OR CONSEQUENTIAL DAMAGES (INCLUDING, BUT NOT LIMITED TO, PROCUREMENT OF SUBSTITUTE GOODS OR SERVICES; LOSS OF USE, DATA, OR PROFITS; OR BUSINESS INTERRUPTION) HOWEVER CAUSED AND ON ANY THEORY OF LIABILITY, WHETHER IN CONTRACT, STRICT LIABILITY, OR TORT (INCLUDING NEGLIGENCE OR OTHERWISE) ARISING IN ANY WAY OUT OF THE USE OF THIS SOFTWARE, EVEN IF ADVISED OF THE POSSIBILITY OF SUCH DAMAGE.

#### **Modified BSD license**

COPYRIGHT(c) 2016 STMicroelectronics

Redistribution and use in source and binary forms, with or without modification,

are permitted provided that the following conditions are met:

- 1. Redistributions of source code must retain the above copyright notice, this list of conditions and the following disclaimer.
- 2. Redistributions in binary form must reproduce the above copyright notice, this list of conditions and the following disclaimer in the documentation and/or other materials provided with the distribution.
- 3. Neither the name of STMicroelectronics nor the names of its contributors may be used to endorse or promote products derived from this software without specific prior written permission.

THIS SOFTWARE IS PROVIDED BY THE COPYRIGHT HOLDERS AND CONTRIBUTORS "AS IS" AND ANY EXPRESS OR IMPLIED WARRANTIES, INCLUDING, BUT NOT LIMITED TO, THE IMPLIED WARRANTIES OF MERCHANTABILITY AND FITNESS FOR A PARTICULAR PURPOSE ARE DISCLAIMED. IN NO EVENT SHALL THE COPYRIGHT HOLDER OR CONTRIBUTORS BE LIABLE FOR ANY DIRECT, INDIRECT, INCIDENTAL, SPECIAL, EXEMPLARY, OR CONSEQUENTIAL DAMAGES (INCLUDING, BUT NOT LIMITED TO, PROCUREMENT OF SUBSTITUTE GOODS OR SERVICES; LOSS OF USE, DATA, OR PROFITS; OR BUSINESS INTERRUPTION) HOWEVER CAUSED AND ON ANY THEORY OF LIABILITY, WHETHER IN CONTRACT, STRICT LIABILITY, OR TORT (INCLUDING NEGLIGENCE OR OTHERWISE) ARISING IN ANY WAY OUT OF THE USE OF THIS SOFTWARE, EVEN IF ADVISED OF THE POSSIBILITY OF SUCH DAMAGE.

## **Altre informazioni**

## **Risoluzione dei problemi**

Se l'unità CK non funziona come previsto, ad esempio non produce suoni o non produce il suono corretto, provare a risolvere il problema come descritto di seguito. Molti problemi possono essere risolti anche effettuando la procedura Factory Reset [\(pagina 67](#page-70-0)). Se un problema dovesse persistere nonostante le soluzioni proposte, contattare un rivenditore o un centro di assistenza Yamaha (vedere il retro del presente documento).

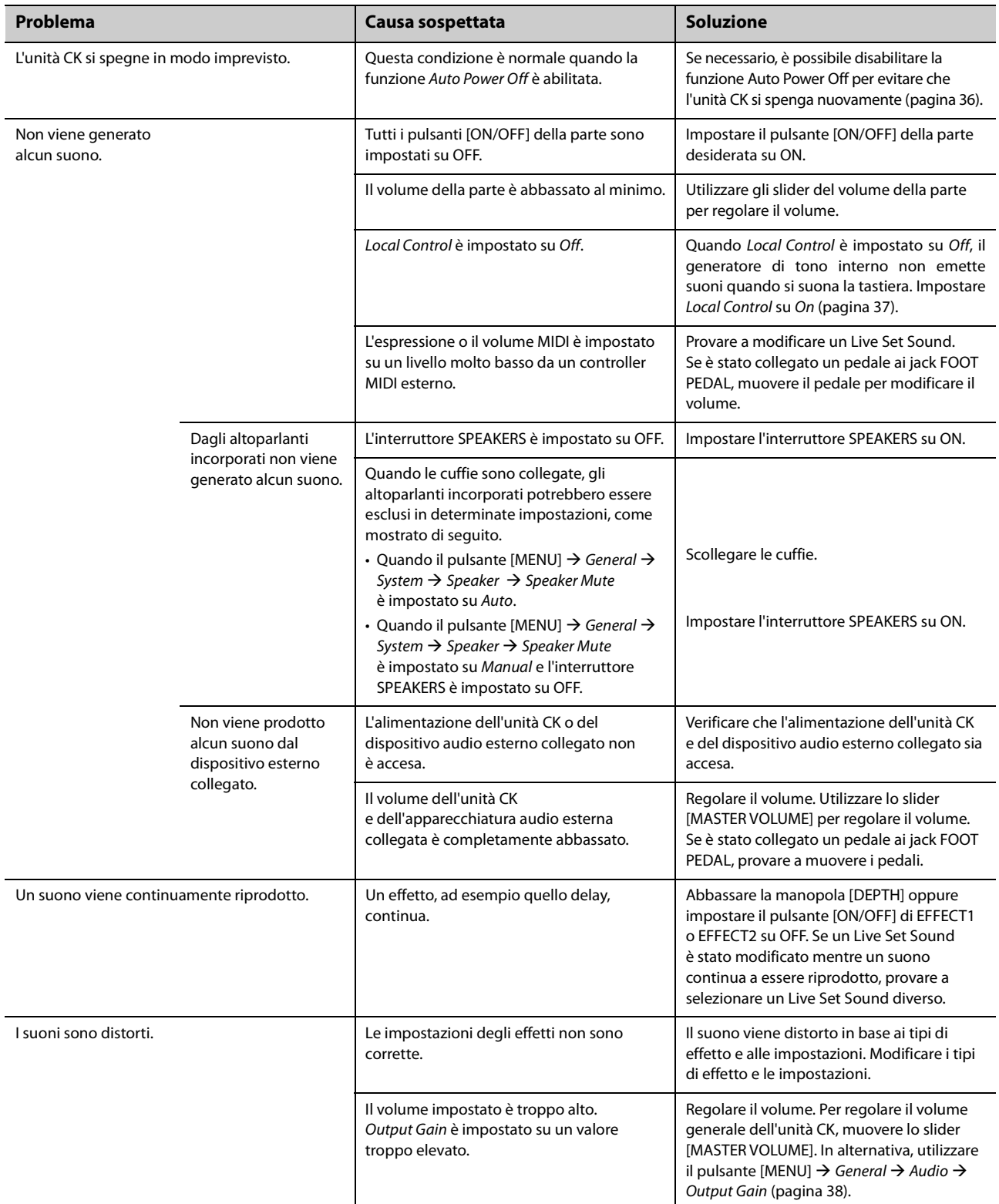

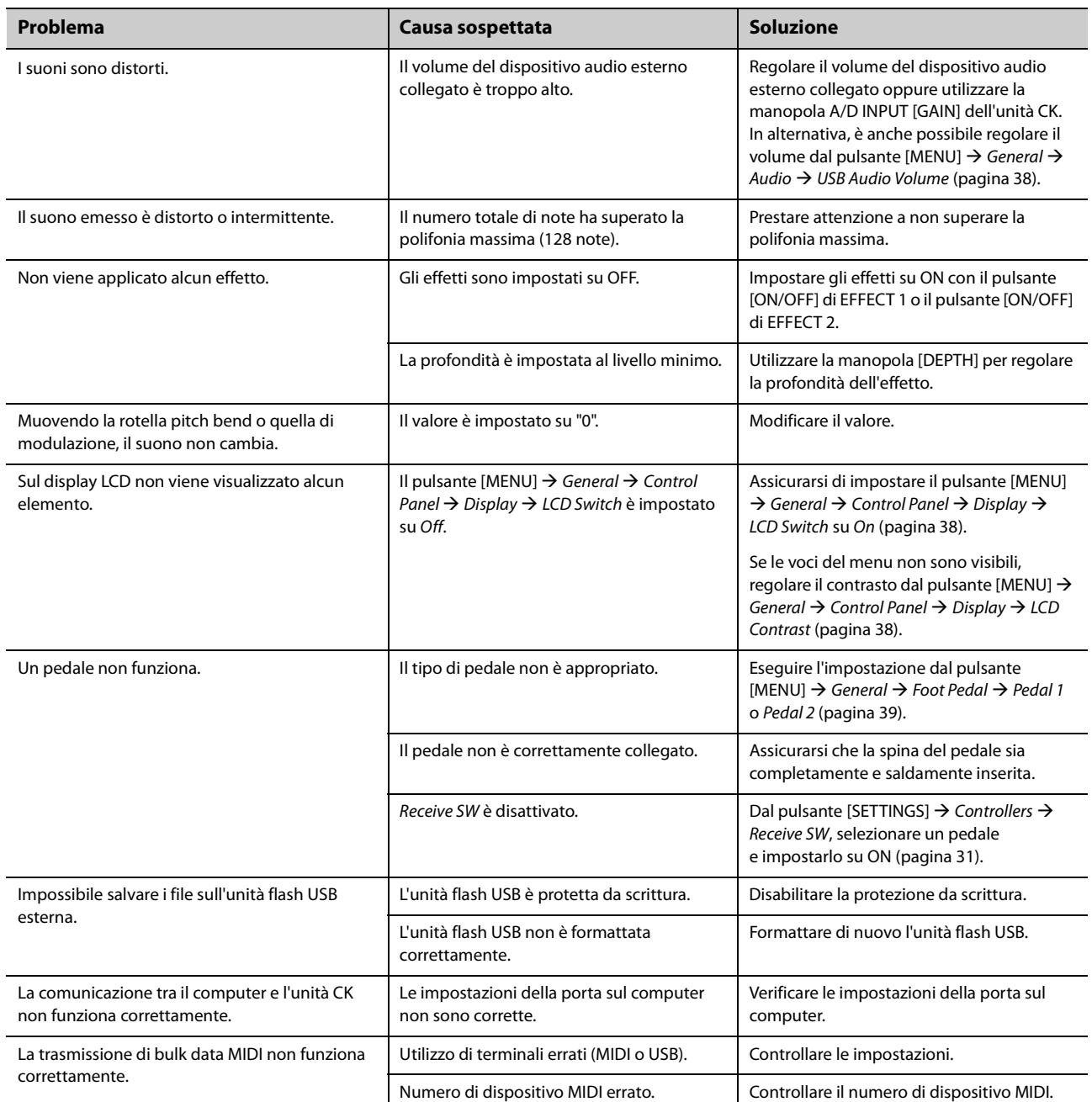

### <span id="page-70-0"></span>**Ripristino alle impostazioni di fabbrica predefinite (***Factory Reset***)**

La funzione Factory Reset consente di ripristinare le impostazioni iniziali dell'unità CK.

### *AVVISO*

**Quando si esegue la funzione** *Factory Reset***, tutti i Live Set Sound memorizzati e le impostazioni delle schermate MENU e SETTINGS verranno sovrascritte dalle relative impostazioni predefinite. Si consiglia, pertanto, di salvare regolarmente copie di backup di impostazioni importanti su un'unità flash USB.**

### **Esecuzione di** *Factory Reset*

Per ripristinare tutti i valori alle impostazioni di fabbrica, premere il pulsante [MENU]  $\rightarrow$  Job  $\rightarrow$  Factory Reset [\(pagina 40\)](#page-43-1).

# **Messaggi sul display**

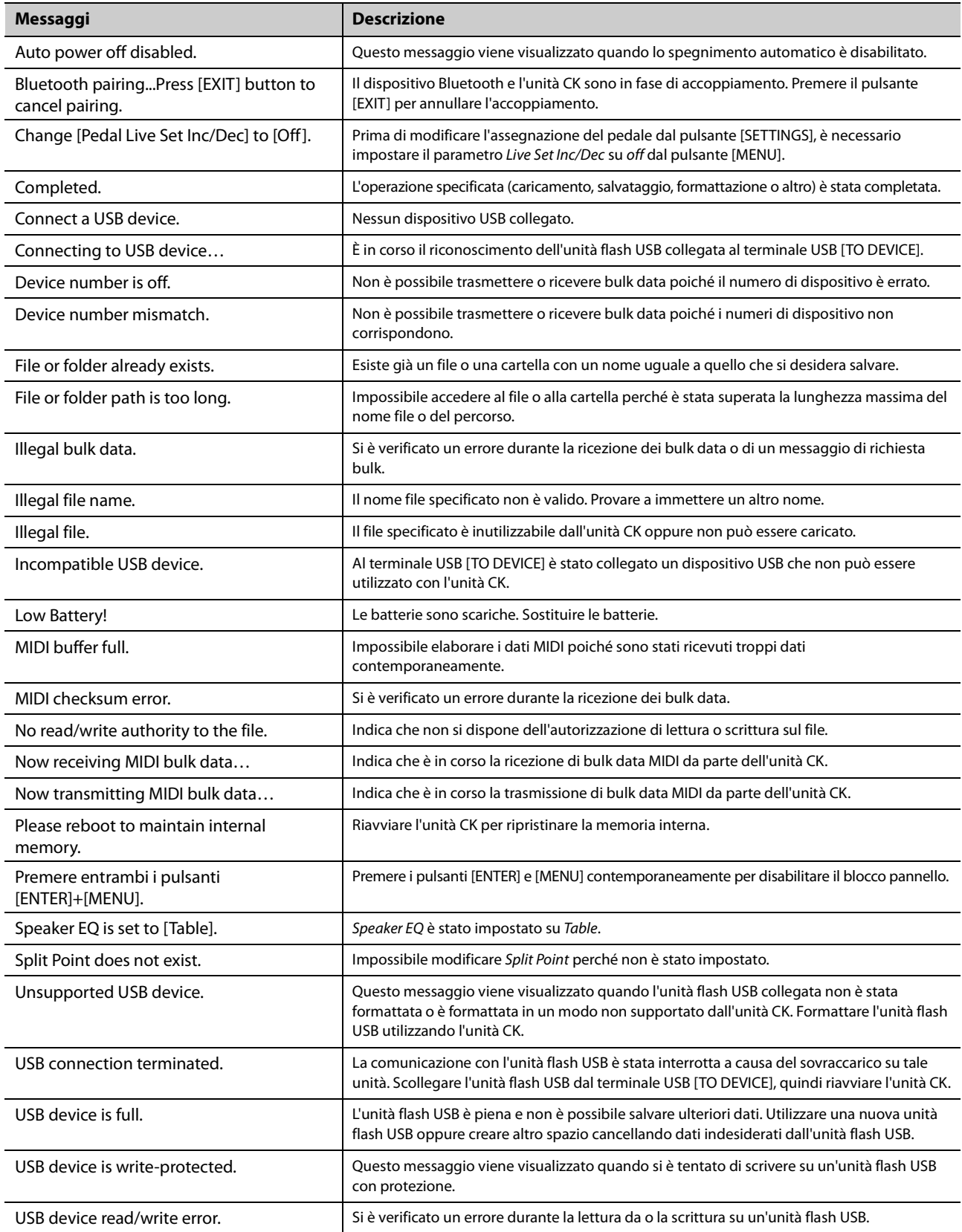
## **Specifiche tecniche**

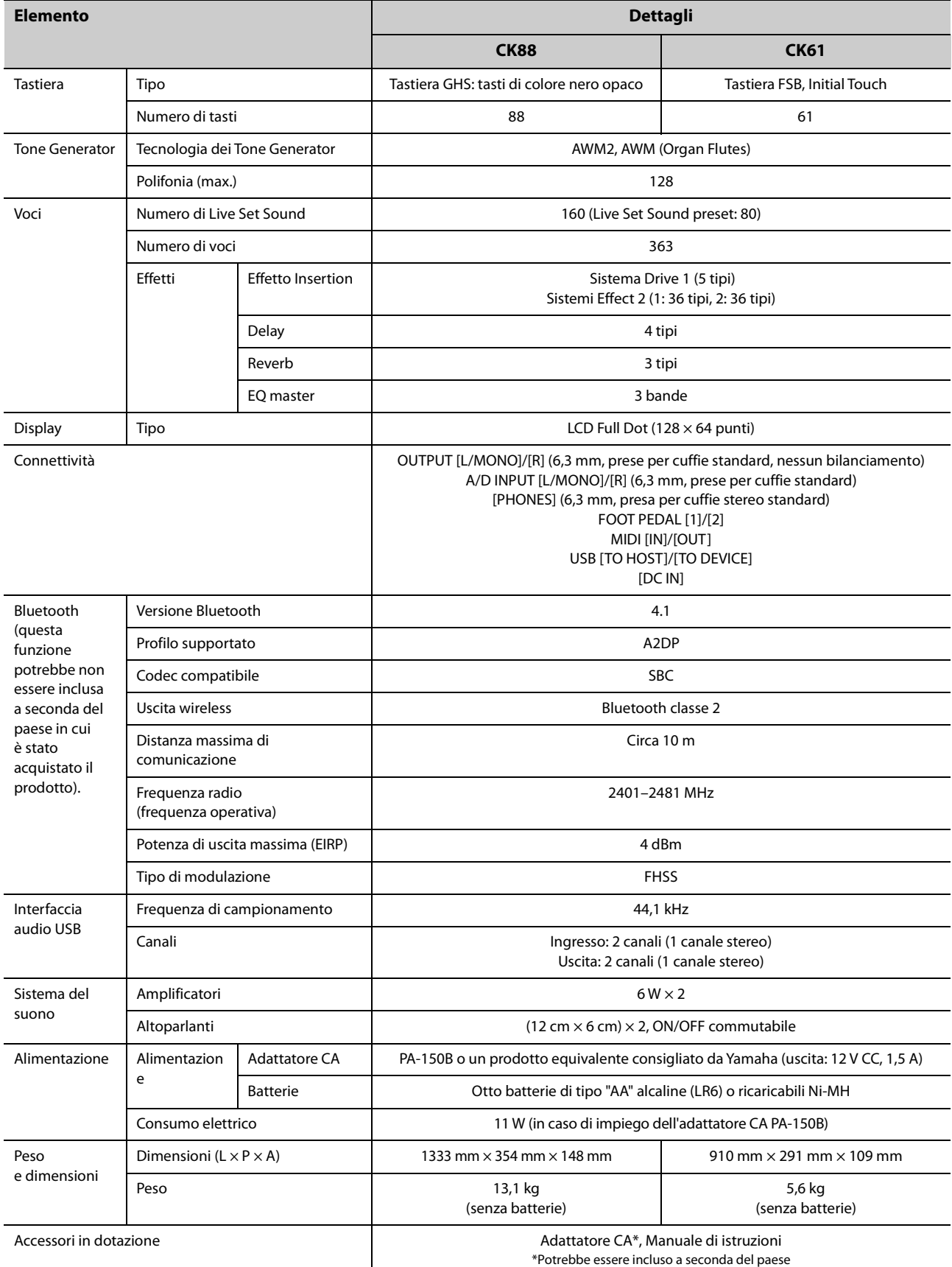

Il contenuto del presente manuale si applica alle ultime specifiche tecniche a partire dalla data di pubblicazione. Per ottenere la versione più recente del manuale, accedere al sito Web Yamaha e scaricare il file corrispondente. Dal momento che le specifiche tecniche, le apparecchiature e gli accessori venduti separatamente potrebbero variare a seconda del paese in cui viene distribuito il prodotto, verificare con il rivenditore Yamaha.

## **Indice**

## Simboli

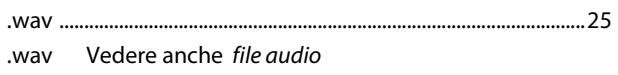

## $\mathbf{A}$

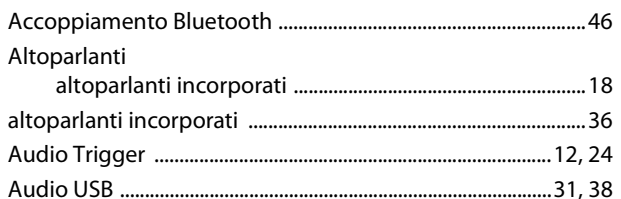

## $\pmb B$

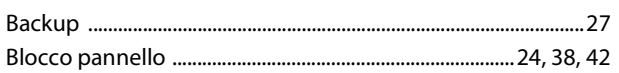

## $\mathsf{C}$

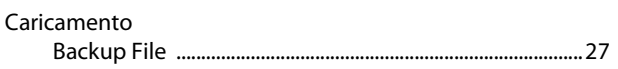

## $\mathbf{E}$

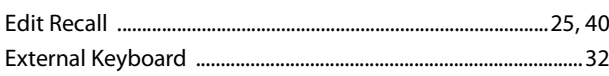

## $\overline{F}$

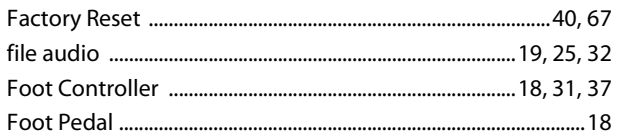

## $\mathbf{I}$

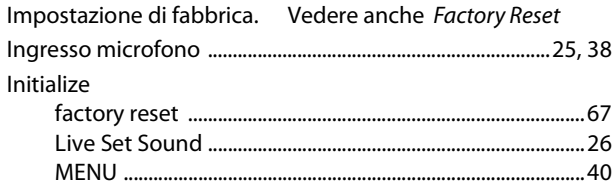

## $\mathbf{L}%$

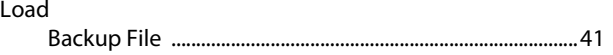

### M

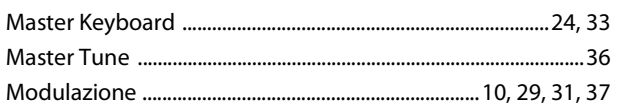

## $\overline{\mathsf{N}}$

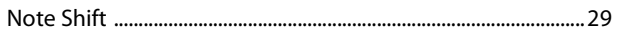

## $\mathsf{P}$

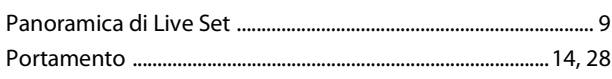

## $\mathsf{s}$

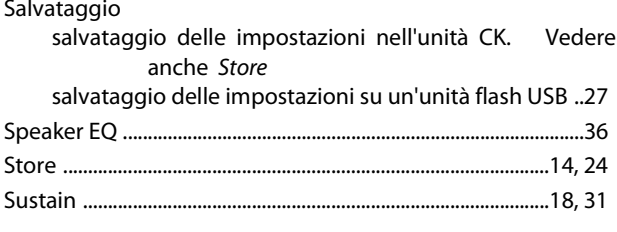

## $\mathbf T$

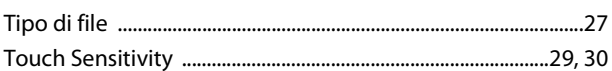

## $\overline{U}$

## Y

# **NOTE**

# **NOTE**

# **NOTE**

# **Important Notice: Guarantee Information for customers in European<br>Economic Area (EEA) and Switzerland**

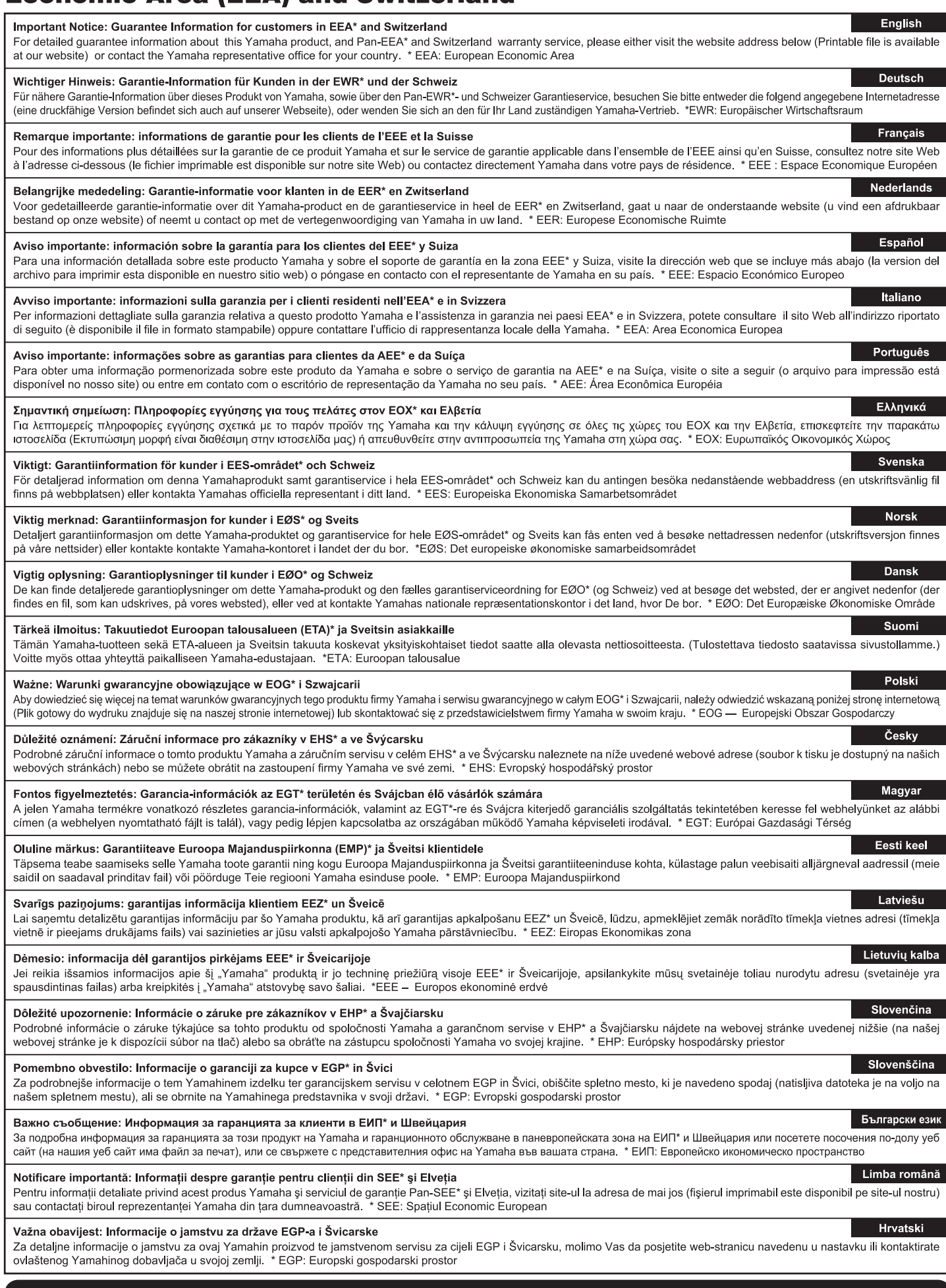

# https://europe.yamaha.com/warranty/

#### **NORTH AMERICA**

#### **CANADA**

Yamaha Canada Music Ltd. 135 Milner Avenue, Toronto, Ontario M1S 3R1, Canada Tel: +1-416-298-1311

**U.S.A.** 

Yamaha Corporation of America

Famala Corporation of America<br>6000 Orangethorpe Avenue, Buena Park, CA<br>90620, U.S.A.<br>Tel: +1-714-522-9011

## **CENTRAL & SOUTH AMERICA**

#### **MEXICO**

Yamaha de México, S.A. de C.V.<br>Av. Insurgentes Sur 1647 Piso 9, Col. San José The Insurgentes, Delegación Benito Juárez, CDMX,<br>C.P. 03900, México<br>Tel: +52-55-5804-0600

#### **BRAZIL**

Yamaha Musical do Brasil Ltda. Praça Professor José Lannes, 40-Cjs 21 e 22,<br>Brooklin Paulista Novo CEP 04571-100 – São Paulo – SP, Brazil<br>Tel: +55-11-3704-1377

#### **ARGENTINA**

Yamaha Music Latin America, S.A.,<br>Sucursal Argentina<br>Olga Cossettini 1553, Piso 4 Norte, Madero Este-C1107CEK,<br>Buenos Aires, Argentina<br>Tel: +54-11-4119-7000

- 
- PANAMA AND OTHER LATIN AMERICAN **REGIONS/CARIBBEAN REGIONS**

Yamaha Music Latin America, S.A.<br>Edificio Torre Davivienda, Piso: 20 Avenida Balboa, Marbella, Corregimiento de Bella Vista,<br>Ciudad de Panamá, Rep. de Panamá Tel: +507-269-5311

#### **EUROPE**

THE UNITED KINGDOM/IRELAND Yamaha Music Europe GmbH (UK)<br>Sherbourne Drive, Tilbrook, Milton Keynes, MK7 8BL, U.K.<br>Tel: +44-1908-366700

**GERMANY** 

Yamaha Music Europe GmbH<br>Siemensstrasse 22-34, 25462 Rellingen, Germany Tel: +49-4101-303-0

SWITZERLAND/LIECHTENSTEIN Switzerland in Thalwil<br>Seestrasse 18a, 8800 Thalwil, Switzerland<br>Tel: +41-44-3878080

**AUSTRIA/CROATIA/CZECH REPUBLIC/** HUNGARY/ROMANIA/SLOVAKIA/ **SLOVENIA** 

Louis Vannia Music Europe GmbH, Branch Austria<br>Schleiergasse 20, 1100 Wien, Austria<br>Tel: +43-1-60203900

#### **POLAND**

Yamaha Music Europe<br>Sp.z o.o. Oddział w Polsce<br>ul. Młynarska 48, 01-171 Warszawa, Poland Tel: +48-22-880-08-88

#### **BULGARIA**

Dinacord Bulgaria LTD. Bul.Iskarsko Schose 7 Targowski Zentar<br>Ewropa 1528 Sofia, Bulgaria Tel: +359-2-978-20-25

#### **MALTA**

Olimpus Music Ltd. Valletta Road, Mosta MST9010, Malta<br>Tel: +356-2133-2093

#### NETHERLANDS/BELGIUM/

LUXEMBOURG

Vamaha Music Europe, Branch Benelux<br>Wattbaan 1 3439ML Nieuwegein, The Netherlands<br>Tel: +31-347-358040

#### **FRANCE**

Yamaha Music Europe Tamana music Europe<br>7 rue Ambroise Croizat, Zone d'activités de<br>Pariest, 77183 Croissy-Beaubourg, France Tel: +33-1-6461-4000

**ITALY** 

Yamaha Music Europe GmbH, Branch Italy<br>Via Tinelli N.67/69 20855 Gerno di Lesmo (MB), ltaly<br>Tel: +39-039-9065-1

SPAIN/PORTUGAL

Yamaha Music Europe GmbH Ibérica, Sucursal en España

Cucursal en España<br>Ctra. de la Coruña km. 17,200, 28231<br>Las Rozas de Madrid, Spain Tel: +34-91-639-88-88

#### **GREECE**

Philippos Nakas S.A. The Music House 19th klm. Leof. Lavriou 190 02 Peania - Attiki, Greece Tel: +30-210-6686260

- **SWEDEN**
- 
- Yamaha Music Europe GmbH Germany Filial Scandinavia JA Wettergrensgata 1, 400 43 Göteborg, Sweden<br>Tel: +46-31-89-34-00

**DENMARK** 

————————————————————<br>Yamaha Music Denmark. Fillial of Yamaha Music Europe GmbH, Tyskland<br>Generatorvej 8C, ST. TH., 2860 Søborg, Denmark<br>Tel: +45-44-92-49-00

#### **FINLAND** F-Musiikki Oy

Antaksentie 4 FI-01510 Vantaa, Finland<br>Tel: +358 (0)96185111

#### **NORWAY**

Yamaha Music Europe GmbH Germany -

ramana Music Europe GmbH Germany<br>Norwegian Branch<br>C/o Box 30053, 400 43 Göteborg, Sweden<br>Tel: +47-6716-7800<br>**ICELAND** 

Hljodfaerahusid Ehf. Sidumula 20 Saumura 20<br>IS-108 Reykjavik, Iceland<br>Tel: +354-525-5050

#### **CYPRUS**

Nakas Music Cyprus Ltd. Nikis Ave 2k

1086 Nicosia Tel: + 357-22-511080

**Major Music Center** 

21 Ali Riza Ave. Ortakoy<br>P.O.Box 475 Lefkoşa, Cyprus Tel: (392) 227 9213

**RUSSIA** 

#### Yamaha Music (Russia) LLC. Room 37, entrance 7, bld. 7, Kievskaya street,<br>Moscow, 121059, Russia

**OTHER EUROPEAN REGIONS** Final Music Europe GmbH<br>Siemensstrasse 22-34, 25462 Rellingen, Germany<br>Tel: +49-4101-303-0

#### **AFRICA**

Yamaha Music Gulf FZE JAFZA-16, Office 512, P.O.Box 17328,<br>Jebel Ali FZE, Dubai, UAE Tel: +971-4-801-1500

#### **MIDDLE EAST**

### **TURKEY**

Dore Muzik ⊃ərə ma⊒m<br>Yeni Sülün Sokak No. 10 Levent Istanbul / Turkiye<br>Tel: +90-212-236-3640 Fax: +90-212-259-5567

Importer (United Kingdom): Yamaha Music Europe GmbH (UK) Sherbourne Drive, Tilbrook, Milton Keynes, MK7 8BL, United Kingdom

#### **ISRAEL**

Head Office/Manufacturer: Yamaha Corporation 10-1, Nakazawa-cho, Chuo-ku, Hamamatsu, 430-8650, Japan Importer (European Union): Yamaha Music Europe GmbH Siemensstrasse 22-34, 25462 Rellingen, Germany

RBX International Co., Ltd. P.O Box 10245, Petach-Tikva, 49002<br>Tel: (972) 3-925-6900

#### **OTHER REGIONS**

Yamaha Music Gulf FZE JAFZA-16, Office 512, P.O.Box 17328,<br>Jebel Ali FZE, Dubai, UAE Tel: +971-4-801-1500

#### **ASIA**

**MAINLAND CHINA** 

, ....\_\_, ...\_<br>Yamaha Music & Electronics (China) Co., Ltd. 2F, Yunhedasha, 1818 Xinzha-lu, Jingan-qu, Shanghai, China<br>Tel: +86-400-051-7700

#### **INDIA**

......<br>Yamaha Music India Private Limited Tamania music muna Private Limited<br>P-401, JMD Megapolis, Sector-48, Sohna Road,<br>Gurugram-122018, Haryana, India<br>Tel: +91-124-485-3300

#### **INDONESIA**

PT Yamaha Musik Indonesia Distributor 

#### **KOREA**

**Yamaha Music Korea Ltd.**<br>11F, KB Life Tower, 298, Gangnam-daero,<br>Gangnam-gu, Seoul, 06253, Korea<br>Tel: +82-2-3467-3300

#### **MALAYSIA**

**ברבריה סורר**<br>**Yamaha Music (Malaysia) Sdn. Bhd.**<br>No.8, Jalan Perbandaran, Kelana Jaya, 47301<br>Petaling Jaya, Selangor, Malaysia<br>Tel: +60-3-78030900

#### **SINGAPORE**

.<br>Yamaha Music (Asia) Private Limited Block 202 Hougang Street 21, #02-00,<br>Singapore 530202, Singapore<br>Tel: +65-6740-9200

#### **TAIWAN**

Yamaha Music & Electronics Taiwan Co., Ltd. Tamana music a Liberal Change California Dist.,<br>2F., No.1, Yuandong Rd., Banqiao Dist.,<br>New Taipei City 22063, Taiwan<br>Tel: +886-2-7741-8888

#### **THAILAND**

Siam Music Yamaha Co., Ltd. Salah music ramana Co., Lu.<br>3, 4, 15, 16th Fl., Siam Motors Building,<br>891/1 Rama 1 Road, Wangmai,<br>Pathumwan, Bangkok 10330, Thailand Tel: +66-2215-2622

#### **VIETNAM**

Yamaha Music Vietnam Company Limited Taliana music vietnami Company<br>15th Floor, Nam A Bank Tower, 201-203 Cach<br>Mang Thang Tam St., Ward 4, Dist.3,<br>Ho Chi Minh City, Vietnam<br>Tel: +84-28-3818-1122

#### **OTHER ASIAN REGIONS**

https://asia.yamaha.com/

## **OCEANIA**

#### **AUSTRALIA**

New Zealand

Tel: +64-9-634-0099

**REGIONS AND TRUST** 

https://asia.yamaha.com/

Yamaha Music Australia Pty. Ltd.<br>Level 1, 80 Market Street, South Melbourne,<br>VIC 3205 Australia Tel: +61-3-9693-5111 **NEW ZEALAND** 

**EN ELALAND<br>Music Works LTD<br>P.O.BOX 6246 Wellesley, Auckland 4680,** 

**TERRITORIES IN PACIFIC OCEAN** 

**DMI33** 

# **® YAMAHA**

© 2022 Yamaha Corporation